# CORENET 2.0 Qualified Person/ Industry Professionals User Manual

Document Label: novaCITYNETS/CN2\_Qualified Person/Industry Professionals ManualV 1.1

Version 1.1

This Document is intended for the use of the individual or organisation named in the Distribution List. If you are not the intended recipient or the agent or employee responsible for delivering it to the intended recipient, you are hereby notified that any use, dissemination, distribution or copying of this communication is strictly prohibited. If you have received this in error, please notify us immediately and return the original message to us at the address shown below.

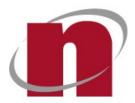

novaCITYNETS Pte Ltd 60 MacPherson Road Block 1 Siemens Centre #05-08 Singapore 348615

DOCUMENT COPY NUMBER:

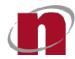

#### SUMMARY OF DOCUMENTATION CHANGES

| Version<br>No | Date Revised  | Summary of Changes                                                                                      |
|---------------|---------------|----------------------------------------------------------------------------------------------------|
| 1.0           | 20 March 2022 | First Release                                                                                           |
| 1.1           | 28 June 2022  | Added Section 4.9 - One-Click (Submissions and Correspondences)<br>Updated screenshots for all Sections |

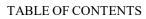

| 1 | INTF         | RODUCTION                                                                                       | 5  |
|---|--------------|-------------------------------------------------------------------------------------------------|----|
|   | 1.1<br>1.2   | Purpose<br>Audience                                                                             |    |
| 2 | GET          | TING STARTED WITH ESPRO                                                                         | 5  |
|   | 2.1          | ESPRO INSTALLATION                                                                              | 5  |
|   | 2.2          | ESPRO MIGRATION FROM CN1 TO CN2 (FOR EXISTING CN1 ESPRO USERS)                                  |    |
| 3 | OVE          | RVIEW OF ESPRO                                                                                  | 0  |
| 3 | OVE          |                                                                                                 |    |
|   | 3.1          | ESPRO – LANDING PAGE                                                                            |    |
|   | 3.2          | ESPRO - HOME PAGE                                                                               |    |
|   | 3.3          | ESPro – Login                                                                                   | 10 |
| 4 | FUN          | CTIONS OF ESPRO                                                                                 | 12 |
|   | 4.1          | ESPRO - SYNCHRONIZATION                                                                         | 12 |
|   | 4.2          | ESPRO – CREATE & REGISTER PROJECT                                                               |    |
|   | 4.3          | ESPRO CREATE & REGISTER ANCILLARY PROJECT                                                       |    |
|   | 4.4          | ESPRO – ADD EXISTING PROJECT                                                                    | 33 |
|   | 4.5          | ESPRO – PROJECTS TAB                                                                            |    |
|   | 4.6          | ESPRO - VIEW PROJECT INFORMATION                                                                |    |
|   | 4.7          | ESPRO - CREATE & SEND SUBMISSION                                                                |    |
|   | 4.8          | ESPRO – CREATE & SEND CORRESPONDENCE                                                            |    |
|   | 4.9          | ESPRO – ONE – CLICK (SUBMISSIONS AND CORRESPONDENCES)                                           |    |
|   | 4.10         | ESPRO-WORK AREA                                                                                 |    |
|   | 4.11         | ESPRO – SUBMITTED AREA.                                                                         |    |
|   | 4.12<br>4.13 | ESPRO SUBMISSION: FORM TEMPLATE<br>ESPRO - OUTSTANDING/RESUME/ REMOVE SUBMISSION/CORRESPONDENCE |    |
|   | 4.13         | ESPRO - CONTACT LIST                                                                            |    |
|   | 4.15         | ESPRO – ACTIVITY LOGS                                                                           |    |
|   | 4.16         | ESPRO – LOG OUT                                                                                 |    |
| 5 |              | TAL – LANDING PAGE                                                                              |    |
| - |              |                                                                                                 |    |
| 6 | OVE          | RVIEW OF PORTAL                                                                                 |    |
|   | 6.1          | PORTAL – LOGIN WITH SINGPASS/ SINGPASS FOR BUSINESS                                             |    |
|   | 6.2          | PORTAL - SOFTWARE DOWNLOADS                                                                     |    |
|   | 6.3          | Portal - Dashboard                                                                              | 71 |
| 7 | FUN          | CTIONS OF PORTAL                                                                                | 73 |
|   | 7.1          | PORTAL - CORRESPONDENCE (CA) FROM AGENCY                                                        | 73 |
|   | 7.2          | PORTAL - SEARCH & VIEW PROJECT PROFILE                                                          |    |
|   | 7.3          | PORTAL - PROJECT OVERVIEW                                                                       |    |
|   | 7.4          | PORTAL – UPDATE PROJECT PROFILE                                                                 | 80 |
|   | 7.5          | Portal - Add Member                                                                             |    |
|   | 7.6          | Portal - Update Member Profile                                                                  |    |
|   | 7.7          | PORTAL - REMOVE/REAPPOINT MEMBER                                                                |    |
|   | 7.8          | ESPRO SUBMISSION: RETRIEVE UPDATED PROJECT / MEMBER INFORMATION                                 |    |
|   | 7.9          | PORTAL - SEARCH & VIEW SUBMISSION (ES)                                                          |    |
|   | 7.10         | PORTAL - SEARCH & VIEW CORRESPONDENCE (CR/CA)                                                   |    |
|   | 7.11         | PORTAL - VIEW AGENCY RESPONSE TIME                                                              |    |
|   | 7.12         | Portal - Download Multiple Files<br>Portal : Collect Multiple Files Download Package            |    |
|   | 7.13<br>7.14 | PORTAL : COLLECT MULTIPLE FILES DOWNLOAD PACKAGE<br>PORTAL - GRANT DOCUMENT ACCESS              |    |
|   | 7.14         | PORTAL - GRANT DOCUMENT ACCESS                                                                  |    |
|   | 7.16         | PORTAL - SUBMIT ONLINE SUBMISSION (ES)                                                          |    |
|   |              | TOKTAL - SUBMIT ONLINE SUBMISSION (ES)                                                          | /  |

## CORENET 2.0 | CORENET 2.0 | CORENET 2.0 Public User Manual | CORENET 2.0 | CORENET 2.0 | CORENET 2.0 | CORENET 2.0 | CORENET 2.0 | CORENET 2.0 | CORENET 2.0 | CORENET 2.0 | CORENET 2.0 | CORENET 2.0 | CORENET 2.0 | CORENET 2.0 | CORENET 2.0 | CORENET 2.0 | CORENET 2.0 | CORENET 2.0 | CORENET 2.0 | CORENET 2.0 | CORENET 2.0 | CORENET 2.0 | CORENET 2.0 | CORENET 2.0 | CORENET 2.0 | CORENET 2.0 | CORENET 2.0 | CORENET 2.0 | CORENET 2.0 | CORENET 2.0 | CORENET 2.0 | CORENET 2.0 | CORENET 2.0 | CORENET 2.0 | CORENET 2.0 | CORENET 2.0 | CORENET 2.0 | CORENET 2.0 | CORENET 2.0 | CORENET 2.0 | CORENET 2.0 | CORENET 2.0 | CORENET 2.0 | CORENET 2.0 | CORENET 2.0 | CORENET 2.0 | CORENET 2.0 | CORENET 2.0 | CORENET 2.0 | CORENET 2.0 | CORENET 2.0 | CORENET 2.0 | CORENET 2.0 | CORENET 2.0 | CORENET 2.0 | CORENET 2.0 | CORENET 2.0 | CORENET 2.0 | CORENET 2.0 | CORENET 2.0 | CORENET 2.0 | CORENET 2.0 | CORENET 2.0 | CORENET 2.0 | CORENET 2.0 | CORENT 2.0 | CORENT 2.0 | CORENT 2.0 | CORENT 2.0 | CORENT 2.0 | CORENT 2.0 | CORENT 2.0 | CORENT 2.0 | CORENT 2.0 | CORENT 2.0 | CORENT 2.0 | CORENT 2.0 | CORENT 2.0 | CORENT 2.0 | CORENT 2.0 | CORENT 2.0 | CORENT 2.0 | CORENT 2.0 | CORENT 2.0 | CORENT 2.0 | CORENT 2.0 | CORENT 2.0 | CORENT 2.0 | CORENT 2.0 | CORENT 2.0 | CORENT 2.0 | CORENT 2.0 | CORENT 2.0 | CORENT 2.0 | CORENT 2.0 | CORENT 2.0 | CORENT 2.0 | CORENT 2.0 | CORENT 2.0 | CORENT 2.0 | CORENT 2.0 | CORENT 2.0 | CORENT 2.0 | CORENT 2.0 | CORENT 2.0 | CORENT 2.0 | CORENT 2.0 | CORENT 2.0 | CORENT 2.0 | CORENT 2.0 | CORENT 2.0 | CORENT 2.0 | CORENT 2.0 | CORENT 2.0 | CORENT 2.0 | CORENT 2.0 | CORENT 2.0 | CORENT 2.0 | CORENT 2.0 | CORENT 2.0 | CORENT 2.0 | CORENT 2.0 | CORENT 2.0 | CORENT 2.0 | CORENT 2.0 | CORENT 2.0 | CORENT 2.0 | CORENT 2.0 | CORENT 2.0 | CORENT 2.0 | CORENT 2.0 | CORENT 2.0 | CORENT 2.0 | CORENT 2.0 | CORENT 2.0 | CORENT 2.0 | CORENT 2.0 | CORENT 2.0 | CORENT 2.0 | CORENT 2.0 | CORENT 2.0 | CORENT 2.0 | CORENT 2.0 | CORENT 2.0 | CORENT 2.0 | CORENT 2.0 | CORENT 2.0 | CORENT 2.0 | CORENT 2.0 | CORENT 2.0

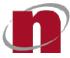

|    | 7.17 | ONLINE SUBMISSION: SUBMIT ONLINE CORRESPONDENCE (CR)    | 122 |
|----|------|---------------------------------------------------------|-----|
|    | 7.18 | PORTAL - UPDATE USER PROFILE                            | 125 |
|    | 7.19 | PORTAL - OTDATE USERTROTTE                              | 125 |
|    | 7.20 | Portal - Add QP Assistant<br>Portal - Change Password   | 129 |
|    | 7.21 | PORTAL - REQUEST TO ADD MEMBER                          |     |
|    | 7.22 | PORTAL - PROCESS CHANGE OF MEMBER REQUESTS              | 136 |
|    | 7.23 | PORTAL - REQUEST TO REMOVE/REAPPOINT MEMBER/COORDINATOR |     |
|    | 7.24 | PORTAL - REQUEST TO TAKE OVER AS PROJECT COORDINATOR    |     |
| 8  | APPI | ENDIX 1: PC REQUIREMENTS                                | 149 |
| 9  | APPI | ENDIX 2: LIST OF ACCEPTABLE FILE TYPES                  | 151 |
| 10 | APPI | ENDIX 3: DEFINITIONS, ACRONYMS AND ABBREVIATIONS        | 153 |
| 11 | APPI | ENDIX 4: CONTACT LIST                                   | 155 |
|    |      |                                                         |     |

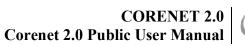

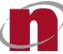

#### 1 Introduction

CORENET 2.0 is a major technology refresh of the current CORENET e-Submission System ("CORENET") and seeks to improve the current user experience. It is part of a longer-term plan to transform the regulatory approval process and will serve the industry prior to the implementation of CORENET X.

CORENET 2.0 e-Submission is a G2B (Government to Business) internet-based system that enables industry professionals to submit project related electronic plans and documents to regulatory authorities for approval within a secured environment.

#### 1.1 Purpose

This document shall serve as a user guide for Public Users to access and use the CORENET 2.0 Portal and ESPro.

#### 1.2 <u>Audience</u>

The intended audience for this document shall be the Public Users using the CORENET 2.0 Portal and ESPro systems.

#### 2 Getting Started with ESPro

#### 2.1 ESPro Installation

This section explains on how to download and install ESPro to your Windows 10 and above PC.

2.1.1 Download ESPro from the Corenet 2.0 website (https://www.corenet2-ess.gov.sg/document/) under "Software Downloads";

| CORENET2 About Announcements Online Submission                              | Software Downloads                          | Login here for your CORENET e-Submissions Q                                               |  |  |  |  |  |  |  |
|-----------------------------------------------------------------------------|---------------------------------------------|-------------------------------------------------------------------------------------------|--|--|--|--|--|--|--|
| Home / Software Downloads                                                   |                                             |                                                                                           |  |  |  |  |  |  |  |
| Software Downloads                                                          |                                             |                                                                                           |  |  |  |  |  |  |  |
| Software Downloads                                                          |                                             |                                                                                           |  |  |  |  |  |  |  |
| Soltware Dowinoada                                                          |                                             |                                                                                           |  |  |  |  |  |  |  |
| ESPro (1.6)                                                                 |                                             |                                                                                           |  |  |  |  |  |  |  |
| The ESPro application tool is an offline tool that helps the e-Submission u | sers to manage and prepare the plans and de | ocuments for submission to the regulatory authorities via the CORENET e-Submission System |  |  |  |  |  |  |  |
| Release Notes                                                               |                                             |                                                                                           |  |  |  |  |  |  |  |
| Download                                                                    |                                             |                                                                                           |  |  |  |  |  |  |  |
| Form Viewer (4.1.5)                                                         |                                             |                                                                                           |  |  |  |  |  |  |  |
| This program enables users to launch and use .XFD/.XFDX file format.        |                                             |                                                                                           |  |  |  |  |  |  |  |
| Release Notes                                                               |                                             |                                                                                           |  |  |  |  |  |  |  |
| Installation Guides                                                         |                                             |                                                                                           |  |  |  |  |  |  |  |
| Download                                                                    |                                             |                                                                                           |  |  |  |  |  |  |  |
| Public Testcase                                                             |                                             |                                                                                           |  |  |  |  |  |  |  |
| For the purpose of this testing, please download the test case.             |                                             |                                                                                           |  |  |  |  |  |  |  |
| ESPro and Portal Testcase                                                   | Download                                    |                                                                                           |  |  |  |  |  |  |  |
| Formviewer Testcase                                                         | Download                                    |                                                                                           |  |  |  |  |  |  |  |

#### 2.1.2 Run the downloaded .exe file

Choose 'Standard' installation if you want standard installation procedure; otherwise choose 'Custom' in order to customize your installation.

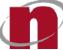

- Standard installation shall install ESPro, Netrust and Form Viewer together
- **Custom installation** shall install either Netrust or Form Viewer (as per the your selection), but ESPro is mandatory
- 2.1.3 To complete the installation, you need to restart the computer.Click 'Yes' to restart or 'No' to restart later.

For more details on ESPro installation, refer to ESPro Installation guide from Software Downloads > Installation Guides.

#### 2.2 ESPro Migration from CN1 to CN2 (for existing CN1 ESPro Users)

- 2.2.1 Launch the Installed CN2 ESPro.
- 2.2.2 System shall bring the user to this Landing Page, displaying the below highlighted ESPro Migration pop-up;

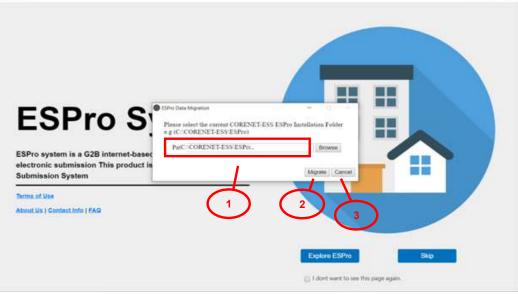

| S. No | Function                                                                                                    | nction Description                                                                                                  |  |  |  |  |  |  |
|-------|----------------------------------------------------------------------------------------------------|----------------------------------------------------------------------------------------------------|--|--|--|--|--|--|
| 1.    | Path                                                                                                    | Select the current CN1 ESPro path                                                                                   |  |  |  |  |  |  |
| 2.    | Migrate                                                                                                    | Select the Path of your current CN1 and click "Migrate" in order to migrate the details from CN1 ESPro to CN2 ESPro |  |  |  |  |  |  |
| 3.    | 3.CancelClick "Cancel" if you do not want to migrate the details from<br>ESPro to CN2 ESPro.<br>Note: If you are a new user, then please click "Cancel" |                                                                                                    |  |  |  |  |  |  |

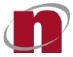

2.2.3 System shall migrate the details from CN1 ESPro to CN2 ESPro successfully and shall display a pop-up window with migration successful details;

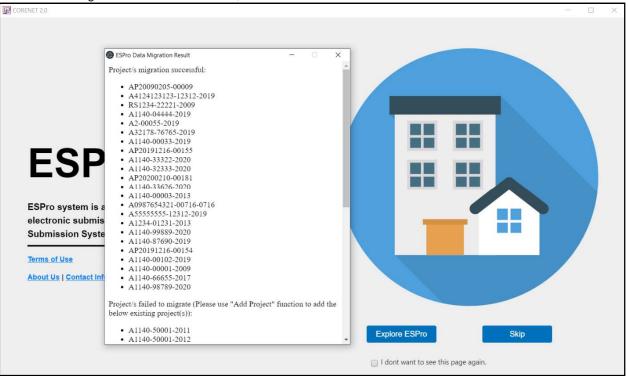

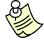

- Project(s) failed to migrate are projects which has been manually deleted by user from local ESPro folder <C:\CORENET-ESS\ESPro\ESubmission\ProjectProfile>
- User may use "Add Existing Project" or "Import/Export" functions to add such projects to CN2 ESPro.

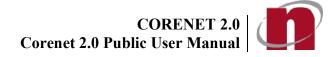

#### 3 Overview of ESPro

#### 3.1 ESPro – Landing Page

- 3.1.1 Launch the Installed CN2 ESPro
- 3.1.2 System shall bring the user to this Landing Page.

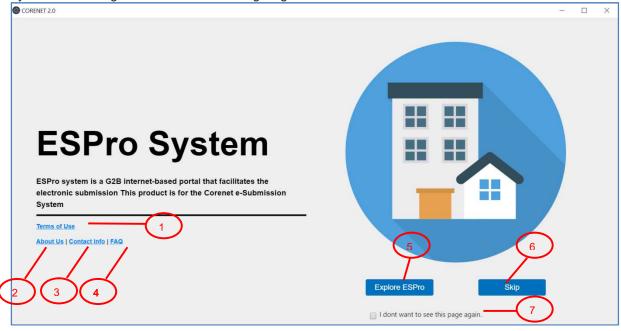

| S. No | Function                               | Description                                                                                                    |
|-------|----------------------------------------|----------------------------------------------------------------------------------------------------|
| 1.    | Terms of use                           | Clicking this shall navigate you to the "Terms of use" page                                                                                   |
| 2.    | About Us                               | Clicking this shall navigate you to the "About Us" page                                                                                       |
| 3.    | Contact Info                           | Clicking this shall navigate you to the "Contact Info" page                                                                                   |
| 4.    | FAQ                                    | Clicking this shall navigate you to the "FAQ" page                                                                                            |
| 5.    | Explore ESPro                          | Clicking this shall pop-up a window to play a video tutorial on the new ESPro                                                                 |
| 6.    | Skip                                   | Clicking this shall navigate you to the 'Home Page" of ESPro                                                                                  |
| 7.    | I don't want to see this page<br>again | Clicking this shall not display this "Landing Page", the next time you launch the ESPro, but shall navigate directly to "Home Page" of ESPro. |

+ Add Files

A Send Submission

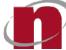

#### 3.2 ESPro - Home Page 11 1 3 CORENET Electronic Submission for Professionals 18 Ø • Migrate Vew Project New Ancillary Project Create Corresponde Add Project Create Sub Search for Sub Q Drafts Submission Correspondence Sort by Date -Newest | Select project/s to perform submission 10006: No Message Available.

S. No **Function** Description This section shall display the list of submission/correspondence 1. Work Area drafts created by the user This section shall display all the successful submissions/correspondence (generated 2. Submitted Area submission/correspondence number) made by the user from ESPro This section shall display the list of both "unregistered" and 3. Projects "registered" projects/ancillary projects under their respective tabs This section shall display the list of Corenet 2.0 application forms of Form Templates 4. relevant regulatory authorities. 5. Clicking on this shall display ESPro Migration pop-up. Migrate 6. New Project Clicking on this shall redirect user to "New Project" creation page New Ancillary Clicking on this shall redirect user to "New Ancillary Project" creation 7. Project page Clicking on this shall redirect user to "Add Project" window which 8. Add Project shall allow user to add an existing project Clicking on this shall redirect user to "Create Submission" page Create 9. Submission Clicking on this shall redirect user to "Create Correspondence" page Create 10. Correspondence

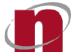

| 11. | Menu | Order of display from left to right->Submission Status, Activity Logs, Sync, Help, Contact List, Login |
|-----|------|----------------------------------------------------------------------------------------------------|
|-----|------|----------------------------------------------------------------------------------------------------|

#### 3.3 ESPro – Login

3.3.2

3.3.1 Click on Login icon displayed in the home page;

| Work Area        | Submitted Area        | Projects      | Form Templates   | Migrate   New                  | Project New / | Ancillary Projec | rt   Add Project   Create Submission   Creat | te Correspo |
|------------------|-----------------------|---------------|------------------|--------------------------------|---------------|------------------|----------------------------------------------|-------------|
| Submission       | Correspondence        | ]             |                  | Sort I                         | by Date 🕶     | Newest 🛔         | Search for Submission Drafts                 |             |
| Select project/s | to perform submission |               |                  |                                |               |                  |                                              |             |
|                  |                       |               | 10006: 1         | No Message <mark>Ava</mark> il | lable.        |                  |                                              |             |
|                  |                       |               |                  |                                |               |                  |                                              |             |
|                  |                       |               |                  |                                |               |                  |                                              |             |
|                  |                       |               |                  |                                |               |                  |                                              |             |
|                  |                       |               |                  |                                |               |                  |                                              |             |
|                  |                       |               |                  |                                |               |                  |                                              |             |
|                  |                       |               |                  |                                |               |                  |                                              |             |
|                  |                       |               |                  |                                |               |                  |                                              |             |
|                  |                       |               |                  |                                |               |                  |                                              |             |
|                  |                       |               |                  |                                |               |                  | + Add Files 🖪 Send S                         | ubmissio    |
|                  |                       |               |                  |                                |               |                  |                                              |             |
|                  |                       |               |                  |                                |               |                  |                                              |             |
| stem sh          | all redirect          | user to the   | e below log      | in window;                     |               |                  |                                              |             |
|                  | all redirect          | user to the   | e below log      | jin window;                    |               |                  |                                              |             |
|                  | all redirect          | user to the   | e below log      | jin window;                    |               |                  |                                              |             |
|                  | all redirect          | user to the   | e below log      | jin window;                    |               |                  | ~                                            |             |
|                  |                       | $\sim$        | e below log      | jin window;                    |               |                  | VIA                                          |             |
|                  |                       | user to the   | e below log      | jin window;                    |               |                  | VIA                                          |             |
|                  |                       | $\sim$        | e below log      | jin window;                    |               |                  | VIA                                          |             |
|                  |                       | $\sim$        | e below log      | jin window;                    |               |                  | VIA                                          |             |
| ogin             | (                     | VIA           |                  | jin window;                    |               |                  | <u> </u>                                     |             |
| ogin             |                       | VIA           |                  | jin window;                    |               | In               | VIA                                          | 1           |
| ogin             | (                     | VIA           |                  |                                |               | In               | <u> </u>                                     | 1           |
| ogin             | Busine                | VIA<br>ess Us | ers <sup>2</sup> | jin window;                    |               |                  | dividuals                                    | 1           |
| ogin             | (                     | VIA<br>ess Us | ers <sup>2</sup> |                                | Ŭ             |                  | <u> </u>                                     | 1           |
| ogin             | Busine                | VIA<br>ess Us | ers <sup>2</sup> |                                |               |                  | dividuals                                    | 1           |

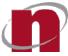

| S. No | Function                            | Description                                                                                                    |
|-------|-------------------------------------|----------------------------------------------------------------------------------------------------|
| 1.    | SingPass -<br>Individual Login      | Clicking this shall redirect user to "SingPass" – Individual login page. Upon entering valid credentials, user shall be redirected to ESPro          |
| 2.    | Singpass –<br>Business<br>UserLogin | Clicking this shall redirect user to "Singpass" – Business User<br>login page. Upon entering valid credentials, user shall be<br>redirected to ESPro |

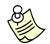

#### Additional Information:

\_

If a first time user logs in into ESPro directly w/o updating their details in Corenet 2.0 Portal, then system shall display a pop-up window ""Unauthorized User. Please login into Corenet 2.0 Portal and update your user profile, before logging in into ESPro". In such cases, users are advised to login into Corenet 2.0 Portal and update their **User Profile**, before logging into ESPro.

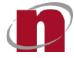

#### 4 Functions of ESPro

#### 4.1 ESPro -Synchronization

#### 4.1.1 Auto Sync

- Upon launching the ESPro, the system shall automatically sync (yellow sync icon) the following details at the background;
  - Application Version (if a new version of 'ESPro' is found, then user will be notified of the same through a pop-up, asking to acknowledge installing/upgrading to the new version)
  - Submission/ Correspondence Checklist (forms to be attached with respective application types)
  - > Form Templates (downloads latest application forms)
  - Project Profile (checks if the registered projects are outdated, and if yes, will highlight those in "RED")

CORENET 2.0

| ES | Electronic S | Submission for l | Professionals |                |                                                                                                    |
|----|--------------|------------------|---------------|----------------|----------------------------------------------------------------------------------------------------|
|    | Mork Area    | Submitted Area   | Projects      | Form Templates | Migrate   New Project   New Ancillary Project   Add Project   Create Submission   Create Correspondence |
|    | Submission   | Correspondence   |               |                | Sort by Date - Newest J Search for Submission Drafts Q                                                  |

#### 4.1.2 Manual Sync

- Upon manually clicking on the "Sync" icon, the system shall start syncing (yellow sync icon) the following details;
  - Application Version (if a new version of 'ESPro' is found, then user will be notified of the same through a pop-up, asking to acknowledge installing/upgrading to the new version)
  - Submission/ Correspondence Checklist (forms to be attached with respective application types)
  - Form Templates (downloads latest application forms)
  - Project Profile (checks if the registered projects are outdated, and if yes, will highlight those in "RED")

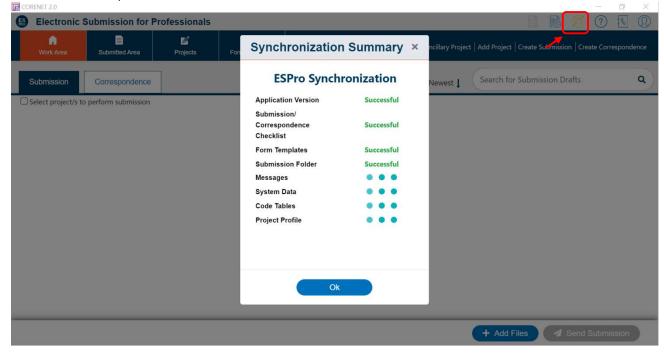

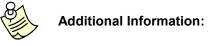

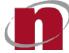

- The synchronization function shall only work when your PC is connected to the Internet.
- User may still use ESPro to prepare submissions/correspondence while ESPro sync (Manual & Auto)is still in progress. But users will not be able to log in, only can log in after sync is complete.
- User may manually sync by clicking the 'Sync' icon, for which no user authentication is required.
- If "sync" button is displayed in yellow color, then it indicates that the sync is still in progress.
- If "sync" button is displayed in green color, then it indicates that the sync is completed.

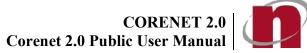

#### ESPro – Create & Register Project 4.2

4.2.1 Click on the New Project button to create a project

> New Project New Ancillary Project Add Project Create Submission Create Correspondence Migrate

Under 1. General Info section, select the Building Usage (allows multi-select) and Development Type (allows 4.2.2 single select only) and click Next or click on 2. Project Info

| Electronic Submission for F                               | rotessionais                 |                                                        |                                               |  |  |
|-----------------------------------------------------------|------------------------------|--------------------------------------------------------|-----------------------------------------------|--|--|
| Work Area Submitted Area                                  | Projects Form Templates      | Migrate   New Project   New Ancillary Project   Add Pr | oject   Create Submission   Create Correspond |  |  |
| ome / New Project / General Info                          |                              |                                                        |                                               |  |  |
| New Project                                               |                              |                                                        |                                               |  |  |
| 1 General Info                                            | Bridge/Jetty                 | Commercial                                             | Civil<br>Engineering<br>Works                 |  |  |
| <ol> <li>Project Info</li> <li>Project Address</li> </ol> | Industrial                   | Institutional &<br>Others                              | Mixed<br>Developments                         |  |  |
| 4 Project Members     5 Review                            | Residential<br>(Landed)      | Residential (Non<br>Landed)                            |                                               |  |  |
| $\smile$                                                  | Development Type             |                                                        |                                               |  |  |
|                                                           | Additions and<br>Alterations | New Erection                                           | Retention                                     |  |  |

4.2.3 Under 2. Project Infosection, fill in the Project Information and Click Next or click on 3. Project Address

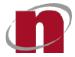

| CORENET 2.0      |                                   |               |                |                                                         |                         |                              |                   |             | a x       |  |
|------------------|-----------------------------------|---------------|----------------|---------------------------------------------------------|-------------------------|------------------------------|-------------------|-------------|-----------|--|
| Electronic S     | ubmission for P                   | rofessionals  |                |                                                         |                         |                              |                   | ?           | <b>S</b>  |  |
| G<br>Work Area   | Submitted Area                    | Projects      | Form Templates | Migrate   New                                           | Project New Ancillary P | Project   Add Project   Crea | te Submission   C | reate Corre | spondence |  |
|                  | Home / New Project / Project Info |               |                |                                                         |                         |                              |                   |             |           |  |
| New Project      |                                   |               |                |                                                         |                         |                              |                   |             |           |  |
| (1) General Info |                                   | Project Deta  | ails           |                                                         |                         |                              |                   |             | *         |  |
|                  | ¥                                 | Project Refe  | rence Number * |                                                         |                         | -                            | -                 | 2022        |           |  |
| 2 Project Info   |                                   | Commence      | ment Date *    | 24/06/2022                                              | 8                       | Completion Date *            | DD/MM/YYY         | Y           |           |  |
| 3 Project Addr   | ess                               | Project Title | *              |                                                         |                         |                              |                   |             |           |  |
| 4 Project Mem    | ibers                             |               |                |                                                         |                         |                              |                   |             | 6         |  |
|                  |                                   | Project Cate  | egory          |                                                         |                         |                              |                   |             |           |  |
| 5 Review         |                                   | ) Govern      | ment           | <ul> <li>Non-Government/<br/>Statutory Board</li> </ul> |                         |                              |                   |             |           |  |
|                  |                                   | Land Owne     | rship          |                                                         |                         |                              |                   |             |           |  |
|                  |                                   | ⊖ HDB         |                | ⊃ JTL                                                   | 🔿 LTA                   | С                            | MINDEF            |             |           |  |
|                  |                                   |               |                | 🖬 Sa                                                    | ve as Draft 🛛 🖻         | Register (P                  | revious           | Next        | >         |  |

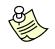

- All fields marked with (\*) are mandatory.
- Please do NOT include the Professional Alphabet (e.g. A or E) in the first box of the Project Ref No.
- License Water Service Plumber Professional number refers to the **PUB** Water Service Plumber license number. (e.g. **WS08221998).**
- Licensed Gas Service Worker number refers to the Professional number as (e.g. GC13422003 or GA13432003).
- 4.2.4 Under 3. Project Addresssection, fill in the details of the project address.

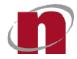

| CORENET 2.0                         |                              |                              |                   |                            |                        |                             |                   | -           | ø ×        |
|-------------------------------------|------------------------------|------------------------------|-------------------|----------------------------|------------------------|-----------------------------|-------------------|-------------|------------|
| Electronic S                        | Submission for I             | Professionals                |                   |                            |                        |                             |                   | B (?)       | S O        |
| Work Area                           | Submitted Area               | Projects F                   | Form Templates    | Migrate   N                | ew Project   New Ancil | llary Project   Add Project | Create Submission | Create Corr | espondence |
| Home / New Project /<br>New Project | <sup>/</sup> Project Address |                              |                   |                            |                        |                             |                   |             |            |
| 1 General Inf                       |                              | Either the Muki              | m/TS Plot/ Lot No | or Address or the Site Des | ription details are Re | equired.                    |                   |             | Add        |
| 2 Project Info                      | ×                            | Building Nam                 | e House/Block     | No. Level No.              | Unit No.               | Road Name                   | Postal Code       |             |            |
| 3 Project Add<br>4 Project Mer      |                              | Mukim/TS P                   | ot/ Lot No        |                            |                        |                             |                   | (           | Add        |
| 5 Review                            |                              | Mukim/TS No                  |                   | Lot No.                    | Plot No.               | Partial Lo                  | t Indicator       |             |            |
| 5 Review                            |                              | Site Descrip<br>Block Detail |                   |                            |                        |                             |                   |             | Add<br>Add |
|                                     |                              |                              |                   | 🕞 s                        | ave as Draft           | Register                    | < Previous        | Next        | >          |

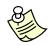

- The difference between "Project Address" and "Project Site Description" is that:
  - > **Project Address** is for address which has Postal Code (e.g. For A&A works)
  - Project Site Description is for new erection, which temporarily does not have a Postal Code.
  - Either 1 of the following is mandatory;
  - > Mukim
- > Address
- > Site Description
- Block Details is optional

CORENET 2.0 CORENET 2.0

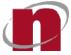

4.2.5 Under 3. Project Address> Address section, enter a valid Postal Code and click on Retrieve button. System shall pre-populate the Building Name, House/Block No., Road Name. Click ADD and click then Next or click on 4. Project Members.

|                     | / ×                              |
|---------------------|----------------------------------|
| Postal Code * 68914 | 8 Retrieve                       |
| Building Name SINGA | APORE BUSINESS FEDERATION CENTER |
| House/Block No. 160 | Level No. Unit No.               |
| Road Name * ROBII   | NSON ROAD                        |
| Add Clear           | Close                            |

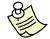

#### Additional Information:

User must be connected to internet for the retrieval to work

4.2.6 Under the4. Project Members tab, click Add button.

| Hame / New Project / Project Members<br>New Project                                |              |              |             |               |                |           |        |
|------------------------------------------------------------------------------------|--------------|--------------|-------------|---------------|----------------|-----------|--------|
| General Info     Project Info                                                      | Project Memb |              | Please Sele | Please Select |                |           | Add    |
| <ul> <li>3 Project Address</li> <li>4 Project Members</li> <li>5 Review</li> </ul> | Name         | Identity No. | Email       | Designation   | Role(s)        | Firm Name |        |
|                                                                                    |              |              |             | 🖬 Save as Dra | ift 🔳 Register | Previous  | Next > |

4.2.7 Fill in the member's information and click on the Add button.

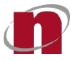

| Add Project Member                               |           |     |           | ×     |
|--------------------------------------------------|-----------|-----|-----------|-------|
| New Member Previous Project Members Contact List |           |     |           |       |
| Please provide the required information          |           |     |           | -     |
| General Information                              |           |     |           |       |
| Name *                                           |           |     |           |       |
| Designation                                      |           |     |           |       |
| Identification Type                              |           |     |           |       |
| NRIC/FIN      Passport                           |           |     |           |       |
| NRIC/FIN No.* S                                  |           |     |           |       |
| Roles                                            |           |     |           |       |
| Role(s)                                          | Prof. No. | UEN | Firm Name | +     |
| Please Select                                    |           | 8   |           |       |
| Add Reset                                        |           |     |           | Close |

4.2.8 Add the Role of the member under the Role(s)section, and enter a valid Professional number under Prof. No. field.

| Role(s)        |                |   | Prof. No. | UEN | Firm Name     | +        |
|----------------|----------------|---|-----------|-----|---------------|----------|
| Architect      |                | Ŧ | 1140      |     | 8             | â        |
| dress          |                |   |           |     |               |          |
|                | rmatted        |   |           |     |               |          |
| Formatted Unfo | rmatted 127102 |   |           |     | ×             | Retrieve |
| Postal Code *  |                |   |           |     | ×             | Retrieve |
|                | 127102         |   | Level No. |     | X<br>Unit No. | Retrieve |

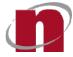

- Please note that the following roles will require a Professional Number:
  - Accredited Checker (AC)
  - Accredited Checker Organization (ACO)
  - Architects (A)
  - Licensed Electrical Worker
  - Licensed Gas Service Worker
  - Licensed Water Service Plumber
  - Professional Engineer (PE)
  - Registered Inspector (RI)
  - Registered Surveyor (RS)
- Only add members into the project if
  - they need to do electronic submission pertaining to the project and/or
  - > their information need to be reflected in the e-form

(e.g. Owner, Builder, Lessee, Landlord, Developer, etc)

 Please do NOT include the Professional alphabet (eg. A or E) in the Professional No. field except for Licensed Water Service Plumber and Licensed Gas Service Worker.

| bles      |           |
|-----------|-----------|
| Role(s)   | Prof. No. |
| Architect | ▼ 1140    |

 Only for Licensed Water Service Plumber and Licensed Gas Service Worker that the professional alphabet has to be **included**.

| Roles                          |   |           |
|--------------------------------|---|-----------|
| Role(s)                        |   | Prof. No. |
| Licensed Water Service Plumber | Ŧ | WS3012218 |

4.2.9 Enter a valid UEN number and click on

icon. System shall pre-populatethe Firm Name and Address

| - | fields. |
|---|---------|
|   | neius.  |

| lles            |              |                          |            |           |
|-----------------|--------------|--------------------------|------------|-----------|
| Role(s)         |              | Prof. No.                | UEN        | Firm Name |
| Architect       |              | • 1140                   | 123456789Z | SAMPLE A  |
| dress           |              |                          |            |           |
| Formatted Unfe  | ormatted     |                          |            |           |
| ostal Code *    | 689148       |                          |            | Retrieve  |
| uilding Name    | SINGAPORE BU | SINESS FEDERATION CENTER |            |           |
| iouse/Block No. | 160          | Level No.                |            | Unit No.  |
|                 |              |                          |            |           |

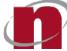

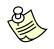

- User must be connected to internet for the retrieval to work
- 4.2.10 Previous Project Members tab shall display the list of all the project members added to the user' previous projects. If user wants to add the same member from previous project, then user shall select the particular project on the left side window (shown below) and then click on the respective member. System shall automatically pre-populate that particular members detail under New Member tab;

| Add Project Member                                                                                    |                                  |            | د         |
|----------------------------------------------------------------------------------------------------|----------------------------------|------------|-----------|
| New Member Previous Project Members Contact List                                                      |                                  |            |           |
| Projects Search for Projects Q                                                                        | Project Members                  | 1          |           |
| A1111-11020-2020<br>Project Title: Sample PRoject Title                                               | Renz Curfew<br>Role/s: Architect |            |           |
| A1140-00002-2020<br>Project Title: sample_20Jul                                                       | Derekchan<br>Role/s: Architect   |            |           |
| A1140-00005-2020<br>Project Title: SAmpletest_ACinvalidbutACOvalid                                    | Kole/S. Architect                |            |           |
| A1140-00032-2020<br>Project Title: FSE_LTA_with UEN added to all members                              |                                  |            |           |
| A1140-09087-2020<br>Project Title: sample2_demo_BEPermitRolesadded                                    |                                  |            |           |
| A1140-11402-2020<br>Project Title: Update 12                                                          |                                  |            |           |
| A1140-84765-2020<br>Project Title: SAmple_DAX_demo                                                    |                                  |            |           |
| < Prev 1 2 Next >                                                                                     |                                  |            |           |
| Add Reset                                                                                             |                                  |            | Close     |
| Add Project Member                                                                                    |                                  |            | :         |
|                                                                                                    |                                  |            |           |
| New Member         Previous Project Members         Contact List           Name *         Renz Curfew |                                  |            |           |
| Designation Sample Designation                                                                        |                                  |            |           |
| Identification Type                                                                                   |                                  |            |           |
| NRIC/FIN      Passport                                                                                |                                  |            |           |
| NRIC/FIN No. * S                                                                                      |                                  |            |           |
| Roles                                                                                                 |                                  |            |           |
| Role(s)                                                                                               | Prof. No.                        | UEN        | Firm Name |
| Architect                                                                                             | 1111                             | 123456789Z | SAMPLE A  |
| Address                                                                                               |                                  |            |           |
| Formatted Unformatted                                                                                 |                                  |            |           |
| Add Reset                                                                                             |                                  |            | Close     |

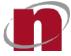

4.2.11 Contact List tab shall display the list of contacts added by the user using Contacts List function (refer to section <> for more details). If user wants to add a member from this contacts list, then user shall click on the respective member and the system shall automatically pre-populate that particular members detail under New Member tab;

| dd Project Member                                  |                | × |
|----------------------------------------------------|----------------|---|
| New Member Previous Proje                          | ct Members     |   |
| -Z] J Search                                       | for Contacts   | ٩ |
|                                                    |                |   |
| ect contact to add a member                        |                |   |
|                                                    |                |   |
| ect contact to add a member Derekchan Designation: | QP             |   |
| Derekchan                                          | QP<br>98654352 |   |

| Add Project Mer             | nber                                 | × |
|-----------------------------|--------------------------------------|---|
| New Member Previo           | ous Project Members Contact List     |   |
| Please provide the required | 1 information                        | Â |
| General Information         |                                      |   |
| Name *                      | Derekchan                            | _ |
| Designation                 | QP                                   |   |
| Address                     |                                      |   |
| Formatted Unformat          | tted                                 | - |
| Postal Code *               | 689148 Retrieve                      |   |
| Building Name               | SINGAPORE BUSINESS FEDERATION CENTER |   |
| Postal Code *               | 689148 Retrieve                      |   |

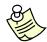

- Repeat steps 4.2.6 to 4.2.11 to add more project members to the project.
- 4.2.12 Select the "Project Coordinator" from the dropdown list if the member has the following roles and is the overall leader of the project (There can only be ONE project coordinator per project).
  - o Architect (A),
  - o Engineer (E),
  - o Registered Surveyor (RS)
  - o Licensed Water Service Plumber (WS)
  - o Licensed Gas Service Worker (GC/GA)

## CORENET 2.0 CORENET 2.0

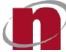

| Home / New Project / Project Members New Project |                |              |             |             |           |            |     |
|--------------------------------------------------|----------------|--------------|-------------|-------------|-----------|------------|-----|
| 1 General Info                                   | Project Memb   | ers          |             |             |           |            | Add |
| 2 Project Info                                   | Project Coordi | nator *      | Please Sele |             |           |            | •   |
| 2 Project Info                                   |                |              | Derekchan   | (S1500851B) |           |            |     |
| 3 Project Address                                | Name           | Identity No. | Email       | Designation | Role(s)   | Firm Name  |     |
|                                                  | Derekchan      | S1500851B    | derekchan@  | QP          | Architect | SAMPLE AGE |     |
| Project Members                                  |                |              |             |             |           |            |     |

4.2.13 Upon completion of the details under 4. Project Members section, click Next button or click on 5. Review

| Home / New Project / Project Members<br>New Project |                |              |            |               |                               |            |            |
|-----------------------------------------------------|----------------|--------------|------------|---------------|-------------------------------|------------|------------|
| (1) General Info                                    | Project Memb   | ers          |            |               |                               |            | Add        |
| Project Info                                        | Project Coordi | nator *      | Derekchan  | (S1500851B)   |                               |            | ۲          |
| 3 Project Address                                   | Name           | Identity No. | Email      | Designation   | Role(s)                       | Firm Name  |            |
| 3 Project Address                                   | Derekchan      | S1500851B    | derekchan@ | QP            | Architect                     | SAMPLE AGE | <b>Z</b>   |
| 4 Project Members                                   | Renz Curfew    | S2637528B    | sample@ema | Developer     | Professional Engineer - Civil | SAMPLE AGE | <b>(2)</b> |
| 5 Review                                            |                |              |            |               |                               |            |            |
|                                                     |                |              |            | Save as Draft | Register (                    | Previous   | Next >     |

4.2.14 Click on Review tab to review the Project details entered from section 1. General Info until section 4. Project Members. Click Register to register project.

|                   | PROJECT INFORMATION                                            | PROJECT ADDRESS                                     |
|-------------------|----------------------------------------------------------------|-----------------------------------------------------|
| Project Info      | Project Ref No.: A1140-01208-2020                              | Address                                             |
|                   | Project Title: Proposed new housing development                | 1 MACPHERSON ROAD, SIEMENS CENTRE, Singapore 348615 |
| ) Project Address | Commencement Date: 12-Aug-2020<br>Completion Date: 30-Dec-2021 |                                                     |
| 1                 | Project Category: Government                                   | Block Details                                       |
| Project Members   | Project Classification: Normal                                 | , Block 443, 14 Levels, 98 Units                    |
| 5 Review          | Land Ownership: Housing & Development Board                    |                                                     |
|                   | GENERAL INFORMATION                                            |                                                     |
|                   | Building Usage: Residential (Landed)                           |                                                     |
|                   | Development Type: New Erection                                 | $\begin{pmatrix} 1 \\ 2 \\ 3 \end{pmatrix}$         |
|                   | PROJECT MEMBERS                                                | $\gamma \gamma \gamma \gamma$                       |

| S. No | Function      | Description                                                                                         |
|-------|---------------|----------------------------------------------------------------------------------------------------|
| 1.    | Save as Draft | Clicking this shall save the project as draft under <b>Projects&gt;Unregistered&gt;Projects Tab</b> |

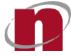

| S. No | Function | Description                                                                                                    |
|-------|----------|----------------------------------------------------------------------------------------------------|
| 2.    | Register | Clicking this shall redirect user to <b>Login</b> page, if the user is not<br>logged in yet.<br>If user is already logged in, then the user shall be redirected to<br>user credentials confirmation window.<br>Upon valid authorizations and successful system validations,<br>the particular project shall be registered successfully. |
| 3.    | Previous | Clicking this shall take the user back to previous page                                                                                                    |

4.2.15 If user is not yet logged in, then select the login method (SingPass- Individual Login or SingPass - Business Users Login) and enter valid credentials accordingly.

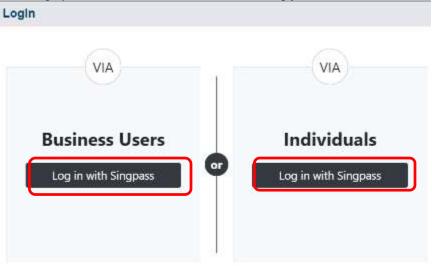

4.2.16 Upon successful login, a dialog box shall be displayed. Click Ok to continue.

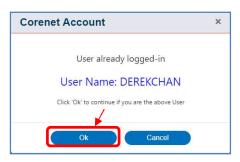

4.2.17 Upon successful registration, a dialog box shall be displayed.

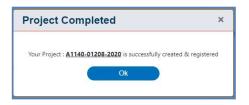

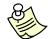

Additional Information:

- For projects registered with Licensed Water Service Plumber or Licensed Gas Service Worker as the Project Coordinator, the project reference number shall have double

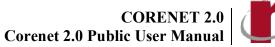

professional code prefixed.

- Upon successful registration of the project, all updates/amendments to the project details \_ have to be done at Corenet 2.0 Portal.
- In order to register a project, you must be a valid Qualified Professional (QP) or QP \_ Assistant.

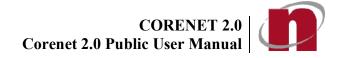

#### 4.3 ESProCreate & RegisterAncillary Project

4.3.1 Click on the New Ancillary Projectin order to create an ancillary project

Migrate New Project New Ancillary Project Add Project Create Submission Create Correspondence

4.3.2 Under 1. General Info section, select the Building Usage (allows multi-select) and Development Type (allows single select only) and click Next or click on 2. Project Info

|                   |                              | 2 2 3 A          | Civil                |
|-------------------|------------------------------|------------------|----------------------|
| General Info      | Bridge/Jetty                 | Commercial       | Engineering<br>Works |
| Project Info      |                              | Institutional &  | Mixed                |
| 3 Project Address | Industrial                   | Others           | Developments         |
| 4 Project Members | Residential                  | Residential (Non |                      |
| 5 Review          | (Landed)                     | Landed)          |                      |
|                   | Development Type             |                  |                      |
|                   | Additions and<br>Alterations | New Erection     | Retention            |

4.3.3 Under 2. Project Info tab, fill in the Project Information and Click Next or click on 3. Project Address

| Home / New Ancillary Project / Project Info<br>New Ancillary Project |                        |                                                        |                   |               |
|----------------------------------------------------------------------|------------------------|--------------------------------------------------------|-------------------|---------------|
| (1) General Info                                                     | Project Details        |                                                        |                   |               |
|                                                                      | Case Id *              | AP20200821-00092                                       |                   |               |
| 2 Project Info                                                       | Case Description *     | Test                                                   |                   |               |
| 3 Project Address                                                    |                        |                                                        |                   | ĥ             |
|                                                                      | Commencement Date *    | 21-Aug-2020                                            | Completion Date * | 30-Nov-2020 😣 |
| 4 Project Members                                                    | Project Classification |                                                        |                   |               |
| 5 Review                                                             | 2                      | Inly for Projects classified by Government Departments |                   |               |
|                                                                      | Normal                 | Confidential                                           |                   |               |
|                                                                      |                        |                                                        |                   |               |
|                                                                      |                        | 🖬 Save as Draft                                        | Register          | evious Next > |

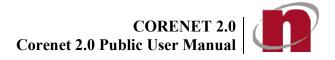

4.3.4 Under 3. Project Address section, fill in the details of the project address.

| CORENET 2.0          |                         |               |                  |                      |                   |                         |                    |                  | -            | ٥        | ×          |
|----------------------|-------------------------|---------------|------------------|----------------------|-------------------|-------------------------|--------------------|------------------|--------------|----------|------------|
| Electronic S         | ubmission for P         | rofessionals  |                  |                      |                   |                         |                    |                  | 6            |          | $\bigcirc$ |
| G<br>Work Area       | Submitted Area          | Projects      | Form Templates   | N                    | Migrate   New Pro | oject   New Ancillary P | roject Add Project | Create Submissio | n   Create ( | orrespon | dence      |
| Home / New Ancillary | Project / Project Addre | ess           |                  |                      |                   |                         |                    |                  |              |          |            |
| New Ancillary P      | Project                 |               |                  |                      |                   |                         |                    |                  |              |          |            |
| 1 General Info       |                         | Either the Ad | dress or Mukim/T | 5 Plot/ Lot No or Si | te Description d  | etails are required     |                    |                  |              | Add      |            |
| 2 Project Info       |                         | Building Na   | me House/Blo     | ck No.               | Level No.         | Unit No.                | Road Name          | Postal Code      |              |          |            |
| 3 Project Add        | ress                    |               |                  |                      |                   |                         |                    |                  |              |          |            |
| 4 Project Men        | nbers                   | Mukim/TS      | Plot/ Lot No     |                      |                   |                         |                    |                  |              | Add      |            |
| 5 Review             |                         | Mukim/TS M    | lo.              | Lot No.              | F                 | Plot No.                | Partial Lot        | Indicator        |              |          |            |
|                      |                         |               |                  |                      |                   |                         |                    |                  |              |          |            |
|                      |                         | Site Descri   | ption            |                      |                   |                         |                    |                  |              | Add      |            |
|                      |                         | Block Deta    | ils              |                      |                   |                         |                    |                  |              | Add      |            |
|                      |                         |               |                  |                      | B Save            | as Draft 🔳              | Register           | < Previous       |              | ext >    |            |

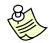

- The difference between "Project Address" and "Project Site Description" is that:
  - Project Address is for address which has Postal Code (e.g. For A&A works), and
  - Project Site Description is for new erection, which temporarily does not have a Postal Code.
    - Either 1 of the following is mandatory;
      - > Mukim
      - > Address
      - > Site Description
    - Block Details is optional

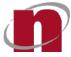

4.3.5 Under 3. Project Address> Address section, enter a valid Postal Code and click on Retrieve button. System shall pre-populate the Building Name, House/Block No., Road Name. Click ADD and click then Next or click on 4. Project Members.

| Add Address     | ×                                    |
|-----------------|--------------------------------------|
| Postal Code *   | 689148                               |
| Building Name   | SINGAPORE BUSINESS FEDERATION CENTER |
| House/Block No. | 160     Unit No,                     |
| Road Name *     | ROBINSON ROAD                        |
| Add Clear       | Close                                |

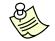

#### Additional Information:

- User must be connected to internet for the retrieval to work
- 4.3.6 Under the 4. Project Members tab, click Add button.

| 1) General Info    | Project Membe | rs              |               |             |           |           | Ad |
|--------------------|---------------|-----------------|---------------|-------------|-----------|-----------|----|
| 2) Project Info    | Name          | IC/Passport No. | Email Addr    | Designation | Role(s)   | Firm Name |    |
|                    | DEREK CHAN    | S1500851B       | johnny@test-h |             | Architect |           | 2  |
| 3) Project Address |               |                 |               |             |           |           |    |
| Designation        |               |                 |               |             |           |           |    |
| 4 Project Members  |               |                 |               |             |           |           |    |
|                    |               |                 |               |             |           |           |    |
| 5) Review          |               |                 |               |             |           |           |    |
| 5) Review          |               |                 |               |             |           |           |    |
| 5) Review          |               |                 |               |             |           |           |    |
| 3) Review          |               |                 |               |             |           |           |    |
| 5 Review           |               |                 |               |             |           |           |    |
| 5 Review           |               |                 |               |             |           |           |    |
| ) Review           |               |                 |               |             |           |           |    |

4.3.7 Fill in the member's information and click on the Add button.

## CORENET 2.0 CORENET 2.0

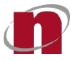

| Add Project Member                               |           |     |           | ×       |
|--------------------------------------------------|-----------|-----|-----------|---------|
| New Member Previous Project Members Contact List |           |     |           |         |
| Please provide the required information          |           |     |           | Î       |
| General Information                              |           |     |           |         |
| Name *                                           |           |     |           |         |
| Designation                                      |           |     |           |         |
| Identification Type                              |           |     |           |         |
| NRIC/FIN      Passport                           |           |     |           |         |
| NRIC/FIN No. * S                                 |           |     |           |         |
| Roles                                            |           |     |           |         |
| Role(s)                                          | Prof. No. | UEN | Firm Name | +       |
| Please Select                                    |           | 8   |           | <b></b> |
| Add Reset                                        |           |     |           | Close   |

4.3.8 Add the Role of the member under the Role(s) section, and enter a valid Professional number under Prof. No. field.

| Dele(e)        |        |   | Prof. No. | UEN | Firm Name     |   |          |
|----------------|--------|---|-----------|-----|---------------|---|----------|
| Role(s)        |        |   | Prot. No. | UEN |               |   | +        |
| Architect      |        | × | 1140      |     | 8             |   | Ē        |
| dress          |        |   |           |     |               |   |          |
| Formatted Unfo | 127102 |   |           |     | ×             |   | Retrieve |
| Formatted Unfo |        |   |           |     | ×             | F | Retrieve |
| Formatted Unfo | 127102 |   | Level No. | )   | ×<br>Unit No. | F | Retrieve |

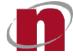

- Please note that the following roles will require a Professional Number:
  - Accredited Checker (AC)
  - Accredited Checker Organization (ACO)
  - Architects (A)
  - Licensed Electrical Worker
  - Licensed Gas Service Worker
  - Licensed Water Service Plumber
  - Professional Engineer (PE)
  - Registered Inspector (RI)
  - Registered Surveyor (RS)
- Only add members into the project if
  - > they need to do electronic submission pertaining to the project and/or
  - > their information need to be reflected in the e-form

(e.g. Owner, Builder, Lessee, Landlord, Developer, etc)

 Please do NOT include the Professional alphabet (eg. A or E) in the Professional No. field except for Licensed Water Service Plumber and Licensed Gas Service Worker.

| les       |           |
|-----------|-----------|
| Role(s)   | Prof. No. |
| Architect | • 1140    |

 Only for Licensed Water Service Plumber and Licensed Gas Service Worker that the professional alphabet has to be **included**.

| les                            |           |
|--------------------------------|-----------|
| Role(s)                        | Prof. No. |
| Licensed Water Service Plumber | ws8012218 |

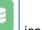

4.3.9 Enter a valid UEN number and click on icon. System shall pre-populate the Firm Name and Address fields.

| Role(s)         |               | Prof. No.               | UEN        | Firm Name | +      |
|-----------------|---------------|-------------------------|------------|-----------|--------|
| Architect       |               | • 1140                  | 123456789Z | SAMPLE A  | Î      |
| ddress          |               |                         |            |           |        |
| Formatted Unf   | ormatted      |                         |            |           |        |
| Postal Code *   | 689148        |                         |            | Re        | trieve |
| Building Name   | SINGAPORE BUS | INESS FEDERATION CENTER |            |           |        |
| House/Block No. | 160           | Level No.               |            | Unit No.  |        |
| Road Name *     | ROBINSON ROA  | AD                      |            |           |        |

User must be connected to internet for the retrieval to work

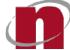

4.3.10 Previous Project Members tab shall display the list of all the project members added to the user' previous projects. If user wants to add the same member from previous project, then user shall select the particular project on the right side window (shown below) and then click on the respective member. System shall automatically pre-populate that particular members detail under New Member tab;

| Add Project Member                                                       |                   |            |           | ×        |
|--------------------------------------------------------------------------|-------------------|------------|-----------|----------|
| New Member Previous Project Members Contact List                         | ]                 |            |           |          |
| Projects Search for Projects Q                                           | Project Members   | 1          |           |          |
| A1111-11020-2020                                                         | Renz Curfew       |            |           |          |
| Project Title: Sample PRoject Title                                      | Role/s: Architect |            |           |          |
| A1140-00002-2020<br>Project Title: sample_20Jul                          | Derekchan         |            |           |          |
| A1140-00005-2020<br>Project Title: SAmpletest_ACinvalidbutACOvalid       | Role/s: Architect |            |           |          |
| A1140-00032-2020<br>Project Title: FSE_LTA_with UEN added to all members |                   |            |           |          |
| A1140-09087-2020<br>Project Title: sample2_demo_BEPermitRolesadded       |                   |            |           |          |
| A1140-11402-2020<br>Project Title: Update 12                             |                   |            |           |          |
| A1140-84765-2020<br>Project Title: SAmple_DAX_demo                       |                   |            |           |          |
| < Prev 1 2 Next >                                                        |                   |            |           |          |
| Add Reset                                                                |                   |            |           | Close    |
| Add Project Member                                                       |                   |            |           | ×        |
| New Member Previous Project Members Contact List                         | ]                 |            |           |          |
| Name * Renz Curfew                                                       |                   |            |           | •        |
| Designation Sample Designation                                           |                   |            |           | <u> </u> |
| Identification Type                                                      |                   |            |           |          |
| NRIC/FIN      Passport                                                   |                   |            |           |          |
| NRIC/FIN No. *                                                           |                   |            |           |          |
| Roles                                                                    |                   |            |           |          |
| Role(s)                                                                  | Prof. No.         | UEN        | Firm Name | •        |
| Architect                                                                | 1111              | 123456789Z | SAMPLE A  |          |
|                                                                          |                   |            |           |          |
| Address                                                                  |                   |            |           |          |
| Formattad Unformattad                                                    |                   |            |           |          |
| Add Reset                                                                |                   |            |           | Close    |

4.3.11 Contact List tab shall display the list of contacts added by the user using Contacts List function (refer to section <> for more details). If user wants to add a member from this contacts list, then user shall click on the respective member and the system shall automatically pre-populate that particular members detail under New Member tab;

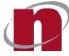

| Add Project Me                 | ember                                | ×  |
|--------------------------------|--------------------------------------|----|
| New Member Pre-                | evious Project Members               |    |
| [A-Z] ↓                        | Search for Contacts C                | 2) |
| Select contact to add a mem    | aber                                 | ~  |
|                                |                                      |    |
| Derekchan                      |                                      |    |
| Designation:<br>Mobile Number: | QP<br>98654352                       |    |
| Email Address:                 | derekchan@gmail.com                  |    |
|                                |                                      |    |
|                                |                                      |    |
| Add Project Me                 | ember                                | ×  |
|                                |                                      | _  |
| New Member Prev                | vious Project Members Contact List   |    |
|                                |                                      | *  |
| Please provide the require     | red information                      |    |
| General Information            |                                      |    |
| Name *                         | Derekchan                            |    |
| Designation                    | QP                                   |    |
| Address                        |                                      |    |
|                                |                                      | 2  |
| Formatted Unform               | natted                               |    |
| Postal Code *                  | 689148 Retrieve                      |    |
| Building Name                  | SINGAPORE BUSINESS FEDERATION CENTER |    |
| Laure /Blook No                |                                      |    |

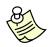

- Repeat steps 4.3.6 to 4.3.11 to add more project members to the project.
- 4.3.12 Upon completion of the details under 4. Project Members section, click Next button or click on 5. Review and review the Project details entered from section 1. General Info until section 4. Project Members. Click Register to register the ancillary project

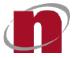

| ) General Info     | Review Project Informations                                                                   |                                                    |
|--------------------|-----------------------------------------------------------------------------------------------|----------------------------------------------------|
| General Info       | PROJECT INFORMATION                                                                           | PROJECT ADDRESS                                    |
| 2) Project Info    | Case Id: AP20200821-00092                                                                     | Address                                            |
| Drainat Addraga    | Case Description: Test<br>Commencement Date: 21-Aug-2020                                      | 123 CLEMENTI ROAD, CLEMENTI WEST, Singapore 121123 |
| 3) Project Address | Completion Date: 30-Nov-2020                                                                  | Block Details                                      |
| 4) Project Members | Project Classification: Normal                                                                | , Block 377, 12 Levels, 60 Units                   |
| 5 Review           | GENERAL INFORMATION<br>Building Usage: Residential (Landed)<br>Development Type: New Erection |                                                    |
|                    | PROJECT MEMBERS                                                                               | 1 2 3                                              |
|                    | DEREK CHAN DEREK CHAN                                                                         | NRIC/FIN (\$1500851B)                              |

| S. No | Function      | Description                                                                                                    |
|-------|---------------|----------------------------------------------------------------------------------------------------|
| 1.    | Save as Draft | Clicking this shall save the ancillary project as draft under <b>Projects&gt;Unregistered&gt;Ancillary Projects Tab</b>                                                                                                    |
| 2.    | Register      | Clicking this shall redirect user to <b>Login</b> page, if the user is not<br>logged in yet.<br>If user is already logged in, then the user shall be redirected to<br>user credentials confirmation window.<br>Upon valid authorizations and successful system validations, the<br>particular project shall be registered successfully. |
| 3.    | Previous      | Clicking this shall take the user back to previous page                                                                                                    |

4.3.13 If user is not yet logged in, then select the login method (SingPass- Individual Login or SingPass - Business User Login) and enter valid credentials accordingly.

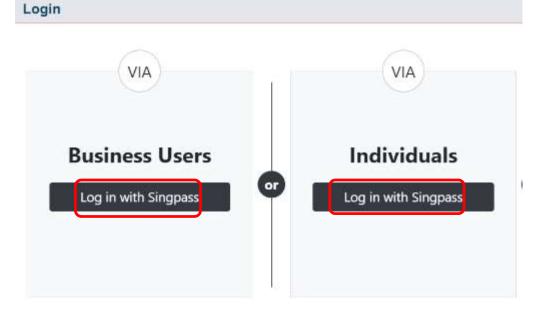

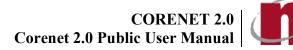

4.3.14 Upon successful login, a dialog box shall be displayed. Click Ok to continue.

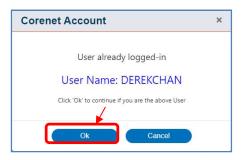

4.3.15 Upon successful registration, a dialog box shall be displayed.

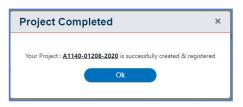

#### 4.4 ESPro- Add Existing Project

4.4.1 Click on the Add Project button displayed on Landing Page.

| Electronic | Submission for Pr | ofessionals   |                | 🖌 📄 🗟 🧭 🖲 🖸                                                                                             |
|------------|-------------------|---------------|----------------|----------------------------------------------------------------------------------------------------|
| Mork Area  | Submitted Area    | M<br>Projects | Form Templates | Migrate   New Project   New Ancillary Project   Add Project   Greate Submission   Create Correspondence |
| Submission | Correspondence    |               |                | Sort by Date   Newest   Search for Submission Drafts  Q                                                 |

10006: No Message Available.

| + Add Files                                                                                                    | A Send Submission                       |
|----------------------------------------------------------------------------------------------------|-----------------------------------------|
| and the second second s | Contraction of the second second second |

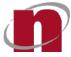

4.4.2 Login window shall be displayed (if the user is not yet logged in); else the user credentialsconfirmation window shall be displayed (if the user is already logged in). Upon successful validation/confirmation, the Add Project page shall be displayed.

| n A     | dd Existing Project      |                                                      | × <sub>1</sub>                                            |
|---------|--------------------------|------------------------------------------------------|-----------------------------------------------------------|
| iissi A | vailable Projects        | Search for Projects                                  | ٩                                                         |
| prc (   | Project Reference Number | Project Title                                        | Project Address                                           |
|         | A1006-00131-2005         | PROPOSED ADDITION OF ELECTROMAGNETIC LOCKS TO EXIS   | AIRLINE ROAD, SIA HANGAR, Singapore 819830                |
|         | A1140-01111-2020         | Test project                                         | Mukim 01 Plot01 Lot11                                     |
|         | A1999-15033-2015         | PROPOSED ADDITIONS & ALTERATIONS OF INTERNAL PARTIT  | 8, KAKI BUKIT AVENUE 4, #04-09, PREMIER @ KAKI BUKIT, Sin |
|         | A818-00001-2009          | PROPOSED INTERNAL PARTITIONS AT 1ST STOREY OF EXISTI | Mukim 17 Lot9209A, 31 AH HOOD ROAD, Singapore 329979      |
|         | A818-00018-2009          | PROPOSED INTERNAL PARTITIONS FOR KTV ROOMS AT HOM    | Mukim 17 Lot9209A, 31 AH HOOD ROAD, Singapore 329979,     |
|         | A818-00026-2007          | PROPOSED ADDITION, ALTERATION & EXTENSION AT 1ST &   | MK10 Lot04051X,2, BUKIT BATOK WEST AVENUE 7, Singapore    |
|         | A818-00031-2008          | PROPOSED A & A AND EXTENSION WORKS TO THE EXISTING   | MK17 PlotN Lot9209A Pt, MK17 Lot0483W Pt, MK17 Lot2470L   |
| 1       | A818-00032-2008          | PROPOSED A&A AND EXTENSION WORKS TO EXISTING HTN     | Mukim 13 Lot5127V PT, 301 CANBERRA ROAD, Singapore 759    |
|         | A818-00034-2009          | PROPOSED INTERIOR RENOVATION WORKS TO AN EXISTING    | AH HOOD ROAD, 31, Singapore 329979                        |
|         | A818-00035-2010          | PROPOSED RENOVATION WORKS TO THE EXISTING 3RD STO    | 31, AH HOOD ROAD, Singapore 329979                        |
|         |                          | < Prev 1 2 3 4 Next >                                | 4                                                         |
|         |                          |                                                      | Add Cancel                                                |

4.4.3 Enter the Project Reference Number in the search field, select it by clicking on the checkbox (allows multiple select) and then click ADD. Upon successfully added to your Project, you will see successful Add Project Message. The particular project shall be added to your Projects>Registered tab.

| Blectronic                           | Submission for             | Professionals       |                  |                                |                | Welcome, Traman     | •                | 6 0    | <b>S (</b> ) |
|--------------------------------------|----------------------------|---------------------|------------------|--------------------------------|----------------|---------------------|------------------|--------|--------------|
| R<br>Work Area                       | Submitted Area             | Projects            | Form Templates   | Migrate   New                  |                | Project Add Project |                  |        |              |
| Registered                           | Unregistered               |                     |                  |                                | Sort by Date ▼ | Newest              | Search for Proje | cts    | ٩            |
| Projects                             | Ancillary Projects         |                     |                  |                                |                |                     |                  | Export | Import       |
| Last Month                           |                            |                     | Add Project      | t Message                      | ×              |                     |                  |        |              |
| E9999-00008-20                       | 022                        |                     | • A818-00018-200 | 19: Project successfully added |                | gistered Date: 06   | 5/05/2022 21:38  | ۵      |              |
| Project Title:<br>[CN2_PS] Test Proj | ject PS 8                  |                     |                  | Ok                             |                |                     |                  |        |              |
| Location Descrip<br>123, YISHUN STRE | tion:<br>ET 11, CHONG PANG | VIEW, Singapore 760 | 123              | _                              |                |                     |                  |        |              |
| E9999-00007-20                       | 022                        |                     |                  |                                |                | Registered Date: 06 | 5/05/2022 21:36  | ٥      |              |
| Project Title:<br>[CN2_PS] Test Proj | ject PS 7                  |                     |                  |                                |                |                     |                  |        |              |
| Location Descrip<br>123, YISHUN STRE | tion:<br>ET 11, CHONG PANG | VIEW, Singapore 760 | 123              |                                |                |                     |                  |        |              |
|                                      |                            |                     |                  | < Prev 1 Next >                |                |                     |                  |        |              |

## CORENET 2.0 CORENET 2.0

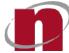

| CORENET 2.0                         |                     |                          |                  |                                    |                                               | —              | ٥      | $\times$   |
|-------------------------------------|---------------------|--------------------------|------------------|------------------------------------|-----------------------------------------------|----------------|--------|------------|
| Blectronic                          | Submission for      | Professionals            |                  |                                    | Welcome, Tramane                              | <b>D</b> ?     | ß      | $\bigcirc$ |
| Work Area                           | Submitted Area      | Projects                 | Form Templates   | Migrate   New Project   New Ancill | lary Project   Add Project   Create Submissic | on Create Corr | espond | ence       |
| Registered                          | Unregistered        |                          |                  | Sort by Date 🕶                     | Newest 👃 Search for Proje                     | ects           | c      | <b>λ</b>   |
| Projects                            | Ancillary Projects  |                          |                  |                                    |                                               | Export         | 🗜 Imp  | ort        |
| <u>E9999-00002-2</u>                | 2022                |                          | ,                |                                    | Registered Date: 21/04/2022 22:20             | 9              | Î      |            |
| Project Title:<br>[CN2_PS] Test Pro | oject PS 2          |                          |                  |                                    |                                               |                |        |            |
| Location Descrip                    |                     | SIEMENS CENTRE, Singa    | apore 348615     |                                    |                                               |                |        |            |
| Older                               | N KOAD, #01-00, THE | SIEMENS CENTRE, SINga    | ipore 346015     |                                    |                                               |                |        |            |
| $\square$                           |                     |                          |                  |                                    |                                               | _              | _      |            |
| A818-00018-20                       | 009                 |                          |                  |                                    | Registered Date: 13/03/2009 01:15             | 8              | Ē      |            |
| Project Title:<br>PROPOSED INTER    | RNAL PARTITIONS FO  | R KTV ROOMS AT HOME      | TEAMNS - JOM CLU | B HOUSE AT 31 AH HODD ROAD         |                                               |                |        | J          |
| Location Descrip<br>Mukim 17 Lot920 |                     | AD, Singapore 329979, Al | H HOOD ROAD      |                                    |                                               |                |        |            |
|                                     |                     |                          |                  |                                    |                                               |                |        | -          |
|                                     |                     |                          |                  | < Prev 1 Next >                    |                                               |                |        |            |

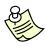

#### Additional Information:

If the Project Reference Number already exists in your Projects section, it will not be reflected in the list.

#### 4.5 ESPro – Projects Tab

4.5.1 Click on Projects >Registered>Projects/Ancillary Projects tab. System shall display the list of Registered Projects /Ancillary Projects;

| RENET 2.0                           |                                |                     |                | - 0 ×                                                                                                    |
|-------------------------------------|--------------------------------|---------------------|----------------|----------------------------------------------------------------------------------------------------|
| Electronic                          | Submission for P               | Professionals       |                | Weineme Iranne 📄 🗟 🗭 🕄 🕡                                                                                 |
| Work Area                           | Submitted Area                 | Projects            | Form Templates | Migrate   New Project   New Ancillary Project   / dd Project   Create Submission   Create Corre-pondence |
| Registered                          | Unregistered                   |                     |                | Sort by Date - Newest J Search for Projects 4                                                            |
| Projects                            | Ancillary Projects             |                     |                | 3 Export Dimport                                                                                         |
| 123, YISHUN STR                     | EET 11, CHONG PANG V           | /IEW, Singapore 760 | 123            |                                                                                                    |
| <u>E9999-00007-2022</u>             |                                |                     |                | Registered Date: 06/05/2022-1.30                                                                         |
| Project Title:<br>[CN2_PS] Test Pro | oject PS 7                     |                     |                |                                                                                                    |
| Location Descrip<br>123, YISHUN STR | otion:<br>EET 11, CHONG PANG V | /IEW, Singapore 760 | 123            |                                                                                                    |
| E9999-00006-2                       | 022                            |                     |                | Registered Date: 06/05/2022 21:34                                                                        |
| Project Title:<br>[CN2_PS] Test Pro | oject PS 6                     |                     |                |                                                                                                    |
| Location Descrip<br>123, YISHUN STR | otion:<br>EET 11, CHONG PANG V | /IEW, Singapore 760 | 123            |                                                                                                    |
| E9999-00005-2                       | 022                            |                     |                | Registered Date: 06/05/2022 21:32                                                                        |

< Prev 1 Next >

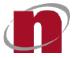

| S. No | Function                 | Description                                                                                                    |
|-------|--------------------------|----------------------------------------------------------------------------------------------------|
| 1.    | Send Submission          | Clicking this shall redirect user to Create Submission page                                                                                                    |
| 2.    | Delete Project           | <ul> <li>If user deletes a project to which there are no submissions or submission drafts created, then;         Clicking this shall display a prompt window "Do you want to delete the selected project? Yes/No". Upon selecting "Yes" shall delete the particular project.</li> <li>If user deletes a project to which there are submissions or submission drafts created, then;         Clicking this shall display a prompt window "Deleting the project will remove all records belonging to it from the following. Are you Sure you want to Proceed?</li> <li>Select Area:         <ul> <li>WorkSpace</li> <li>Submitted Yes/No"</li> <li>Upon selecting "Yes" shall delete the particular project, along with selected details under Select Area</li> </ul> </li> </ul> |
| 3.    | Export Project           | Clicking this shall redirect user to Export Project window which allows user' to export the selected registered project(s) to the user' PC                                                                                                    |
| 4.    | Import Project           | Clicking this shall redirect user to Import Project window which allows user'<br>to import the selected registered project(s) from user' PC to the ESPro<br>instance                                                                                                    |
| 5.    | Search                   | <ul> <li>This function allows user to search for projects by;</li> <li>Project Reference Number</li> <li>Project Title</li> <li>Location Description</li> </ul>                                                                                                    |
| 6.    | Sort                     | This function allows user to sort the projects by;         Date         Project Reference Number         Project Title                                                                                                    |
| 7.    | Newest/Oldest<br>Sorting | This function allows user to sort the projects by;<br>➤ Newest<br>➤ Oldest                                                                                                    |

4.5.2 Click on Projects >Unregistered>Projects/Ancillary Projects tab. System shall display the list of Unregistered Projects /Ancillary Projects;

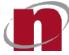

| Registered         | Unregistered          | Sort by Dat                                                  | te ▼ Newest ↓ Search for Projects 5 Q |
|--------------------|-----------------------|--------------------------------------------------------------|---------------------------------------|
| Projects           | Ancillary Projects    |                                                              |                                       |
|                    |                       |                                                              |                                       |
| <u>A1140-00976</u> | -2020                 |                                                              | Last Modified Date: 21/09/2020 11:2   |
|                    | ample_testing_21Sep   | ROAD, SINGAPORE BUSINESS FEDERATION CENTER, Singapore 689148 |                                       |
| A1140-10948        | -2020                 |                                                              | Last Modified Date: 21/09/2020 09:39  |
| Project Title: S   | ample_Unregistered Pr | oject                                                        |                                       |
| Location Desc      | iption: ADMIRALTY ST  | REET, Singapore 764553                                       |                                       |
| A1140-10942        | -2020                 |                                                              | Last Modified Date: 23/03/2020 15:38  |
| Project Title: q   | weqweqwsdfsdf         |                                                              |                                       |
| Location Desci     | iption: ADUR ROAD -   | PULAU BRANI, Singapore 542341                                |                                       |
|                    |                       |                                                              |                                       |
|                    |                       | < Prev 1 Next >                                              |                                       |

| S. No | Function         | Description                                                                                                    |
|-------|------------------|----------------------------------------------------------------------------------------------------|
| 1.    | Register Project | Clicking this shall redirect user to <b>Login</b> page, if the user is not logged in<br>yet.<br>If user is already logged in, then the user shall be redirected to user<br>credentials confirmation window.<br>Upon valid authorizations and successful system validations, the particular<br>project shall be registered successfully.<br>Note: This Register Project icon shall be displayed only if all the<br>mandatory project details are already filled in for the particular<br>draft/unregistered project |
| 2.    | Edit Project     | Clicking this shall redirect user to Edit Project page which caters for editing<br>the project details of the particular unregistered project/ancillary project<br>Note: This Edit Project icon shall be displayed only if the mandatory<br>project details are already not filled in for the particular draft/unregistered<br>project                                                                                                    |
| 3.    | Delete Project   | Clicking this shall display a prompt window "Do you want to delete the selected project? Yes/No". Upon selecting "Yes" shall delete the particular project.                                                                                                    |
| 4.    | Export Project   | Clicking this shall redirect user to Export Project window which allows user' to export the selected unregistered project(s) to the user' PC                                                                                                    |
| 5.    | Import Project   | Clicking this shall redirect user to Import Project window which allows user'<br>to import the selected unregistered project(s) from user' PC to the ESPro<br>instance                                                                                                    |
| 6.    | Search           | <ul> <li>This function allows user to search for projects by;</li> <li>Project Reference Number</li> <li>Project Title</li> <li>Location Description</li> </ul>                                                                                                    |
| 7.    | Sort             | <ul> <li>This function allows user to sort the projects by;</li> <li>&gt; Date</li> <li>&gt; Project Reference Number</li> <li>&gt; Project Title</li> </ul>                                                                                                    |

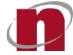

| S. No | Function                 | Description                                                                |
|-------|--------------------------|----------------------------------------------------------------------------|
| 8.    | Newest/Oldest<br>Sorting | This function allows user to sort the projects by;<br>➤ Newest<br>➤ Oldest |

#### 4.6 ESPro - View Project Information

4.6.1 Click on Project Reference Number (hyperlink) displayed under Projects > Registered >Projects/Ancillary Projects or Work Area or Submitted Area tabs. System shall redirect user to View Project Information page;

| 6                                  |                           |                                           |                         |                   |
|------------------------------------|---------------------------|-------------------------------------------|-------------------------|-------------------|
| Home / Hew Project                 | mation 1 A1140-84765-2020 | *                                         | Update Project Profile  | Create Submission |
| Project Details Submitted          | Drafts 3                  |                                           | $\square$               |                   |
| PROJECT INFORMATION                | 1                         | PROJECT ADDRESS                           | (4)                     | 5                 |
| Project Ref. No:                   | A1140-84765-2020          | Address                                   | $\smile$                |                   |
| Project Title:                     | SAmple_DAX_demo           |                                           | SERVICENTER C           | 000140            |
| Commencement Date:                 | 17/09/2020 15:23          | 160 ROBINSON ROAD, SINGAPORE BUSINESS FEE | JERATION CENTER, SINGAP | ore 689148        |
| Completion Date:                   | 24/09/2022 15:23          |                                           |                         |                   |
| Project Classification:            | Normal                    |                                           |                         |                   |
| Land Ownership:                    | Others                    |                                           |                         |                   |
| Project Category:                  | Government                |                                           |                         |                   |
| GENERAL INFORMATION                |                           |                                           |                         |                   |
| Development Type:                  | New Erection              |                                           |                         |                   |
| Building Usage:                    | Residential (Landed)      |                                           |                         |                   |
| PROJECT MEMBERS                    |                           |                                           |                         |                   |
| Derek Chan                         | Derek Chan                |                                           |                         |                   |
| (Project Coordinator)<br>Architect | NRIC/FIN No: ****851B     | Designation:Q <sup>p</sup>                |                         |                   |

| S. No | Function                  | Description                                                                                                    |
|-------|---------------------------|----------------------------------------------------------------------------------------------------|
| 1.    | Project Details           | This section shall display project details (Project Info, General Info, Project Address, Project Members) of the particular registered project/ancillary project |
| 2.    | Submitted                 | This section shall display the submission(s) made for the particular project/ancillary project                                                                   |
| 3.    | Drafts                    | This section shall display the submission drafts(s) created for the particular project/ancillary project                                                         |
| 4.    | Update Project<br>Profile | Clicking this update the latest project details of the particular project/ancillary project                                                                      |
| 5.    | Create<br>Submission      | Clicking this shall redirect user to Create Submission page                                                                                                    |
| 6.    | Back icon                 | Clicking this shall take the user back to previous page                                                                                                    |

4.6.2 Click on Project Reference Number (hyperlink) displayed under Projects > Unregistered >Projects/Ancillary Projects tab. System shall redirect user to View Project Information page;

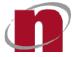

|                        | 4                           |                                |                                        |                                 |
|------------------------|-----------------------------|--------------------------------|----------------------------------------|---------------------------------|
| Home / View Project    |                             |                                |                                        | •                               |
| View Project           | ct Information   A1140-109  | 48-2020                        |                                        | Edit Project 🔛 Register Project |
| Project Details        |                             |                                |                                        |                                 |
| PROJECT INFORMAT       |                             |                                | PROJECT ADDRESS                        | 2 $3$                           |
| Project Ref. No:       | A1140-10948-2020            |                                | Address                                |                                 |
| Project Title:         | Sample_Unregistered Pro     | ect                            |                                        |                                 |
| Commencement Dat       | te: 23/03/2020 09:39        |                                | ADMIRALTY STREET, Singapore 764553     |                                 |
| Completion Date:       | 23/03/2021 09:39            |                                |                                        |                                 |
| Project Classification | n: Normal                   |                                |                                        |                                 |
| Land Ownership:        | Housing & Development       | Board                          |                                        |                                 |
| Project Category:      | Government                  |                                |                                        |                                 |
|                        |                             |                                |                                        |                                 |
| GENERAL INFORMAT       | ION                         |                                |                                        |                                 |
| Development Type:      | New Erection                |                                |                                        |                                 |
| Building Usage:        | Bridge/Jetty, Institutional | & Others, Residential (Landed) |                                        |                                 |
|                        |                             |                                |                                        |                                 |
|                        |                             |                                |                                        |                                 |
| PROJECT MEMBERS        |                             |                                |                                        |                                 |
| Derekchan              | Dere                        | kchan                          |                                        |                                 |
| (Project Coordinate    | or)                         |                                |                                        |                                 |
| Architect NRIC,        |                             | IN No: S1500851B               | Designation:                           |                                 |
|                        |                             |                                |                                        |                                 |
| S. No                  | Function                    |                                | Description                            |                                 |
|                        |                             | This section sha               | ll display project details (Project In | fo. General Info. Proiect       |
| 1.                     | Project Details             |                                | Members) of the particular unregi      |                                 |
| 1.                     |                             |                                | members) of the particular unregi      | stered project/aricinal y       |

| 1. | Project Details  | Address, Project Members) of the particular unregistered project/ancillary project                                                                                                    |
|----|------------------|----------------------------------------------------------------------------------------------------|
| 2. | Edit Project     | Clicking this shall redirect user to Edit Project page which caters for editing the project details of the particular unregistered project/ancillary project                                                                                                    |
| 3. | Register Project | Clicking this shall redirect user to <b>Login</b> page, if the user is not logged in yet.<br>If user is already logged in, then the user shall be redirected to user credentials confirmation window.<br>Upon valid authorizations and successful system validations, the particular project shall be registered successfully.<br>Note: This Register Project icon shall be displayed only if all the mandatory project details are already filled in for the particular draft/unregistered project |
| 4. | Back icon        | Clicking this shall take the user back to previous page                                                                                                    |

#### 4.7 ESPro - Create & Send Submission

4.7.1 Click on Create Submission icon displayed in the Landing Page

| Migrate New Project | New Ancillary Project | Add Project | Create Submission | Create Correspondence |
|---------------------|-----------------------|-------------|-------------------|-----------------------|

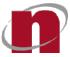

4.7.2 Under 1. Select Projectsection, select the Project (allows single select only) and click Next or click on 2. Select Application Type

| Home / Create Submission / Select Project |                                                                                                    |   |
|-------------------------------------------|----------------------------------------------------------------------------------------------------|---|
| Create Submission                         |                                                                                                    |   |
|                                           |                                                                                                    |   |
| 1 Select Project                          | Search for Registered Project                                                                                                  | Q |
| 2 Select Application Type                 | A1140-11402-2020                                                                                                    |   |
| (3) Application Forms                     | Project Title: Update 12                                                                                                    |   |
|                                           | Location Description: ADAM ROAD, ADAM DRIVE, ADAM PARK                                                                         |   |
|                                           | Couldin Description. ADAM ROAD, ADAM DRIVE, ADAM PARK                                                                          |   |
|                                           | A1140-09087-2020                                                                                                    |   |
|                                           | Project Title: sample2_demo_BEPermitRolesadded                                                                                 |   |
|                                           | Location Description: Mukim 01 Plot12 Lot12, 160, ROBINSON ROAD, #10-09, SINGAPORE BUSINESS FEDERATION CENTER, Singapore 68914 |   |
|                                           | A1140-00005-2020                                                                                                    |   |
|                                           | Project Title: SAmpletest_ACinvalidbutACOvalid                                                                                 |   |
|                                           | Location Description: 160, ROBINSON ROAD, SINGAPORE BUSINESS FEDERATION CENTER, Singapore 689148                               |   |
|                                           | < Prev 1 2 3 Next >                                                                                                    | / |
|                                           | + Create Submission Draft Next                                                                                                 | , |

4.7.3 Under 2. Select Application Type section, select the Application type (allows single select only) and click Next or click on 3. Application Forms

| Home / Create Submission / Select Application Typ | e                 | ,                                                           |                         |            |                     |       |            |        |
|---------------------------------------------------|-------------------|-------------------------------------------------------------|-------------------------|------------|---------------------|-------|------------|--------|
| 1 Select Project                                  | Search fo         | or Application Type                                         |                         |            |                     |       |            | ٩      |
| 2 Select Application Type                         |                   |                                                             |                         | Age        | ency                |       |            |        |
| 3 Application Forms                               | د<br>الا ھ        | BCA-BE-ST submiss<br>BCA-BE-Subm of B                       |                         | JTC        | LTA                 | NEA   | NPARKS     | >      |
|                                                   | ○ 뀨<br>○ 뀨<br>○ 뀨 | BCA-BE-Subm of C                                            | ert As-Built Structural | Plan       |                     |       |            |        |
|                                                   | 0 뷰<br>0 뷰<br>0 뷰 | BCA-BE-Permit to C<br>BCA-BE-Appoint of<br>BCA-BE-Subm of C |                         | iling Work | 2                   |       | 3          |        |
|                                                   |                   |                                                             |                         |            | + Create Submission | Draft | < Previous | Next > |

| S. No | Function                   | Description                                                                            |
|-------|----------------------------|----------------------------------------------------------------------------------------|
| 1.    | Search                     | This functions allows user by application type or application form                     |
| 2.    | Create<br>Submission Draft | Clicking this shall redirect user to Work Area displaying the submission draft created |
| 3.    | < Previous                 | Clicking this shall take the user back to previous page                                |

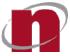

4.7.4 Under 3. Application Forms section, check/uncheck the required forms to be filled in and sent for the particular submission and click on Create Submission Draft

| Home / Create Submission / Application Forms |                                                                                                    |                           |       |
|----------------------------------------------|----------------------------------------------------------------------------------------------------|---------------------------|-------|
| Create Submission                            |                                                                                                    |                           |       |
| 1 Select Project                             | BCA-BE-ST submission                                                                                                    |                           |       |
| 2 Select Application Type                    | Calculations                                                                                                    |                           | -     |
| 3 Application Forms                          | BS02_COP2005 (AUG 08).XLS         BS02_COP2005 (JAN 07).XLS         BS02_COP2005 (SEP 05).XLS         BS02_COP2017 (MAY 2017).xls         BS02_COP2017.XFDX |                           | -     |
|                                              | Others                                                                                                    |                           | -     |
|                                              |                                                                                                    | + Create Submission Draft | vious |

4.7.5 System shall redirect user to Work Area>Submission, displaying the created submission draft on top

| Work Area Subr                                                          | nitted Area | Projects | Form Templates | Migrate   New Project   New Anc  | illary Project   Add Project   Create | Submission Create Corres | ponde |
|-------------------------------------------------------------------------|-------------|----------|----------------|----------------------------------|---------------------------------------|--------------------------|-------|
| Submission Corre                                                        | espondence  | ]        |                | Sort by Date 👻 Ne                | ewest ↓ Search for Subm               | ission Drafts            |       |
| Select project/s to perform<br>E9999-00001-2022<br>BCA-BE-ST submission |             |          | :              |                                  | 🛛 🖉 Sign                              | Extract                  | ру    |
| Creation Date: 27/06/2022                                               | 2 10:16     |          |                | File Name                        | File Tag                              | Size                     |       |
|                                                                         |             |          |                | BCA-BE-STAPPV01.XFD              | Main Form                             | 764.48 Kb                | ø     |
|                                                                         |             |          |                | Annex A1_A2_Format of Sub.docx 🖋 | Others                                | 40.88 Kb                 | 9     |
|                                                                         |             |          |                | BCA-BE-ENGBWAC.XFD               | Others                                | 149.69 Kb                | ø     |
|                                                                         |             |          |                | BCA-BE-ENSPAC.XFD                | Others                                | 149.91 Kb                | ø     |
|                                                                         |             |          |                | BCA-BE-ENSPPE.XFD                | Others                                | 137.52 Kb                |       |
|                                                                         |             |          |                | BCA-BE-ENSPQP.XFD                | Others                                | 150.55 Kb                | ø     |
|                                                                         |             |          |                | BCA-BE-SACCHECKLIST.DOC          | Others                                | 92 Kb                    | 9     |
|                                                                         |             |          |                | BCA-BE-SAS.doc 🖉                 | Others                                | 43.5 Kb                  | ø     |
|                                                                         |             |          |                |                                  |                                       |                          |       |
|                                                                         | < Prev 1 N  | Vext >   |                |                                  |                                       |                          |       |

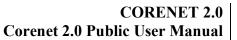

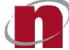

4.7.6 Click on the Application forms e.g. BCA-BE-STAPPV01.XFDX. System shall display the prompt message "Do you want to update the latest project information into the form? Yes/No".

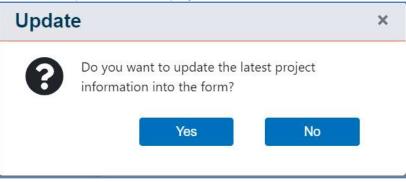

4.7.7 Upon clicking "Yes", system shall automatically launch the Corenet 2.0 Form Viewer pre-populating the latest project details into the respective form, and clicking "No", shall not pre-populate the latest project details into the respective form

| BCA-BE-STAPPV01<br>File About                                              |                                                | - a ×                                                                     |
|----------------------------------------------------------------------------|------------------------------------------------|---------------------------------------------------------------------------|
|                                                                            |                                                | VAL OF STRUCTURAL PLANS<br>Building Control Act (Cap 29)]                 |
|                                                                            |                                                | 🚱 Help 🛛 🖶 Print Preview                                                  |
| 1 Instructions                                                             | Project Details                                |                                                                           |
| Project Details                                                            | Project Reference Number                       | A1140-84765-2020                                                          |
| 3 Project Classification                                                   | Project Title                                  | SAmple_DAX_demo                                                           |
| (4) Particulars and<br>Declaration by                                      | Description of Building Works                  | SAmple_DAX_demo                                                           |
| Developer(s)/Builder                                                       | Location Description                           | 160 ROBINSON ROAD, SINGAPORE BUSINESS FEDERATION CENTER, Singapore 689148 |
| 5 Particulars and<br>Declaration by Qualified<br>Person (Structural Works) | Plan Type *                                    | ST •                                                                      |
| 6 Fee Computation for<br>Plans of Building Works                           | BP Submission Required *                       | O NO                                                                      |
|                                                                            | First Application date for Planning Permission | dd form finner                                                            |
| Last Updated Date: BCA-BE-STAPPV01 Ver. 1.0                                |                                                | Save (Previous Next)                                                      |

CORENET 2.0 | CORENET 2.0 | CORENET 2.0 Public User Manual

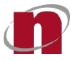

| 8 9                                                       | $\frown$ |                                                                        | OVAL OF STRUCTURAL PLANS<br>F Building Control Act (Cap 29)]                                                                                                    |
|-----------------------------------------------------------|----------|------------------------------------------------------------------------|----------------------------------------------------------------------------------------------------|
| $\smile$                                                  |          |                                                                        | 🛛 Help 🛛 🖶 Print Pre                                                                                                    |
| 1 Instructions                                            | -        | Location Description                                                   | 160 ROBINSON ROAD, SINGAPORE BUSINESS FEDERATION CENTER, Singapore 689148                                                                                                    |
| 2 Project Details                                         | 1        | Plan Type *                                                            | ST ,                                                                                                    |
| 3 Project Classification                                  | 1        | BP Submission Required *                                               | O NO                                                                                                    |
| Particulars and<br>Declaration by<br>Developer(s)/Builder | 1        | First Application date for Planning Permission<br>(i.e. DC Submission) | dd/mm/yyyy                                                                                                    |
| <ul> <li>Particulars and</li> </ul>                       |          | Gross Floor Area (GFA) *                                               | 1200 m <sup>2</sup>                                                                                                    |
| 5 Declaration by Qualified<br>Person (Structural Works)   | *        | 3D BIM Submission *                                                    | <ul> <li>Yes</li> <li>GFA &gt; 20,000 m<sup>2</sup> (planning permission applied on or after 1 July 2014)</li> <li>GFA &gt; 5000 m<sup>2</sup> (planning permission applied on or after 1 July 2015)</li> </ul>                                                                              |
| 6 Fee Computation for<br>Plans of Building Works          | -        |                                                                        | <ul> <li>No (for projects with GFA &lt;= 5,000m2)</li> <li><u>Instructions</u> 5</li> <li>From Tolky 2014, at engineering plans with 1st application for phyning perfussion dated on or after 1. July 2014, for new developments with afters floor, area (GFAT), more than 20.000</li> </ul> |

| S. No | Function   | Description                                                                                                    |
|-------|------------|----------------------------------------------------------------------------------------------------|
| 1.    | 1          | This indicator indicates that the mandatory fields are not filled in under the particular section                                                                                                    |
| 2.    | -          | This indicator indicates that all mandatory fields are filled in under the particular section                                                                                                    |
| 3.    | 1          | This indicator indicates that the particular radio button or checkbox fieldis mandatory                                                                                                    |
| 4.    | -          | This indicator indicatesthat the particular field is mandatory                                                                                                    |
| 5.    | Save       | If all mandatory fields are filled in and user clicks this button, system shall<br>save the form, displaying all sections under the form with green tick, else<br>shall display the following prompt; |
| 6.    | < Previous | Clicking this shall take the user back to previous page                                                                                                    |
| 7.    | Next>      | Clicking this shall take the user back to next page                                                                                                    |

Fill in all the details in the form and click SAVE 4.7.8

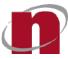

| S. No | Function                  | Description                                                                                                    |
|-------|---------------------------|----------------------------------------------------------------------------------------------------|
| 8.    | File                      | <ul> <li>Clicking this shall display the following menu;</li> <li>Open Form -&gt; allows user to open a another form</li> <li>Save Form -&gt; allows user to save (ctrl+s) the form</li> <li>Save As Form -&gt; allows user to save (Alt+ctrl+s) the form</li> <li>Print Preview -&gt; allows user to preview the form in PDF</li> <li>Close Form -&gt; allows user to close the existing form</li> <li>Exit -&gt; closes the form viewer, if filled in details are saved, else shall prompt the user to save the form changes</li> </ul> |
| 9.    | About                     | This window shall display the details of the Corenet 2.0 Form Viewer                                                                                                    |
| 10.   | Help                      | This window shall display the agency contact details for enquiries related this the particular form                                                                                                    |
| 11.   | Print Preview             | Clicking this shall allow user to preview the form in PDF                                                                                                    |
| 12.   | Windows Ctrl (-<br>,[],x) | These icons shall allow user to minimize, maximize and close the form respectively                                                                                                    |

- 4.7.9 Fill in the mandatory fields, Click Save to save the form and then click X to close the form. System shall close the form and redirect user to Work Area.
- 4.7.10 If user wants to Sign the filled in forms, they may click the checkbox (allows multi-select) displayed next to it and click Sign

| Work Area Submitted Area Projects                         | Form Templates | Migrate   New Project   New Anc  | illary Project   Add Project   Crea | te Submission   Create Correspond |
|-----------------------------------------------------------|----------------|----------------------------------|-------------------------------------|-----------------------------------|
| ubmission Correspondence                                  |                | Sort by Date - Ne                | ewest J Search for Sub              | mission Drafts                    |
| elect project/s to perform submission<br>59999-00001-2022 |                |                                  | Sign                                | Extract Copy                      |
| BCA-BE-ST submission<br>Creation Date: 27/06/2022 10:16   |                | File Name                        | File Tag                            | Size                              |
|                                                           | 2              | BCA-BE-STAPPV01.XFD              | Main Form                           | 764.48 Kb                         |
|                                                           |                | Annex A1_A2_Format of Sub.docx 🖉 | Others                              | 40.88 Kb                          |
|                                                           |                | BCA-BE-ENGBWAC.XFD               | Others                              | 149.69 Kb                         |
|                                                           |                | BCA-BE-ENSPAC.XFD                | Others                              | 149.91 Kb                         |
|                                                           |                | BCA-BE-ENSPPE.XFD                | Others                              | 137.52 Kb                         |
|                                                           |                | BCA-BE-ENSPQP.XFD                | Others                              | 150.55 Kb                         |
|                                                           |                | BCA-BE-SACCHECKLIST.DOC          | Others                              | 92 Kb                             |
|                                                           |                | BCA-BE-SAS.doc 🖍                 | Others                              | 43.5 Kb                           |
|                                                           |                |                                  |                                     |                                   |
| < Prev 1 Next >                                           |                |                                  |                                     |                                   |

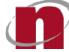

4.7.11 If the mandatory fields are filled in the selected form, then system shall display the Net trust Login window, and user shall key in the valid credentials and click OK to sign the file(s), else the Mandatory Check Failed window shall be displayed.

|        | SToken Logon             | ×                                             |                                   |
|--------|--------------------------|-----------------------------------------------|-----------------------------------|
|        |                          | 188888                                        |                                   |
|        | Enter the Token Pasaword |                                               |                                   |
|        | Token Name:              |                                               |                                   |
|        | Token Password:          | 1                                             |                                   |
|        | 72509 (1325) (1325)      | Current Language: EN                          |                                   |
| 4.7.12 | Upon clicking OK,        | system shall successfully sign (form displaye | d with .ent) the selected form(s) |
|        | BCA-BE                   | -STAPPV01.XFDX .ent                           |                                   |

4.7.13 Clicking on i icon and select Recipient(s)

| A1140-84765-2020<br>BCA-BE-ST submission        |              | r h |                      | 🕞 Sign    | Extract Copy |
|-------------------------------------------------|--------------|-----|----------------------|-----------|--------------|
| Creation Date: 21/09/2020 12:37                 | Recipient(s) |     | File Name            | File Tag  | Size         |
| A1140-09087-2020<br>Appin for Admittance of Gas | Delete       |     | BCA-BE-STAPPV01.XFDX | Main Form | 40.74 Kb 🙍   |
| Creation Date: 18/09/2020 17:40                 |              | 0   | BCA_BE_ENSPPE.XFD    | Plans     | 137.52 Kb 😕  |

4.7.14 Set Recipients window shall be displayed, populating the default recipient of this particular application type. User may click on the drop down to select/change the respective recipient(s). Upon selection, click X icon

| )<br>mission<br>1/09/2020 12:37 | :                |          |                                 |   | Sign (       | Extract |
|---------------------------------|------------------|----------|---------------------------------|---|--------------|---------|
| ance of Gas                     | Set Recipie      | nts      |                                 | × | e Tag        |         |
| /09/2020 17:40                  |                  |          |                                 |   | in Form      | 4       |
|                                 | Building And Con | structio | on Authority 🗙                  | * | าร           | 1       |
| (DBC) Vehicle Parking           |                  |          |                                 |   | าร           | 1       |
| /09/2020 18:34                  |                  |          | BCA-BE-ENGBWQP.XFD *            | ٢ | rians        | 1.      |
| (DBC) Roads                     |                  |          | BCA_BE_ENSPAC.XFD               | P | Plans        | 1.      |
| /09/2020 18:25                  |                  |          | BS02_COP2005 (AUG 08).XLS.ent 🖋 | C | Calculations | 2       |
| _2                              |                  |          | BS02_COP2005 (JAN 07).XLS 🖉     | C | Calculations | 2       |

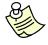

#### Additional Information:

This Set Recipients flow is not mandatory, as the system automatically sets the default Agency (for the respective application types) as recipient. Only if user wants to change it, they may use this Set Recipients function.

CORENET 2.0 CORENET 2.0 Corenet 2.0 Public User Manual

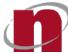

#### 4.7.15 Now click Send Submission button

| RENET 2.0<br>Electronic Submission for Professionals                        |                |                                  | la la                               |                                 | -   |
|-----------------------------------------------------------------------------|----------------|----------------------------------|-------------------------------------|---------------------------------|-----|
|                                                                             |                |                                  | 2                                   |                                 | J   |
| Work Area Submitted Area Projects                                           | Form Templates | Migrate   New Project   New Anci | llary Project   Add Project   Creat | e Submission   Create Correspon | ndi |
| Submission Correspondence                                                   |                | Sort by Date 👻 Ne                | west J Search for Sub               | mission Drafts                  |     |
| elect project/s to perform submission                                       |                |                                  |                                     |                                 |     |
| E9999-00001-2022<br>BCA-BE-ST submission<br>Creation Date: 27/06/2022 10:16 | :              |                                  | Sign                                | Extract Copy                    |     |
| Creation Date: 27/06/2022 10:16                                             |                | File Name                        | File Tag                            | Size                            |     |
|                                                                             |                | BCA-BE-STAPPV01.XFD              | Main Form                           | 764.48 Kb                       | 9   |
|                                                                             |                | Annex A1_A2_Format of Sub.docx 🥙 | Others                              | 40.88 Kb                        | ø   |
|                                                                             |                | BCA-BE-ENGBWAC,XFD               | Others                              | 149.69 Kb                       | 9   |
|                                                                             |                | BCA-BE-ENSPAC.XFD                | Others                              | 149.91 Kb                       | 9   |
|                                                                             |                | BCA-BE-ENSPPE.XFD                | Others                              | 137.52 Kb                       | ø   |
|                                                                             |                | BCA-BE-ENSPQP.XFD                | Others                              | 150.55 Kb                       | ø   |
|                                                                             |                | BCA-BE-SACCHECKLIST.DOC          | Others                              | 92 Kb                           | 9   |
|                                                                             |                | BCA-BE-SAS.doc 🖋                 | Others                              | 43.5 Kb                         | 9   |
|                                                                             |                |                                  |                                     |                                 |     |
| < Prev 1 Next >                                                             |                |                                  |                                     |                                 |     |
| errer i treace                                                              |                |                                  |                                     |                                 |     |

4.7.16 Login page shall be displayed, if the user is not logged in yet. If user is already logged in, then the user shall be redirected to user credentials confirmation window. Upon valid authorizations and successful system validations, the particular submission shall be sent successfully, generating a successful ES number

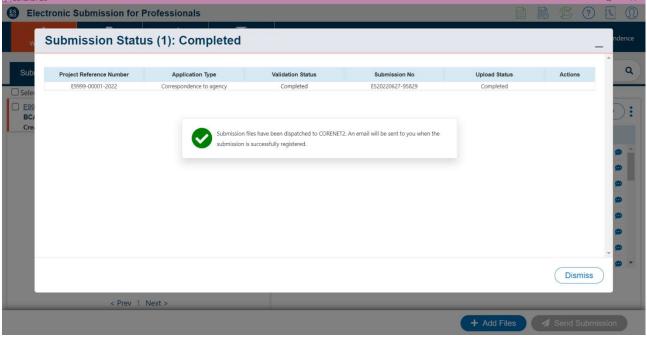

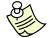

Additional Information:

Upon successful submission, the particular submission shall be moved from Work Area to Submitted Area.

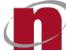

 Please be reminded <u>not to rename</u> the .XFD or XFDX forms and application folders because the form name is a critical factor to determine the destination of your submission.

#### 4.8 ESPro – Create & Send Correspondence

4.8.1 Click on Create Correspondence icon displayed in the Landing Page

| Migrate New Project New Ancillary Project | Add Project | Create Submission | Create Correspondence |
|-------------------------------------------|-------------|-------------------|-----------------------|
|                                           |             |                   |                       |

4.8.2 Under 1. Select Submission No. section, select the Submission Number (allows single select only) to which you want to send a CR and click Create Correspondence Draft

| Home / Create Correspondence / Select Submissi | on No.                                                                                                    |
|------------------------------------------------|----------------------------------------------------------------------------------------------------|
| Create Correspondence                          | $(\cdot)$                                                                                                    |
| 1 Select Submission No.                        | Search for Submission No or Project Ref. No./Title<br>+ Add Submission Number<br>Add Submission Number<br>Add Submission Number |
|                                                | (III) A1140-00005-2020   ES20200917-13888   Correspondence to agency                                                                                                    |
|                                                | <ul> <li>Image: A1140-00032-2020</li> <li>ES20200917-13889</li> <li>Test Application_2</li> <li>A1140-00005-2020</li> <li>ES20200917-13890</li> <li>Correspondence to agency</li> </ul>                                                                                                    |
|                                                |                                                                                                    |
|                                                | A1140-09087-2020   ES20200918-13906   Appln for Admittance of Gas                                                                                                    |
|                                                | < Prev 1 Next >                                                                                                    |
|                                                | + Create Correspondence Draft                                                                                                    |

| S. No | Function                          | Description                                                                                                    |
|-------|-----------------------------------|----------------------------------------------------------------------------------------------------|
| 1.    | Search                            | <ul> <li>This function allows user to search for correspondence drafts by;</li> <li>Submission Number</li> <li>Project Reference Number</li> <li>Project Title</li> <li>Application Type</li> </ul> |
| 2.    | Add Submission<br>Number          | Clicking on <b>Add Submission number</b> button shall cater for users to select an ES number not available in their ESPro instance.                                                                 |
| 3.    | Create<br>Correspondence<br>Draft | This button shall be enabled upon selecting a ES number. Upon clicking the enabled Create Submission Draft button, system shall redirect user to Work Area> Correspondence tab                      |

4.8.3 System shall redirect user to Work Area, displaying the created correspondence draft on top

+ Add Files 🦪 Send Correspondence

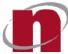

| CC 🛐 | RENET 2.0                                                                                                    |                 |              |                |  |                   |                                                                   |                |             |            |
|------|----------------------------------------------------------------------------------------------------|-----------------|--------------|----------------|--|-------------------|-------------------------------------------------------------------|----------------|-------------|------------|
| ES   | Electronic S                                                                                                    | ubmission for P | rofessionals |                |  |                   |                                                                   |                | 3 ?         | <b>S</b>   |
|      | Work Area                                                                                                    | Submitted Area  | Projects     | Form Templates |  | Migrate   New Pro | oject $\mid$ New Ancillary Project $\mid$ Add Project $\mid$ Crea | ate Submission | Create Corr | espondence |
|      | Submission                                                                                                    | Correspondence  |              |                |  | Sort by           | Date - Newest                                                     | respondence    | Drafts      | ٩          |
|      | Select project/s to perform submission     Select project/s to perform submission     E9999-00001-2022     Base on Ref: ES20220606-95748 CORRESPONDENCE TO AGENCY |                 |              |                |  |                   | Sign (                                                            | Extract        |             | copy       |
| Н    | Creation Date: 27,                                                                                                    | /06/2022 10:55  |              |                |  | File Name         | File Tag                                                          |                | Size        |            |
|      |                                                                                                    |                 |              |                |  | SCDF-CORR.XFDX    | Main Form                                                         |                | 26.77 Kb    | ø          |
|      |                                                                                                    |                 |              |                |  |                   |                                                                   |                |             |            |
|      |                                                                                                    |                 |              |                |  |                   |                                                                   |                |             |            |
|      |                                                                                                    |                 |              |                |  |                   |                                                                   |                |             |            |
|      |                                                                                                    |                 |              |                |  |                   |                                                                   |                |             |            |
|      |                                                                                                    |                 |              |                |  |                   |                                                                   |                |             |            |
|      |                                                                                                    |                 |              |                |  |                   |                                                                   |                |             |            |
|      |                                                                                                    |                 |              |                |  |                   |                                                                   |                |             |            |
| _    |                                                                                                    | < Prev 1        | Next >       |                |  |                   |                                                                   |                |             |            |

4.8.4 Click on the Application forms e.g. SCDF-CORR.XFDX. System shall display the prompt message "Do you want to update the latest project information into the form? Yes/No".

| Updat | e                                                            | × |  |
|-------|--------------------------------------------------------------|---|--|
| 0     | Do you want to update th<br>information into the form<br>Yes |   |  |

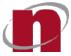

4.8.5 Upon clicking "Yes", system shall automatically launch the Corenet 2.0 Form Viewer pre-populating the latest project details into the respective form, and clicking "No", shall not pre-populate the latest project details into the respective form

| SCDF-CORR<br>File About                     | STOFF CORRE                                                                                  | - ®                                                                                                    |
|---------------------------------------------|----------------------------------------------------------------------------------------------|----------------------------------------------------------------------------------------------------|
|                                             |                                                                                              | 😢 Help 🛛 🖶 Print Preview                                                                                                    |
| 1 Instructions                              | Particulars of Development                                                                   | Proposal                                                                                                    |
| 2 Particulars of<br>Development<br>Proposal | Project Reference Number<br>Project Title                                                    | A1140-09087-2020<br>sample2_demo_BEPermitRolesadded                                                                            |
|                                             | Location Description [Includes Lot/Plot,<br>MK/TS, Address/Road and Building<br>Name if any] | Mukim 01 Plot12 Lot12, 160, ROBINSON ROAD, #10-09, SINGAPORE<br>BUSINESS FEDERATION CENTER, Singapore 689148, ABBOTSINGH ROAD, |
|                                             | Correspondence Type*                                                                         | Please Select                                                                                                    |
| Last Updated Date: SCDF-CORR                | Ver. 1.0                                                                                     | Save Previous                                                                                                    |

4.8.6 Fill in all the details in the form and click SAVE

| SCDF-CORR<br>File About                     | CORRE                                                                                        | SPONDENCE TO SCDF                                                                                                    |
|---------------------------------------------|----------------------------------------------------------------------------------------------|----------------------------------------------------------------------------------------------------|
| 2                                           |                                                                                              | 😢 Help 🛛 🖶 Print Preview                                                                                                    |
|                                             | Particulars of Development                                                                   | Proposal                                                                                                    |
| 2 Particulars of<br>Development<br>Proposal | Project Title                                                                                | A1140-09087-2020 sample2_demo_BEPermitRolesadded                                                                                |
|                                             | Location Description [Includes Lot/Plot,<br>MK/TS, Address/Road and Building<br>Name if any] | Mukim 01 Plot12 Lot12, 160, ROBINSON ROAD, #10-09, SUTEA RORE<br>BUSINESS FEDERATION CENTER, Singapore 689148, AEBOTAINGH ROAD, |
|                                             | Correspondence Type*<br>Remarks                                                              | Please Select                                                                                                    |
| Last Updated Date: SCDF-CORR Ver. 1.0       | )                                                                                            | Save (Previous                                                                                                    |

| S. No | Function | Description                                                                                       |
|-------|----------|---------------------------------------------------------------------------------------------------|
| 1.    | 1        | This indicator indicates that the mandatory fields are not filled in under the particular section |

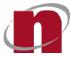

| S. No | Function                  | Description                                                                                                    |
|-------|---------------------------|----------------------------------------------------------------------------------------------------|
| 2.    | -                         | This indicator indicates that all mandatory fields are filled in under the particular section                                                                                                    |
| 3.    | -                         | This indicator indicates that the particular field is mandatory                                                                                                    |
| 4.    | Save                      | If all mandatory fields are filled in and user clicks this button, system shall<br>save the form, displaying all sections under the form with green tick, else<br>shall display the following prompt;                                                                                                    |
| 5.    | < Previous                | Clicking this shall take the user back to previous page                                                                                                    |
| 6.    | File                      | <ul> <li>Clicking this shall display the following menu;</li> <li>Open Form -&gt; allows user to open a another form</li> <li>Save Form -&gt; allows user to save (ctrl+s) the form</li> <li>Save As Form -&gt; allows user to save (Alt+ctrl+s) the form</li> <li>Print Preview -&gt; allows user to preview the form in PDF</li> <li>Close Form -&gt; allows user to close the existing form</li> <li>Exit -&gt; closes the form viewer, if filled in details are saved, else shall prompt the user to save the form changes</li> </ul> |
| 7.    | About                     | This window shall display the details of the Corenet 2.0 Form Viewer                                                                                                    |
| 8.    | Help                      | This window shall display the agency contact details for enquiries related this the particular form                                                                                                    |
| 9.    | Print Preview             | Clicking this shall allow user to preview the form in PDF                                                                                                    |
| 10.   | Windows Ctrl (-<br>,[],x) | These icons shall allow user to minimize, maximize and close the form respectively                                                                                                    |

- 4.8.7 Fill in the mandatory fields, Click Save to save the form and then click X to close the form. System shall close the form and redirect user to Work Area.
- 4.8.8 For digitally signing the file(s), refer to steps 12.10 to 12.12

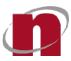

#### 4.8.9 Clicking on i icon and select Recipient(s)

| Submission Correspondence                                                       |      |                          |                |           | Sort by Date 🕶 | Newest J Searc | h for Correspondence D | ٩  |
|---------------------------------------------------------------------------------|------|--------------------------|----------------|-----------|----------------|----------------|------------------------|----|
| A1140-09087-2020<br>Correspondence to agency<br>Creation Date: 21/09/2020 17:55 | Base | on Ref: ES20200917-1387  | 5              |           |                | Sign A         | Extract Copy           | ): |
| A1140-09087-2020                                                                | Base | Delete                   |                | File Name |                | File Tag       | Size                   |    |
| AppIn for Admittance of Gas_0<br>Creation Date: 21/09/2020 17:13                |      |                          | SCDF-CORR.XFDX |           | Main Form      | 25.17 Kb       | ø                      |    |
| A1140-00005-2020                                                                | Base | on Ref: ES20200917-13891 |                |           |                |                |                        |    |

4.8.10 Set Recipients window shall be displayed, populating the default recipient of this particular correspondence. User may click on the drop down to select/change the respective recipient(s). Upon selection, click X icon

| )<br>mission                            |                                       |   | Sign (      | Extract |
|-----------------------------------------|---------------------------------------|---|-------------|---------|
| 1/09/2020 12:37<br>ance of Gas          | Set Recipients                        | × | e Tag       | :       |
| /09/2020 17:40                          |                                       |   |             | 4       |
| (DBC) Vehicle Parking<br>/09/2020 18:34 | Building And Construction Authority × | ٣ | 15          | 1.      |
|                                         | BCA-BE-ENGBWQP.XFD *                  | ٢ | Tans        | 1.      |
| (DBC) Roads                             | BCA_BE_ENSPAC.XFD 🖋                   | P | lans        | 1,      |
| /09/2020 18:25                          | BS02_COP2005 (AUG 08).XLS.ent 🖍       | С | alculations | 2       |
| _2                                      | BS02_COP2005 (JAN 07).XLS 🖋           | С | alculations | 2       |

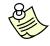

#### Additional Information:

This Set Recipients flow is not mandatory, as the system automatically sets the default Agency (for the respective correspondence) as recipient. Only if user wants to change it, they may use this Set Recipients function.

#### 4.8.11 Now click Send Correspondencebutton

| Submission Correspondence                                                       |                               |   |                | Sort by Date 🔻 | Newest 🕽 🤇  | earch for Correspondence D | ٩   |
|---------------------------------------------------------------------------------|-------------------------------|---|----------------|----------------|-------------|----------------------------|-----|
| A1140-09087-2020<br>Correspondence to agency<br>Creation Date: 21/09/2020 17:55 | Base on Ref: ES20200917-13871 | : |                |                | Sign Sign   | Extract Copy               | ):  |
| A1140-09087-2020                                                                | Base on Ref: ES20200918-13906 |   | File Name      |                | File Tag    | Size                       |     |
| AppIn for Admittance of Gas_0<br>Creation Date: 21/09/2020 17:13                |                               |   | SCDF-CORR.XFDX |                | Main Form   | 25.17 Kb                   | 9   |
| A1140-00005-2020<br>Correspondence to agency<br>Creation Date: 17/09/2020 15:39 | Base on Ref: ES20200917-13891 |   |                |                |             |                            |     |
| A1140-00032-2020<br>Correspondence to agency<br>Creation Date: 17/09/2020 09:35 | Base on Ref: ES20200917-13873 |   |                |                |             |                            |     |
|                                                                                 |                               |   |                |                |             |                            |     |
| < Prev 1 Next >                                                                 |                               |   |                |                |             | 1                          |     |
| < Prev 1 Ne                                                                     | cat >                         |   |                |                | + Add Files | Send corresponde           | nce |

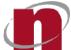

4.8.12 System shall display the Send Correspondence window. Confirm the ES number and select the Reply To <enter the CA number> (not mandatory) field and then click on Send Correspondence button

| CORENET 2.0                                                                                                    |                  |               |                                                                                                    |                                             |                   |                    | -            | D       | $\times$ |
|----------------------------------------------------------------------------------------------------|------------------|---------------|----------------------------------------------------------------------------------------------------|---------------------------------------------|-------------------|--------------------|--------------|---------|----------|
| Electronic S                                                                                                    | Submission for I | Professionals |                                                                                                    |                                             |                   |                    | <b>B</b> ?   | ß       |          |
| Work Area                                                                                                    | Submitted Area   | Projects      | Form Templates                                                                                                    | Migrate   New Project   New Ancillary Proje | ect   Add Project | Create Submissio   | on Create Co | rrespon | dence    |
| Submission                                                                                                    | Correspondence   |               |                                                                                                    | Sort by Date 👻 Newest ↓                     | Search fo         | r Corresponder     | nce Drafts   |         | ٩        |
| -                                                                                                    |                  | Send          | Correspond                                                                                                    | lence                                       | ×                 |                    |              |         |          |
| Select project/s to perform submission<br>E9999-00001-2022<br>CORRESPONDENCE TO AGENCY<br>Creation Date: 27/06/2022 10:55<br>Project Reference Number<br>Application Type:<br>Base Ref:<br>Reply To:<br>Send Correspondence<br>Project Reference Number<br>Same Ref:<br>Reply To:<br>Send Correspondence<br>Send Correspondence<br>Send Correspondence<br>Send Correspondence<br>Send Correspondence<br>Send Correspondence<br>Send Correspondence<br>Send Correspondence<br>Send Correspondence<br>Send Correspondence<br>Correspondence<br>Send Correspondence<br>Send |                  |               | E9999-00001-2022<br>CORRESPONDENCE TO AGENCY<br>ES20220606-95748<br>(e.g. CA20050101-00002)<br>(e.g. CA20050101-00002) | Sign                                        | Extra             | ct Size<br>26.9 Kb | Copy         |         |          |
|                                                                                                    | < Prev 1         |               |                                                                                                    |                                             | + Add Files       | A Send             | l Correspor  | dence   | D        |

4.8.13 Login page shall be displayed, if the user is not logged in yet. If user is already logged in, then the user shall be redirected to user credentials confirmation window. Upon valid authorizations and successful system validations, the particular correspondence shall be sent successfully, generating a successful CR number

| Ele   | ectronic Submission for Profe | ssionals         |                                                                               |                                            |                  |               |                |        |
|-------|-------------------------------|------------------|-------------------------------------------------------------------------------|--------------------------------------------|------------------|---------------|----------------|--------|
| w     | Submission Status (1          | I): Completed    |                                                                               |                                            |                  |               |                | ndence |
| Subi  | Project Reference Number      | Application Type | Base Ref. No.                                                                 | Validation Status                          | Submission No    | Upload Status | Actions        | Â      |
| Selec | E9999-00001-2022              |                  | ES20220606-95748<br>es have been dispatched to Cl<br>auccessfully registered. | Completed<br>ORENET2. An email will be ser | CR20220627-23358 | Completed     |                |        |
|       |                               |                  |                                                                               |                                            |                  |               |                | ×      |
|       |                               |                  | _                                                                             |                                            |                  |               | Dismiss        |        |
|       |                               |                  |                                                                               |                                            | + Ac             | dd Files      | Send Correspor | Idence |

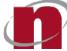

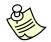

#### Additional Information:

Upon successful submission, the particular correspondence shall be moved from Work Area>Correspondence to Submitted Area>Correspondence.

#### 4.9 ESPro – One – Click (Submissions and Correspondences)

One-click allows user to send multiple submissions/correspondences at once. When submitting only one submission/correspondence, user is required to select the submission/correspondence to be submitted before clicking on the Send Submission or Send Correspondence button.

4.9.1 Refer to Section 4.7 - Create & Send Submission or Section 4.8 - Create & Send Correspondence to prepare the files before submitting.

After creating multiple submissions click on the tick box on the left of the screen. 4.9.2

| Work Area                                             | Submitted Area            | Projects              | Form Templates | Migrate   New Project   New | Ancillary Project   Add Project   Cre | ate Submission   Create Corresp | onden |
|-------------------------------------------------------|---------------------------|-----------------------|----------------|-----------------------------|---------------------------------------|---------------------------------|-------|
| Submission                                            | Correspondence            |                       |                | Sort by Date 🕶              | Newest J Search for Sul               | omission Drafts                 | (     |
| select project/s to                                   | o perform submission      |                       |                |                             |                                       |                                 |       |
| E9999-00002-202<br>BCA-BE-Cert As<br>Creation Date: 2 | -Built Structural Plan fo | or GBW                | 1              |                             | Sign (                                | Extract Co                      | y)    |
| 19999-00001-2022                                      |                           | :                     | File Name      | File Tag                    | Size                                  |                                 |       |
| FA Plan Submission<br>reation Date: 27/06/2022 11:04  |                           | BCA-BE-CTASST-GBW.XFD | Main Form      | 222.75 Kb                   | ø                                     |                                 |       |
| reation Date: 2/                                      | //00/2022 11:04           |                       |                | BCA-BE-ENABGBWAC.XFD 🖉      | Others                                | 160.32 Kb                       |       |
|                                                       |                           |                       |                | BCA-BE-ENABAC.XFD           | Others                                | 171.24 Kb                       |       |
|                                                       |                           |                       |                | BCA-BE-ENABQP.XFD           | Others                                | 180.52 Kb                       | ø     |
|                                                       |                           |                       |                | C3GBW_Guidelines.pdf        | Others                                | 349.16 Kb                       | ø     |
|                                                       |                           |                       |                | BCA-BE-ENABGBWQP.XFD        | Others                                | 163 Kb                          | ø     |
|                                                       | < Prev 1                  | Nexts                 |                |                             |                                       |                                 |       |

4.9.3 After creating multiple correspondences click on the tick box on left of the screen.

| •                                  |                                                                                                    | V              |                    | 10000 - 51 0000 000 <u></u>       | to the second second second            |                                       |
|------------------------------------|----------------------------------------------------------------------------------------------------|----------------|--------------------|-----------------------------------|----------------------------------------|---------------------------------------|
| Work Area                          | Submitted Area                                                                                                    | Projects       | Form Templates     | <br>  Migrate   New Project   New | / Ancillary Project   Add Project   Cr | eate Submission Create Correspondence |
| Submission                         | Correspondence                                                                                                    |                |                    | Sort by Date ▼                    | Newest J Search for Co                 | prrespondence Drafts C                |
| Select project/s to                | o perform submission                                                                                                    |                |                    |                                   |                                        |                                       |
| E9999-00001-202<br>Submissions for | (DBC) Roads                                                                                                    | Base on Ref: E | \$20220622-95803   |                                   | Sign                                   | Extract Copy                          |
|                                    | Creation Date: 27/06/2022 11:25 <u>59999-00001-2022</u> Base on Ref: E520220622-95800 Application for development control clearance reation Date: 27/06/2022 11:25 |                | \$20220622-95800   | File Name                         | File Tag                               | Size                                  |
|                                    |                                                                                                    |                | LTA-DBC-ROADS.XFDX | Main Form                         | 65.92 Kb 👳                             |                                       |
|                                    |                                                                                                    |                |                    |                                   |                                        |                                       |
|                                    |                                                                                                    |                |                    |                                   |                                        |                                       |
|                                    |                                                                                                    |                |                    |                                   |                                        |                                       |
|                                    |                                                                                                    |                |                    |                                   |                                        |                                       |
|                                    |                                                                                                    |                |                    |                                   |                                        |                                       |
|                                    |                                                                                                    |                |                    |                                   |                                        |                                       |
|                                    |                                                                                                    |                |                    |                                   |                                        |                                       |
|                                    |                                                                                                    |                |                    |                                   |                                        |                                       |
|                                    |                                                                                                    |                |                    |                                   |                                        |                                       |
|                                    |                                                                                                    |                |                    |                                   |                                        |                                       |

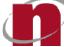

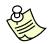

#### Additional Information:

- One click only works when submitting submissions/correspondences. Unable to use to delete multiple drafts at one go.
- After every submission/correspondence made, system will automatically log user out.

#### 4.10 ESPro- Work Area

#### 4.10.1 Click on Work Area tab

| CORENET 2.0                                                                                                    | - 🗇 🗙                                                                                     |
|----------------------------------------------------------------------------------------------------|-------------------------------------------------------------------------------------------|
| Electronic Submission for Professionals                                                                                                    |                                                                                           |
| Work Area Submitted Area Projects Form Templates                                                                                                  | Migrate   New Anrillary Project   Add Project   Create Submission   Create Correspondence |
| Submission Correspondence 2                                                                                                    | Sort by Date - Newest J Search for Correspondence Draft 9 (10                             |
| Select project/s to perform submission                                                                                                    |                                                                                           |
| <ul> <li>✓ E9999-0001-2022 Base on Ref: E620220623 05803</li> <li>Submissions for (DBC) Roads</li> <li>Creation Date: 27/06/2022 11:25</li> </ul> | 🖙 Sign 🖉 Extract 👔 Copy                                                                   |
| Base on Ref: ES20220622-95800 :                                                                                                    | File Name File Tag                                                                        |
| Application for development control clearance<br>Creation Date: 27/06/2022 11:25                                                                  | LTA-DBC-ROADS.XFDX Main Form 65.92 Kb 🗩                                                   |
| Creation Date: 2//06/2022 11:25                                                                                                    |                                                                                           |
|                                                                                                    |                                                                                           |
|                                                                                                    |                                                                                           |
|                                                                                                    |                                                                                           |
|                                                                                                    |                                                                                           |
|                                                                                                    |                                                                                           |
|                                                                                                    |                                                                                           |
|                                                                                                    |                                                                                           |
|                                                                                                    |                                                                                           |
| < Prev 1 Next >                                                                                                    |                                                                                           |
|                                                                                                    | + Add Files Send Correspondence                                                           |

| S. No | Function       | Description                                                                                                    |
|-------|----------------|----------------------------------------------------------------------------------------------------|
| 5. 10 | T diretion     | Description                                                                                                    |
| 1.    | Submission     | This section shall display the list of submission drafts created by the user                                                                                                    |
| 2.    | Correspondence | This section shall display the list of correspondence drafts created by the user                                                                                                    |
| 3.    | :              | <ul> <li>Clicking this icon displayed next to submission draft listing shall display the following;</li> <li>Recipient(s) -&gt; allows user to edit the recipients</li> <li>Delete -&gt; allows user to delete the particular submission/correspondence draft</li> </ul> |
| 4.    | Search         | <ul> <li>This function allows user to search for projects by;</li> <li>Project Reference Number</li> <li>Project Title</li> <li>Application Type</li> </ul>                                                                                                    |
| 5.    | Sort           | <ul> <li>This function allows user to sort the projects by;</li> <li>Date</li> <li>Project Reference Number</li> <li>Application Type</li> </ul>                                                                                                    |

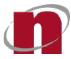

| S. No | Function                          | Description                                                                                                    |
|-------|-----------------------------------|----------------------------------------------------------------------------------------------------|
|       |                                   | > Agency                                                                                                    |
| 6.    | Newest/Oldest Sorting             | <ul> <li>This function allows user to sort the projects by;</li> <li>➢ Newest</li> <li>➢ Oldest</li> </ul>                                                                                                    |
| 7.    | Sign                              | This function allows user to digitally sign the file(s) using Net trust token                                                                                                    |
| 8.    | Extract                           | This function allows user to extract the original file(s) from the signed file(s)                                                                                                    |
| 9.    | Сору                              | This function allows user to copy the selected file(s) from one submission draft to another submission draft                                                                                                    |
| 10.   | :                                 | <ul> <li>Clicking this icon displayed next to copy button shall display the following;</li> <li>Cut -&gt; allows user to edit the recipients</li> <li>Delete -&gt; allows user to delete the particular submission/correspondence draft</li> <li>Verify Signature</li> </ul>                                                                         |
| 11.   | ø                                 | This function allows user to edit the particular form/file name. This is not applicable for forms tagged as Main Form.                                                                                                    |
| 12.   | <b>9</b>                          | <ul> <li>This function allows user to view the following details of the particular file;</li> <li>Recipient(s) -&gt; displays the recipient</li> <li>Comments -&gt; allows user to enter comments related to the particular form/file</li> <li>Location -&gt; displays the user' PC location at which the particular file is being stored</li> </ul> |
| 13.   | Add files                         | This function allows user to add file(s) from Form Templates or from the user' local folder.                                                                                                    |
| 14.   | Send<br>Submission/Correspondence | <b>Login</b> page shall be displayed, if the user is not logged in yet. If<br>user is already logged in, then the user shall be redirected to user<br>credentials confirmation window. Upon valid authorizations and<br>successful system validations, the particular submission shall be<br>sent successfully, generating a successful ES number    |

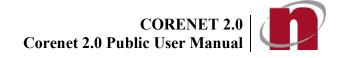

#### 4.11 ESPro – Submitted Area

| 4.11.1 | CORENET 2.0                                                         | omitted Area tab         | nals                                                                                                    |                                                                                                    |                            |                              | - " ×                           |  |  |
|--------|---------------------------------------------------------------------|--------------------------|----------------------------------------------------------------------------------------------------|----------------------------------------------------------------------------------------------------|----------------------------|------------------------------|---------------------------------|--|--|
|        | Work Are                                                            | Submitted A sa Projects  |                                                                                                    | Migrate   Nw Pro                                                                                    | pjer: New Ancilhan; "Ruyeo |                              | nission   Create Correspondence |  |  |
|        | Submission                                                          | Correspondence           | (                                                                                                    | <b>4</b> So                                                                                         | ort by Date 🕶 🔹 🕅          | Newest J Search for S        | submissions                     |  |  |
|        | ES20220627-95<br>E9999-00001-2<br>Corresponden                      | 022<br>ce to agency      | 3 0                                                                                                    |                                                                                                    |                            |                              | Сору                            |  |  |
|        | Submission Da<br>ES20220624-95<br>E9999-00001-20<br>Submissions fo  | 022                      | 0:                                                                                                    | File Name     ESS-CORR.XFD                                                                          |                            | <b>File Tag</b><br>Main Form | <b>Size</b><br>35.59 Kb         |  |  |
|        | Submission Dat<br>ES20220624-95<br>E9999-00001-20<br>Submissions fo | 022                      | •                                                                                                    |                                                                                                    |                            |                              |                                 |  |  |
|        | Submission Dat<br>ES20220623-95<br>E9999-00002-20<br>Plan Consent   |                          | 0:                                                                                                    |                                                                                                    |                            |                              |                                 |  |  |
|        | ES20220623-95<br>E9999-00001-20<br>Plan Consent                     |                          | 0:                                                                                                    | Recipients<br>BCA                                                                                   |                            |                              |                                 |  |  |
|        | S. No                                                               | Function                 | n                                                                                                    |                                                                                                    |                            |                              |                                 |  |  |
|        | 1.                                                                  | Submission               | This section                                                                                                    | shall display the list                                                                              | t of submissio             | on sent by the u             | iser                            |  |  |
|        | 2.                                                                  | Correspondence           | This section                                                                                                    | n shall display the list of correspondence sent by the user                                         |                            |                              |                                 |  |  |
|        | 3.                                                                  | Đ                        | Clicking this shall create a Correspondence Draft under Work<br>Area>Correspondence for the particular submission |                                                                                                    |                            |                              |                                 |  |  |
|        | 4.                                                                  | :                        | following;<br>➤ Delete ->                                                                                         | icon displayed next<br>allows user to dele<br>n displaying a pron<br>s/No"                          | ete the particu            | ular submission              | /correspondence                 |  |  |
|        | 5.                                                                  | Search                   | This function <ul> <li>Project F</li> </ul>                                                                       | ction allows user to search for projects by;<br>ect Reference Number<br>mission Number<br>ect Title |                            |                              |                                 |  |  |
|        | 6.                                                                  | Sort                     | This function<br>➤ Date                                                                                           | allows user to sort<br>Reference Number                                                             | the projects t             | ру;                          |                                 |  |  |
|        | 7.                                                                  | Newest/Oldest<br>Sorting |                                                                                                    | allows user to sort                                                                                 | the projects b             | ру;                          |                                 |  |  |

Oldest

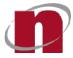

| S. No | Function | Description                                                                             |
|-------|----------|-----------------------------------------------------------------------------------------|
| 8.    | Сору     | This function allows user to copy the selected file(s) from submitted area to work area |

#### 4.12 ESPro Submission: Form Template

4.12.1 Click on the Form Template tab to view all the application types.

| CORENET 2.0           |                 |             |                                                                                                    |                                                                         |                                                                                                    |                                     |                                 |                              |                |                | -           | ٥         | ×      |
|-----------------------|-----------------|-------------|----------------------------------------------------------------------------------------------------|-------------------------------------------------------------------------|----------------------------------------------------------------------------------------------------|-------------------------------------|---------------------------------|------------------------------|----------------|----------------|-------------|-----------|--------|
| Belectronic           | Submissi        | ion for Pro | ofessionals                                                                                                    |                                                                         | -                                                                                                    |                                     |                                 |                              |                |                | 6 0         | ) [%      |        |
| <b>G</b><br>Work Area | Submitted Area  |             | Area Projects Form Templates   Migrate   New Project   New .                                                                                                    |                                                                         |                                                                                                    |                                     |                                 |                              | Project   Crea | te Submissior  | Create Co   | rrespor   | ndence |
| Project               | Ancillary Pro   | iject       |                                                                                                    |                                                                         |                                                                                                    |                                     |                                 | Ascending                    | L Searc        | h for Applic   | ation Type  | 9         | ٩      |
| All                   | 92 <sup>L</sup> | ast Updated | Date: 24/06/2022 16:5                                                                                                    | 58:42                                                                   |                                                                                                    |                                     |                                 |                              |                |                |             |           |        |
| 🗸 🥠 вса               | 31              |             | APPLICATION FOR                                                                                                    | OR PLAN APPROVA                                                         | AL                                                                                                    |                                     |                                 |                              |                |                |             |           | -      |
|                       | RGY5            |             |                                                                                                    | Clearance CS and As-Bi                                                  |                                                                                                    |                                     |                                 |                              |                |                |             |           |        |
|                       | 2               |             |                                                                                                    | Clearance and Con<br>earance and Complian                               |                                                                                                    |                                     |                                 |                              |                |                |             |           |        |
| 🗸 💽 JTC<br>🗸 🗶 LTA    | 2               | 0           |                                                                                                    | <b>ling Plan (BP)</b><br>Sep 2020, QPs will ne<br>reinstatement works v |                                                                                                    | and the second second second second | and a state of the state of the | and the second second second |                | stage. All gre | enery provi | sion, tre | ee     |
| 🗹 🛬 NEA               | 8               | 0           |                                                                                                    | ficate Statutory Co                                                     |                                                                                                    |                                     |                                 |                              |                |                |             |           |        |
| NPARKS     OPUBBPU    | 6<br>5          | 0           | the second second second second second second second second second second second second second second second s                                                                                                    | elopment Control (D<br>elopment Control (DC                             |                                                                                                    |                                     |                                 |                              |                |                |             |           |        |
| DUBWTR                | 2               | 0           | Application Othe<br>Application for Othe                                                                                                    |                                                                         |                                                                                                    |                                     |                                 |                              |                |                |             |           |        |
| SCDF                  | 12              | 0           |                                                                                                    | Submission Consul<br>Submission Consultat                               |                                                                                                    |                                     |                                 |                              |                |                |             |           |        |
|                       | 2               | 1           | and the second second se | SC Clearance (Con<br>Clearance (Complian                                | and the second second se |                                     |                                 |                              |                |                |             |           |        |
| 🗸 🕅 URA               | 2               |             |                                                                                                    |                                                                         | < Prev 1                                                                                                    | 2347                                | 7 8 9 Next                      | >                            |                |                |             |           |        |

4.12.2 Checking the respective Agency(s) checkbox displayed on the left side panel shall display its respective application types on the right side panel and clicking on the application type list, shall expand to display its related forms;

| - 0                         |                                     |                                            |                                                                         |                              |              | 0           | CORENET 2.0      |
|-----------------------------|-------------------------------------|--------------------------------------------|-------------------------------------------------------------------------|------------------------------|--------------|-------------|------------------|
|                             |                                     |                                            |                                                                         | Professionals                | ission for   | tronic Subm | Electron         |
| ssion   Create Corresponder | t   Add Project   Create Submission | Migrate   New Project   New Ancillary Proj | Form Templates                                                          | <b>V</b><br>Projects         | bmitted Area |             | <b>Work Area</b> |
| oplication Type Q           | ending                              | / <b>2</b> -A                              |                                                                         | 07                           | Project      | Ancillary   | Project          |
| Create Submission           |                                     |                                            | 2 16:58:42<br>point of Specialist Builder<br>bint of Specialist Builder |                              | Last Upda    | TYENERGY5   | BCA              |
| File Size                   | Time to Fill                        | Form Description                           | Ċ                                                                       | Form Name                    |              |             |                  |
| 0.082 MB                    |                                     | Appointment of Specialist Builder          | BUILDER-APPOINTMENT.doc                                                 | BCA-BE-SPECIALIST            |              | TC 2        | 🗌 🎧 јтс          |
| 0.371 MB                    |                                     | Appointment of Specialist Builder          | T BUILDER.XFD                                                           | BCA-BE-SPECIALIS             |              | TA 4        | 🗌 🞗 LTA          |
|                             |                                     | visor                                      | point or terminate site super<br>point or terminate site supervisor     |                              | #            |             | 📄 🛬 NEA          |
|                             |                                     |                                            | rt As-Built Structural Plan for<br>As-Built Structural Plan for GBW     |                              | *            |             |                  |
|                             |                                     |                                            | rt Supervision Structural Work                                          |                              | 4            |             | O PUBW           |
|                             |                                     |                                            | rt of Supervision of Piling Wo<br>of Supervision of Piling Work for     | and the second second second | #            |             | SFA              |
|                             |                                     |                                            | nthly Instrumentation and M                                             |                              | 1            | IPG1 2      | UPG1             |
|                             | *                                   | Denis 1 D. D. 4 Novit-                     | nthly Instrumentation and M                                             | BCA-BE-Mo                    | 1            |             | UPG1             |

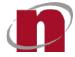

| S. No | Function                             | Description                                                                                                    |
|-------|--------------------------------------|----------------------------------------------------------------------------------------------------|
| 1.    | Search                               | Allows search by;<br>➤ Application Type<br>➤ Form Name                                                                    |
| 2.    | Sort                                 | Allows sorting by the following;<br>> Ascending<br>> Descending                                                           |
| 3.    | Сору                                 | Select the checkbox and clicking this copy button shall allow users to copy and paste the respective file(s) to work area |
| 4.    | Form name<br><hyperlink></hyperlink> | Clicking on the form name shall open & display the respective forms                                                       |
| 5.    | Create<br>Submission                 | Clicking on this shall redirect user to Create Submission page                                                            |

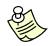

#### Additional Information:

- By default, the <u>All</u> checkbox shall be checked.
- Uncheck the <u>All</u> checkbox shall uncheck all the agency checkboxes
- The number displayed next to the respective Agency indicates the total number of application types under respective Agency

#### 4.13 ESPro - Outstanding/Resume/ Remove Submission/Correspondence

4.13.1 Create a submission, fill in the forms and click on Send Submission/Correspondence button displayed on Work Area. Now click on Outstanding Submissions icon. When no submission/correspondence is sending in progress, button will be disabled.

| CORENET 2.0 |                  |                      |                | - a ×                                                                                                   |
|-------------|------------------|----------------------|----------------|----------------------------------------------------------------------------------------------------|
| Electronic  | Submission for I | Professionals        |                |                                                                                                    |
| Work Area   | Submitted Area   | <b>V</b><br>Projects | Form Templates | Migrate   New Project   New Ancillary Project   Add Project   Create Submission   Create Correspondence |
|             | _                |                      |                |                                                                                                    |

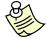

Additional Information:

User may also send multiple submissions/correspondence

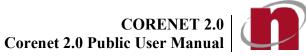

4.13.2 System shall display the progress of the outstanding submission

| CORENET 2 | .0                                           |                  |               |                               |                                   |                            |         | -    | ٥ | ×    |
|-----------|----------------------------------------------|------------------|---------------|-------------------------------|-----------------------------------|----------------------------|---------|------|---|------|
| 🚯 Elec    | ctronic Submission for Profe                 | ssionals         |               |                               |                                   |                            |         | ?    | 8 |      |
| w         | Submission Status (1                         | I): Completed    |               |                               |                                   |                            |         | -    |   | ence |
| Sub       | Project Reference Number<br>E9999-00001-2022 | Application Type | Base Ref. No. | Validation Status             | Submission No<br>CR20220627-23358 | Upload Status<br>Completed | Actions | 5    |   | ٩    |
| Sele      |                                              | Submission file  |               | ORENET2. An email will be sen |                                   |                            | Dist    | miss | ) |      |
|           |                                              |                  |               |                               | <b>+</b> Ad                       | d Files                    |         |      |   |      |

- 4.13.3 If a user has submitted multiple submissions, the system will display the progress of all the submission. Once completed, it will be shown in the table.
- If a user faces an interruption (e.g. closure of ESPRO or disconnection from the internet) during the 4.13.4 submission, the user would be able to resume their submission(s) by clicking on the "Outstanding Submissions Icon". The particular outstanding submission shall be displayed in this page and user shall click on Resume button to resume the submission.

| S. No | Function                          | Description                                                                                                    |
|-------|-----------------------------------|----------------------------------------------------------------------------------------------------|
| 1.    |                                   | Clicking this button shall resume the outstanding submission                                                                                                    |
| 2.    | ×                                 | Clicking this shall cancel/remove sending the outstanding<br>submission and display the message "There are <b>No Outstanding</b><br><b>Submissions</b> to show." and shall redirect user to Work Area<br>displaying the particular submission in Work Area            |
| 3.    | X <close<br>window&gt;</close<br> | Clicking this shall close the Outstanding Submissions window.<br>Note: If user clicked resume and then closed the window, then the<br>system shall still send the submission in the background while user<br>is able to navigate to other sections/flows under ESPro. |

#### 4.14 ESPro – Contact List

Alternate way of filling in the Project Members Information can be done via ESPro by selecting the Contact 4.14.1 List button. I

| CO | RENET 2.0      |                  |                  |                | - <u>×</u> ×                                                                                            |
|----|----------------|------------------|------------------|----------------|----------------------------------------------------------------------------------------------------|
| ES | Electronic     | Submission for F | Professionals    |                |                                                                                                    |
|    | 🔒<br>Work Area | Submitted Area   | <b>P</b> rojects | Form Templates | Migrate   New Project   New Ancillary Project   Add Project   Create Submission   Create Correspondence |

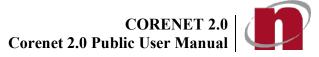

4.14.2 Click on the Add Contact button to start filling in the Project Members' details.

| Search for Conta                | cts      | Q Bimport Export      |          |
|---------------------------------|----------|-----------------------|----------|
| Michael                         |          | General Information   |          |
| esignation:<br>elephone Number: | 23412312 | Name* Michael         |          |
| mail Address:                   | 1@1.com  | Designation           |          |
|                                 |          | Address               |          |
|                                 |          | Formatted Unformatted |          |
|                                 |          | Postal Code *         | Retrieve |
|                                 |          | Building Name         |          |
|                                 |          | House/Block No.       |          |
|                                 |          | Level No.             |          |

4.14.3 Fill in the Project Members' details as shown below and click on the Add button.

| Z] J Search for Conta             | cts      | Q Elmport EExport  |                 |
|-----------------------------------|----------|--------------------|-----------------|
| Michael                           |          | General Informatio | n               |
| Designation:<br>Telephone Number: | 23412312 | Name *             | HE HEN WEI      |
| Email Address:                    | 1@1.com  | Designation        | ENGINEER        |
|                                   |          | Address            |                 |
|                                   |          | Formatted          | Informatted     |
|                                   |          | Postal Code *      | 127102 Retrieve |
|                                   |          | Building Name      | TAMPINES        |
|                                   |          | House/Block No.    | 102             |
|                                   |          | Level No.          |                 |

CORENET 2.0 | CORENET 2.0 Public User Manual

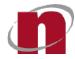

| 4.14.4         | The respective m | ember details  | shall be added | to the co | ontact listing |
|----------------|------------------|----------------|----------------|-----------|----------------|
| <b>T. IT.T</b> | The respective m | iombol dotailo | Shun be uuueu  |           |                |

| HE HEN WEI                          |                      | General Informatio | 'n              |
|-------------------------------------|----------------------|--------------------|-----------------|
| Designation:<br>Mobile Number:      | ENGINEER<br>92711234 | Name *             | HE HEN WEI      |
| Email Address:                      | test@test-hub.com    | Designation        | ENGINEER        |
| Michael                             |                      | Address            |                 |
| Designation:                        |                      | 2                  |                 |
| Telephone Number:<br>Email Address: | 23412312<br>1@1.com  | Formatted U        | Informatted     |
|                                     |                      | Postal Code *      | 127102 Retrieve |
|                                     |                      | Building Name      | TAMPINES        |
|                                     |                      |                    |                 |

| S. No | Function   | Description                                                                                  |
|-------|------------|----------------------------------------------------------------------------------------------|
| 1.    |            | Clicking this allows user to edit the contact details of the respective members              |
| 2.    | Ē          | Clicking this shall delete the selected contact from contacts listing                        |
| 3.    | Search     | Allows search by contact name                                                                |
| 4.    | Sort       | Allows sorting by the following;<br>> A-Z<br>> Z-A                                           |
| 5.    | <b>2</b> + | Clicking this allows user to add a new contact to the contacts listing                       |
| 6.    | Import     | Clicking this allows user to import the selected contacts from user'<br>PC to ESPro instance |
| 7.    | Export     | Clicking this allows user to export the selected contacts from ESPro instance to user' PC    |

4.14.5 To add the members' information into the project, go to Project Members and click Add button.

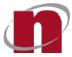

| Home / New Project / Project Members New Project |                  |              |             |             |         |           |   |
|--------------------------------------------------|------------------|--------------|-------------|-------------|---------|-----------|---|
| (1) General Info                                 | Project Members  |              |             |             |         |           |   |
| <ol> <li>Project Info</li> </ol>                 | Project Coordina | tor *        | Please Sele | ect         |         |           | * |
| 3 Project Address                                | Name             | Identity No. | Email       | Designation | Role(s) | Firm Name |   |
| 4 Project Members                                |                  |              |             |             |         |           |   |
| 5 Review                                         |                  |              |             |             |         |           |   |

4.14.6 Click on Contact List tab and select the member to add.

| dd Project Member                  |                   |       |
|------------------------------------|-------------------|-------|
| New Member Previous Project Member | rs Contact List   |       |
| -Z] L Search for Co                | itacts            |       |
| ct contact to add a member         |                   |       |
| HE HEN WEI                         |                   |       |
| Designation:                       | ENGINEER          |       |
| Mobile Number:                     | 92711234          |       |
| Email Address:                     | test@test-hub.com |       |
|                                    |                   |       |
| Michael                            |                   |       |
| Designation:                       |                   |       |
| Mobile Number:                     |                   |       |
| Email Address:                     | 1@1.com           |       |
|                                    |                   |       |
|                                    |                   |       |
|                                    |                   |       |
|                                    |                   |       |
| Add Reset                          |                   | Close |

4.14.7 Upon selecting the member, it will go to New Member tab. Click Add to add the member.

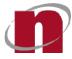

| Add Project Member                      |              |           |     |   |           | ×        |
|-----------------------------------------|--------------|-----------|-----|---|-----------|----------|
| New Member Previous Project Members     | Contact List |           |     |   |           |          |
| Please provide the required information |              |           |     |   |           | Í        |
| General Information                     |              |           |     |   |           |          |
| Name * HE HEN WEI                       |              |           |     |   |           |          |
| Designation ENGINEER                    |              |           |     |   |           |          |
| Identification Type                     |              |           |     |   |           |          |
| NRIC/FIN No. * S                        | •            |           |     |   |           |          |
| Roles                                   |              |           |     |   |           |          |
| Role(s)                                 |              | Prof. No. | UEN |   | Firm Name | <b>•</b> |
| Please Select                           | •            |           |     | 3 |           |          |
| Add Reset                               |              |           |     |   |           | Close    |

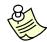

#### Additional Information:

As the Address Book holds only personal information, the **Role Information** that the particular person is holding will not be populated as they may hold different roles in different projects.

#### 4.15 ESPro – Activity Logs

4.15.1 Click on Activity Log icon displayed in the Landing Page

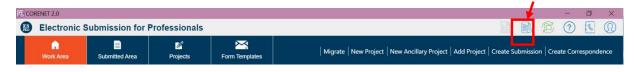

4.15.2 Activity Log page shall be displayed

# CORENET 2.0 | CORENET 2.0 | CORENET 2.0 Public User Manual | CORENET 2.0 | CORENET 2.0 | CORENET 2.0 | CORENET 2.0 | CORENET 2.0 | CORENET 2.0 | CORENET 2.0 | CORENET 2.0 | CORENET 2.0 | CORENET 2.0 | CORENET 2.0 | CORENET 2.0 | CORENET 2.0 | CORENET 2.0 | CORENET 2.0 | CORENET 2.0 | CORENET 2.0 | CORENET 2.0 | CORENET 2.0 | CORENET 2.0 | CORENET 2.0 | CORENET 2.0 | CORENET 2.0 | CORENET 2.0 | CORENET 2.0 | CORENET 2.0 | CORENET 2.0 | CORENET 2.0 | CORENET 2.0 | CORENET 2.0 | CORENET 2.0 | CORENET 2.0 | CORENET 2.0 | CORENET 2.0 | CORENET 2.0 | CORENET 2.0 | CORENET 2.0 | CORENET 2.0 | CORENET 2.0 | CORENET 2.0 | CORENET 2.0 | CORENET 2.0 | CORENET 2.0 | CORENET 2.0 | CORENET 2.0 | CORENET 2.0 | CORENET 2.0 | CORENET 2.0 | CORENET 2.0 | CORENET 2.0 | CORENET 2.0 | CORENET 2.0 | CORENET 2.0 | CORENET 2.0 | CORENET 2.0 | CORENET 2.0 | CORENET 2.0 | CORENET 2.0 | CORENET 2.0 | CORENET 2.0 | CORENET 2.0 | CORENET 2.0 | CORENTE 2.0 | CORENTE 2.0 | CORENTE 2.0 | CORENTE 2.0 | CORENTE 2.0 | CORENTE 2.0 | CORENTE 2.0 | CORENTE 2.0 | CORENTE 2.0 | CORENTE 2.0 | CORENTE 2.0 | CORENTE 2.0 | CORENTE 2.0 | CORENTE 2.0 | CORENTE 2.0 | CORENTE 2.0 | CORENTE 2.0 | CORENTE 2.0 | CORENTE 2.0 | CORENTE 2.0 | CORENTE 2.0 | CORENTE 2.0 | CORENTE 2.0 | CORENTE 2.0 | CORENTE 2.0 | CORENTE 2.0 | CORENTE 2.0 | CORENTE 2.0 | CORENTE 2.0 | CORENTE 2.0 | CORENTE 2.0 | CORENTE 2.0 | CORENTE 2.0 | CORENTE 2.0 | CORENTE 2.0 | CORENTE 2.0 | CORENTE 2.0 | CORENTE 2.0 | CORENTE 2.0 | CORENTE 2.0 | CORENTE 2.0 | CORENTE 2.0 | CORENTE 2.0 | CORENTE 2.0 | CORENTE 2.0 | CORENTE 2.0 | CORENTE 2.0 | CORENTE 2.0 | CORENTE 2.0 | CORENTE 2.0 | CORENTE 2.0 | CORENTE 2.0 | CORENTE 2.0 | CORENTE 2.0 | CORENTE 2.0 | CORENTE 2.0 | CORENTE 2.0 | CORENTE 2.0 | CORENTE 2.0 | CORENTE 2.0 | CORENTE 2.0 | CORENTE 2.0 | CORENTE 2.0 | CORENTE 2.0 | CORENTE 2.0 | CORENTE 2.0 | CORENTE 2.0 | CORENTE 2.0 | CORENTE 2.0 | CORENTE 2.0 | CORENTE 2.0 | CORENTE 2.0 | CORENTE 2.0 | CORENTE 2.0 | CORENTE 2.0 | CORENTE 2.0 | CORENTE 2.0 | CORENTE 2.0 | CORENTE 2.0 | CORENTE 2.0

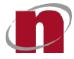

| Activity Log             | (                                                                                | 4 5              |
|--------------------------|----------------------------------------------------------------------------------|------------------|
| ctivities done in the la | ast 30 days                                                                      | Share Logs       |
| User                     | Action                                                                           | Date 3           |
| derekchan                | Successfully sent files for project ref. A1140-84765-2020. Submission name: Cor  | 22/09/2020 18:07 |
| derekchan                | Sending submission for project ref. A1140-84765-2020. Submission name: Corr      | 22/09/2020 18:07 |
| derekchan                | Successfully logged in as derekchan                                              | 22/09/2020 18:07 |
| Anonymous                | Failed to send submission for project ref. A1140-84765-2020. Submission name:    | 22/09/2020 18:07 |
| Anonymous                | Failed to send files for submission for project ref. A1140-84765-2020. Submissio | 22/09/2020 18:07 |
| Anonymous                | Sending submission for project ref. A1140-84765-2020. Submission name: Corr      | 22/09/2020 18:07 |
| Anonymous                | Synchronizing                                                                    | 22/09/2020 18:06 |
| Anonymous                | Synchronizing                                                                    | 22/09/2020 18:06 |
| Anonymous                | Updated the form ESS-CORR.XFD in submission with submission id 19                | 22/09/2020 18:03 |
| Anonymous                | Added additional files to Correspondence to Agency submission draft with proj    | 22/09/2020 18:03 |

| S. No | Function                          | Description                                                                                                    |
|-------|-----------------------------------|----------------------------------------------------------------------------------------------------|
| 1.    | User                              | This section shall display the user who performed the respective actions                                                                                                    |
| 2.    | Action                            | This section shall display the action performed by the user                                                                                                    |
| 3.    | Date                              | This section shall display date and time of when the respective actions were performed                                                                                                    |
| 4.    | Share Logs                        | Clicking this shall display a pop-up window instructing the user on how to share the logs with the helpdesk team. Users shall follow the instructions in order to share the logs with the helpdesk team for troubleshooting purposes. |
| 5.    | X <close<br>window&gt;</close<br> | Clicking this shall close the Outstanding Submissions window.                                                                                                    |

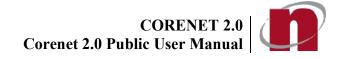

#### 4.16 ESPro - Log Out

4.16.1 Click on Log Out icon displayed in the top right corner of the Landing Page

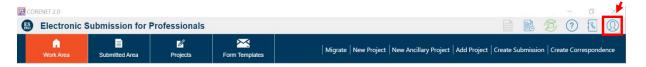

4.16.2 Clicking OK shall log out the user successfully from ESPro and clicking Cancel shall close the pop-up and keeps the user logged in

| Corenet Account                                                               | × |
|-------------------------------------------------------------------------------|---|
| The User will be logged out from ESPro.<br>Click 'Ok' to confirm<br>Ok Cancel |   |

CORENET 2.0 CORENET 2.0 Corenet 2.0 Public User Manual

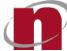

#### 5 Portal – Landing Page

This Landing Page contains a listing of all functions available to the user in Corenet eSS without the need to login as a user.

5.1.1 Launch a browser and type in <u>https://www.corenet2-ess.gov.sg</u> in the Address bar.

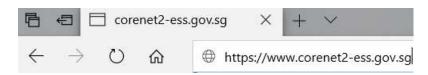

5.1.2 Click on the desired function link.

|                                                                                                    |                                                                |                      |                      |                                                      |                     |  |                      |                               |                                                                   | SUBSCRIBE TO CORENET<br>Get the Latest news and highlights |
|----------------------------------------------------------------------------------------------------|----------------------------------------------------------------|----------------------|----------------------|------------------------------------------------------|---------------------|--|----------------------|-------------------------------|-------------------------------------------------------------------|------------------------------------------------------------|
| and the second second sec |                                                                |                      |                      |                                                      |                     |  |                      |                               |                                                                   |                                                            |
| Latest Events                                                                                                    |                                                                |                      |                      | Latest Circulars                                     |                     |  | Latest Announcements |                               |                                                                   |                                                            |
| ¥                                                                                                    | Building And Construction Authority                            | 2021-03-01 to 2021-1 | 12-<br>01            | Singapore Civil Defen<br>Add New Circular for        |                     |  |                      | UPG1<br>2TEST1805             |                                                                   | 2021-06-21                                                 |
|                                                                                                    | UPG1 2020-12-01 to 2021-08-                                    |                      | UPG1<br>(no subject) |                                                      |                     |  | UPG1<br>2TEST1806    |                               | 2021-06-21                                                        |                                                            |
|                                                                                                    | 13<br>TEST1542<br>UPG1 2021-05-24 to 2021-07-<br>31<br>TESTSUN |                      | 11 H                 | Agri-food<br>(no subject)                            |                     |  |                      | System Admi<br>Test Annound   |                                                                   | 2021-06-19                                                 |
|                                                                                                    |                                                                |                      |                      | Building And Constru<br>This is a test circular date |                     |  |                      | Building And<br>Test Insert M | Construction Authority<br>essage                                  | 2021-03-12                                                 |
|                                                                                                    |                                                                | 2021-06-21 to 2021-0 | 30 1                 | City Gas                                             | a roun description. |  |                      |                               | Construction Authority<br>st announcement by System Administrator | 2021-03-12                                                 |
|                                                                                                    | test Notification bell- Event                                  |                      | un ances             | (no subject)                                         |                     |  | etime .              |                               |                                                                   |                                                            |

5.1.3 The requested page will be displayed.

#### 6 Overview of Portal

#### 6.1 Portal – Login with SingPass/ SingPass for Business

6.1.1 Launch a browser and type in https://www.corenet2-ess.gov.sg in the Address bar

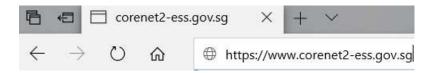

CORENET 2.0 CORENET 2.0

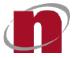

#### 6.1.2 The Home Page will be displayed. Click on **Login here for your CORENET e-Submission**.

| A Singapore Govern | ment Agen | cy Website |                         |        |               |                            |                            |                      |                       |          |                                                 |   |
|--------------------|-----------|------------|-------------------------|--------|---------------|----------------------------|----------------------------|----------------------|-----------------------|----------|-------------------------------------------------|---|
| ORENET2            | About     | Circulars  | Code and<br>Regulations | Events | Announcements | BIM<br>Essential<br>Guides | Singapore<br>BIM<br>Guides | Online<br>Submission | Software<br>Downloads | <b>A</b> | Login here for your<br>CORENET<br>e-Submissions | ٩ |
|                    |           |            | regulations             |        |               | Guides                     | Guides                     | Cubinission          | Dominouus             |          | e-Submissions                                   |   |
|                    |           |            |                         |        |               |                            |                            |                      |                       |          |                                                 |   |
|                    |           |            |                         |        |               |                            |                            |                      |                       |          |                                                 |   |
|                    |           |            |                         |        |               |                            |                            |                      |                       |          |                                                 |   |
|                    |           |            |                         |        |               |                            |                            |                      |                       |          |                                                 |   |
|                    |           |            |                         |        |               |                            |                            |                      |                       |          |                                                 |   |

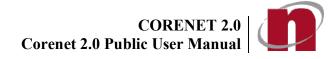

### 6.2 Portal - Software Downloads

#### 6.2.1 Click on **Software Downloads**.

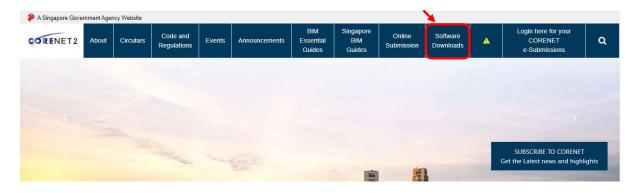

6.2.2 Select and <u>click</u>on the application(s) which you want to download and install.

| $\leftarrow$ $\rightarrow$ $C$ $\textcircled{o}$ https://www      | corenet2-ess.gov        | v.sg/document/#/home/Cn2        | SoftwareDownload        | ls                      |                      |                       | PQ.            | 🟠 🖆 🕀 Not syncing 🙎                          |
|-------------------------------------------------------------------|-------------------------|---------------------------------|-------------------------|-------------------------|----------------------|-----------------------|----------------|----------------------------------------------|
| A Singapore Government Agency Website                             |                         |                                 |                         |                         |                      |                       |                |                                              |
| ORENET2 About Circulars                                           | Code and<br>Regulations | Events Announcements            | BIM Essential<br>Guides | Singapore BIM<br>Guides | Online<br>Submission | Software<br>Downloads |                | Login here for your CORENET<br>e-Submissions |
| Home / Software Downloads<br>Software Downloads                   |                         |                                 |                         | h                       |                      |                       |                |                                              |
| Software Downloads                                                |                         |                                 |                         |                         |                      |                       |                |                                              |
| ESPro (1.2)                                                       |                         |                                 |                         |                         |                      |                       |                |                                              |
| The ESPro application tool is an offline tool th                  | hat helps the e-Subm    | nission users to manage and pre | pare the plans and doo  | cuments for submission  | to the regulatory au | thorities via the CO  | RENET e-Submis | ssion System                                 |
| Release Notes                                                     |                         |                                 |                         |                         |                      |                       |                |                                              |
| Download                                                          |                         |                                 |                         |                         |                      |                       |                |                                              |
| Form Viewer (4.1.1)                                               |                         |                                 |                         |                         |                      |                       |                |                                              |
| This program enables users to launch and use                      | a .XFD/.XFDX file form  | mat.                            |                         |                         |                      |                       |                |                                              |
| Release Notes                                                     |                         |                                 |                         |                         |                      |                       |                |                                              |
| Installation Guides                                               |                         |                                 |                         |                         |                      |                       |                |                                              |
| Download                                                          |                         |                                 |                         |                         |                      |                       |                |                                              |
|                                                                   |                         |                                 |                         |                         |                      |                       |                |                                              |
| Public Testcase                                                   |                         |                                 |                         |                         |                      |                       |                |                                              |
| Public Testcase<br>For the purpose of this testing, please downlo | ad the test case.       |                                 |                         |                         |                      |                       |                |                                              |
|                                                                   | bad the test case.      | Download                        |                         |                         |                      |                       |                |                                              |

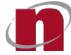

#### 6.2.3 A Security Warningmight appear.

6.2.4 Click on the <u>Save</u> button to save the file.Click on to select the location to save the file and click on the <u>Save</u> button.

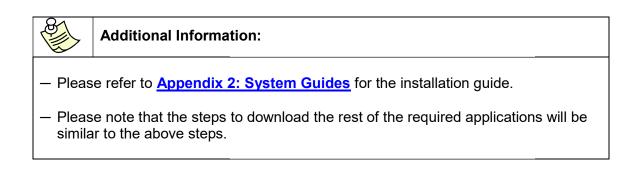

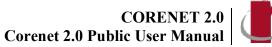

- 6.2.5 New users installing ESPro for the *first time*, please download and install the following applications:

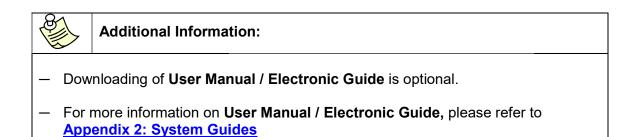

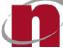

#### 6.3 Portal - Dashboard

Launch a browser and type in <u>https://www.corenet2-ess.gov.sg</u> in the Address bar. 6.3.1

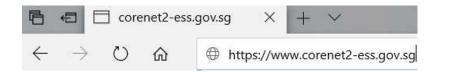

Upon logging in successfully, the Dashboard page will be displayed. 6.3.2

| A Singapore Government Agency Website                                                                                                    |                                         |                                                                 |
|----------------------------------------------------------------------------------------------------|-----------------------------------------|-----------------------------------------------------------------|
| CORENET2 WELCOME, Derek Chan                                                                                                    |                                         | Last Login: 24/09/2020   11:34                                  |
| Dashboard Projects Submissions Correspondence                                                                                                    | ce More                                 | Search Q Advanced search A                                      |
| Last 4 Weeks Transaction                                                                                                    |                                         |                                                                 |
| Correspondence (CA) _ Correspondence (CR) _ To Agency                                                                                                    | Submission (ES) - Collect Package Files | - Requests -                                                    |
| Action Required 0 Processed 0                                                                                                    | Sort By: Submission Date   Verwest      | Search for Correspondence (CA)                                  |
| CA20200911-37152   ES20200904-13810   A1140-09087-2020<br>Application Type:Plan Consent<br>Project Titlesample2_demo_BEPermitRolesadded                            |                                         | Download File (w/o .ent)   Download File (.ent) Correspondence  |
| Send Date:11/09/2020                                                                                                    | Expiry Date:                            |                                                                 |
| Application TypeAppln for Admittance of Gas<br>Project Titleproject0910<br>Send Date:1/09/2020                                                                     |                                         | Download File (w/o.ent)   Download File (ent) Written Direction |
| Send Date: 11/09/2020                                                                                                    | Expiry Date:                            |                                                                 |
| CA2020011-37149 [ <u>520200080-13823</u> ] A1140-09241-2020<br>Application Type:Correspondence to agency<br>Project Titlep:roject-tobe0008<br>Send Date:11/09/2020 | Expiry Date:                            | Download File (w/o.ent)   Download File (ent) Correspondence    |
| CA20200911-37148 [E50200907-13812   A1140-09071-2020     Application Type:Plan Consent     Project Titleproject.jct0907     Send Decent 100/0200                   |                                         | Download File (w/o .ent)   Download File (.ent) Correspondence  |

CORENET e-Submission System (CORENET eSS) Website Layout. 6.3.3

| A Singapore           | e Government Agency Website                                               |                         |                          |                   |                                |                                                  | _         |
|-----------------------|---------------------------------------------------------------------------|-------------------------|--------------------------|-------------------|--------------------------------|--------------------------------------------------|-----------|
|                       | T2 WELCOME, Derek Chan                                                    |                         |                          |                   |                                |                                                  | €<br>>gou |
| Dashboa<br>Last 4 Wee | ard Projects Submission                                                   | is Correspondence More  |                          |                   | Search                         | Q Advanced search                                | +(        |
|                       | pondence (CA) _ Correspond<br>ro Agency                                   | lence (CR) - Submission | (ES) - Collec            | t Package Files - | Requests -                     |                                                  | Ю         |
| Action                | Required 0 Processed 0                                                    |                         |                          |                   |                                |                                                  |           |
|                       |                                                                           |                         | Sort By: Submission Date | ▼ Newest ↑        | Search for Correspondence (CA) | ٩                                                |           |
|                       | CA20200911-37152   ES20200904-13810   A1<br>Application Type:Plan Consent | 140-09087-2020          |                          |                   | Download File (w               | /o .ent)   Download File (.ent) Correspondence   |           |
|                       | Project Title:sample2_demo_BEPermitRolesa                                 | dded                    |                          |                   |                                |                                                  |           |
| 5                     | Send Date:11/09/2020                                                      |                         |                          | Expiry Date:      |                                |                                                  |           |
|                       | CA20200911-37150   ES20200911-13829   A1                                  |                         |                          |                   | Download File (w)              | o .ent)   Download File (.ent) Written Direction |           |
| Jonyie(24)            | Application Type: Appln for Admittance of G<br>Project Title: project0910 | as                      |                          |                   |                                |                                                  |           |
|                       | Send Date:11/09/2020                                                      |                         |                          | Expiry Date:      |                                |                                                  |           |
|                       | CA20200911-37149   ES20200908-13823   A1                                  | 140-09241-2020          |                          |                   | Download File (w               | /o.ent) Download File (.ent) Correspondence      |           |
|                       | Application Type:Correspondence to agency                                 |                         |                          |                   |                                |                                                  |           |
|                       | Project Title:project-bca0908<br>Send Date:11/09/2020                     |                         |                          | Expiry Date:      |                                |                                                  |           |
|                       | CA20200911-37148   ES20200907-13812   A1                                  | 140-09071-2020          |                          |                   | Download File (w               | /o.ent)   Download File (.ent) Correspondence    |           |
|                       | Application Type:Plan Consent                                             |                         |                          |                   |                                |                                                  |           |
|                       | Project Title:project-jtc0907                                             |                         |                          |                   |                                |                                                  |           |

CORENET 2.0 | CORENET 2.0 | CORENET 2.0 Public User Manual

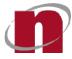

| Serial No | Item         | Description                                                                        |
|-----------|--------------|------------------------------------------------------------------------------------|
| 1         | Login Bar    | It displays the login user name, current login date/time and last login date/time. |
| 2         | Menu Bar     | It displays the functions that are available for use.                              |
| 3         | Title Bar    | It displays the menu name followed by the function selected.                       |
| 5         | Sub-Menu Bar | It displays the group of functions available in the Menu                           |

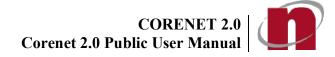

# 7 Functions of Portal

# 7.1 Portal - Correspondence (CA) From Agency

- 7.1.1 Login to<u>https://www.corenet2-ess.gov.sg</u>.
- 7.1.2 Dashboard is displayed. Click on **Correspondence (CA) from Agency.**

| CORENET2     WELCOME, Derek Chan     Last Login: 22/09/2020   15:       Dashboard     Diagnametric correspondence     Owner       Search     Q     Advanced search                                                                                                    | 2      |
|----------------------------------------------------------------------------------------------------|--------|
| Dashboard Projects Submissions Correspondence More                                                                                                    |        |
|                                                                                                    | ih 🐥   |
| ast 4 Weeks Transaction                                                                                                    |        |
| Correspondence (CA)         1         Correspondence (CR)         23         Submission (ES)         83         Collect Package Files         1         Requests         1                                                                                                    |        |
| Action Required 1 Processed 0                                                                                                    |        |
| Sort By: Submission Date View Nowest † Search for Correspondence (CA)                                                                                                    | Q      |
| CA20200918-37142   ES20200915-13807   ES20200915-13807   ES20200915-13807   ES20200915-13807   ES20200915-13807   ES20200915-13807   Escolecation Type: Application Type: Application Type: Appl | pen    |
| IC < 1 > 31 1 of 1 pages (                                                                                                    | items) |
| Favorites   Your Submission History for the last 4 Weeks                                                                                                    |        |
| A1140-87468-2020  Project Classification Test Location Description: 106, ROBINSON ROAD, SINGAPORE BUSINESS FEDERATION CENTER, Si Show More 74 74 75 76 76 76 76 76 76 76 76 76 76 76 76 76                                                                                                    |        |
| A1111-11020-2020 ★ 60<br>Sample PRoject Title 50<br>Location Description:<br>160, ROBINSON ROAD, #123-131, SINGAPORE BUSINESS FEDERATIONShow More                                                                                                    |        |

# 7.1.3 Click on the preferred file download type (**Download File (w/o .ent**) or **Download File(.ent)**).

| Action Required 1 Processed 0                                                                                                    | Sort By: Submission Date | ▼ Newest†    | Search for Correspondence (CA) | ٩                                             |
|----------------------------------------------------------------------------------------------------|--------------------------|--------------|--------------------------------|-----------------------------------------------|
| CA20200918-37142 [E520200915-13807 [E520200915-13807<br>Application Type:Appln for Admittance of Gas TEST<br>Project Title:Appln for Admittance of Gas TEST |                          |              |                                | Download File (w/o.ent)   Download File (ent) |
| Send Date:18/09/2020                                                                                                    |                          | Expiry Date: |                                |                                               |
|                                                                                                    | к к <b>()</b> э. эг      |              |                                | 1 of 1 pages (1 items)                        |

| Additional Information:                                                                                                    |
|----------------------------------------------------------------------------------------------------|
| he list of correspondences(CA) for <b>Project</b> , <b>Ancillary Project</b> and <b>Online</b><br>ubmission are shown in the same page. |
| there is no correspondence(CA) listed, the message ' <b>No records found to display'</b><br>vill be shown.                              |
| he list of correspondence(CA) can be sorted based on Project Reference No,<br>ubmission No, Correspondence No and Application Type      |

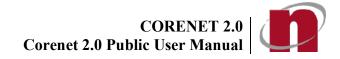

7.1.4 Select a designated location to save the package and click on Save button.

# 7.1.5 The agency correspondence files are displayed.

| <u>∧</u> 🖬 🗠                                                                                                    | •                        |                         | Search                         | ogin: 22/06/2021   09:08             |
|----------------------------------------------------------------------------------------------------|--------------------------|-------------------------|--------------------------------|--------------------------------------|
| Ishboard Projects Submissions Corresponde                                                                             | ence More                |                         |                                |                                      |
| orrespondence (CA) 118 Correspondence (CR) 44                                                                         | Submission (ES) 141      | Collect Package Files 7 | Requests 7                     |                                      |
| tion Required 29 Processed 89                                                                                         |                          |                         |                                |                                      |
|                                                                                                    | Sort By: Submission Date | ▼ Newest † Search       |                                | ٩                                    |
| CA20210608-38686   ES20210519-18751   A1140-12345-2020<br>Application Type:NPARKS-AppIn for CSC                       |                          |                         | Download File (w/o .ent)   Dow | Inload File (.ent) Written Direction |
| Project Title:Proposed erection of a 2 storey dwelling house wit<br>Send Date:2021-06-08                              | Show More                | Expiry Date:            |                                |                                      |
| CA20210608-38685   ES20210518-18728   A900-00010-2021<br>Application Type:BCA-8P-8P Submission<br>Project Title:TEST2 |                          |                         | Download File (w/o .ent)   Dow | Inload File (.ent) Written Direction |
| Send Date:2021-06-08                                                                                                  |                          | Expiry Date:            |                                |                                      |
| CA20210608-38680   ES20210519-18839   A1140-12345-2020                                                                |                          |                         | Download File (w/o .ent)       | Download File (.ent) Withdrawn       |
| Application Type:BCA-CD-Consultation request<br>Project Title:Proposed erection of a 2 storey dwelling house wit      | Show More                |                         |                                |                                      |

| <b>S</b>     | Additional Information:                                                                                                    |
|--------------|----------------------------------------------------------------------------------------------------|
|              |                                                                                                    |
|              | he Correspondence(CA) will be downloaded as a ZIP file.                                                                                                    |
| I            | For more information on <i>Download File (Netrust token required)</i> or <i>Open File (No</i><br>Netrust token required), please refer to <u>Appendix 4 (Definitions, Acronyms and</u><br>Abbreviations). |
|              | f you have clicked on the <b>Download File (with (.ent))</b> linkto download your<br>Correspondence(CA), please extract the Correspondence(CA).                                                           |
| - (          | Correspondence(CA) will only be available for 4 weeks. Thereafter, please refer to                                                                                                    |
| <u>Chapt</u> | er 7.10 (Search & View Correspondence (CR/CA) for an alternative method                                                                                                    |
| С            | f downloading the Correspondence(CA).                                                                                                    |
|              |                                                                                                    |

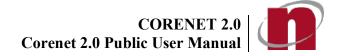

# 7.2 Portal - Search & View Project Profile

- 7.2.1 Login to<u>https://www.corenet2-ess.gov.sg</u>.
- 7.2.2 Click on **Project** tab then the search button, projects within 1 year(default) from day of searched will be displayed.

| CORENET2                    | WELCOME, Koh | 1 Soo Ping  |                |             |                    |                                   |                     | Last     | Login: 27/06/2 | 2022   15:35       | Logout |
|-----------------------------|--------------|-------------|----------------|-------------|--------------------|-----------------------------------|---------------------|----------|----------------|--------------------|--------|
| Dashboard                   | Projects     | Submissions | Correspondence | •••<br>More |                    |                                   | Search              |          | ٥              | Advanced sea       | arch   |
| Home / Projects<br>Projects |              |             |                |             |                    |                                   |                     |          |                |                    |        |
| Projects                    |              |             |                |             |                    |                                   |                     |          |                |                    |        |
| From Date:                  | 2021-06-28   | ÷           | To Date:       | 2022-06-27  | Search (e.g. enter | r Project Reference No, Title, Lo | cation Description) |          |                |                    | Q      |
|                             |              |             |                |             |                    |                                   |                     | Sort By: | Date Created   | ▼ Newe             | est †  |
| No records to d             | isplay       |             |                |             |                    |                                   |                     |          | 0              | of 0 pages (0 iter | ms)    |
|                             |              |             |                |             |                    |                                   |                     |          |                |                    |        |
| CORE                        | NET 2.0      |             |                |             |                    |                                   |                     |          |                |                    |        |
| Other Links<br>Reach (3*    |              |             |                |             |                    |                                   |                     |          | Contact Info   | › Feedback 🗗 🛛     | FAQ    |

7.2.3 Key in the **Project Reference No** and click on the <sup>Q</sup> button.

| ORENET2                     | WELCOME, De                                                     | rek Chan             |                     |             |                                    | Last     | Login: 22/06/20 | 021   09:08                  |
|-----------------------------|-----------------------------------------------------------------|----------------------|---------------------|-------------|------------------------------------|----------|-----------------|------------------------------|
| Cashboard                   | C<br>Projects                                                   | Submissions          |                     | •••<br>More | Search                             |          | Q Adv           | ranced search                |
| Home / Projects<br>Projects |                                                                 |                      |                     |             |                                    |          |                 |                              |
| Projects M                  | anual Projects                                                  |                      |                     |             |                                    |          |                 |                              |
| Project An                  | cillary Project                                                 |                      |                     |             |                                    |          |                 |                              |
| From Date:                  | yyyy-mm-dd                                                      | Ti Ti                | Date: <u>yyyy-n</u> | nm-dd       | A1140-90001-2020                   |          |                 | ×q                           |
|                             |                                                                 |                      |                     |             |                                    | Sort By: | Date Created    | <ul> <li>Newest †</li> </ul> |
| A899-22225                  | 2021 🔂                                                          |                      |                     |             |                                    |          |                 | Open                         |
| Location De                 | : Plan Fee UAT CO<br>scription: 200, VICTO<br>d: 2021-06-15     | RIA STREET, BUGIS JI | UNCTION, Si Show Mo | re          | Project Coordinator: Architect 899 |          |                 |                              |
| A899-22226-                 | 2021 🏠                                                          |                      |                     |             |                                    |          |                 | Open                         |
| Location De                 | : Plan Fee UAT Case I<br>scription: 200, VICTO<br>d: 2021-06-15 |                      | UNCTION, Si Show Mo | re          | Project Coordinator: Architect 899 |          |                 |                              |
| A899-22227-                 | 2021 🏠                                                          |                      |                     |             |                                    |          |                 | Open                         |
|                             | Plan Fee UAT for Ca                                             |                      | NOTION C. CO. H.    |             | Build Provident Andrew Statistics  |          |                 |                              |

Additional Information:
 You may also perform a search based on the following criterias:

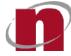

- Project Reference No
- Submission No
- Application Type
- Project Title
- Max within 3 years of project from date of search.

\*Only max first 500 records will be displayed

# 7.2.4 The Search results will be displayed. Click on the **<u>Project ReferenceNo</u>**link to view the Project Profile.

| Cashboard            | Projects         | Submissions | Correspor |            | ••<br>lore |                  | Search |          | ۹            | Advanced search |       |
|----------------------|------------------|-------------|-----------|------------|------------|------------------|--------|----------|--------------|-----------------|-------|
| ne / Projects        |                  |             |           |            |            |                  |        |          |              |                 |       |
| jects                |                  |             |           |            |            |                  |        |          |              |                 |       |
|                      |                  |             |           |            |            |                  |        |          |              |                 |       |
| ojects M             |                  |             |           |            |            |                  |        |          |              |                 |       |
|                      | Ianual Projects  |             |           |            |            |                  |        |          |              |                 |       |
|                      |                  |             |           |            |            |                  |        |          |              |                 | _     |
|                      | ncillary Project |             |           |            |            |                  |        |          |              |                 |       |
| roject <sub>Ar</sub> |                  |             | To Date:  | yyyy-mm-dd | t          | A1140-90001-2020 |        |          |              |                 | Q     |
| roject <sub>Ar</sub> | ncillary Project | Ţ.          | To Date:  | yyyy-mm-dd | ć          | A1140-90001-2020 |        |          |              |                 |       |
| roject <sub>Ar</sub> | ncillary Project | Ē           | To Date:  | yyyy-mm-dd | c          | A1140-90001-2020 |        | Sort By: | Date Created | d v Ne          |       |
|                      | ncillary Project |             | To Date:  | yyyy-mm-dd | c          | A1140-90001-2020 |        | Sort By: | Date Created | d <b>√</b> Ne   | Q     |
| roject <sub>Ar</sub> | ncillary Project |             | To Date:  | yyyy-mm-dd | c          | A1140-90001-2020 |        | Sort By: | Date Created | 5 v Ne          | ewest |

# 7.2.5 The Project Profile will be displayed.

| <b>S</b>       | Additional Information:                                                                                                    |
|----------------|----------------------------------------------------------------------------------------------------|
| - TI<br>•<br>• | ne following tabs are displayed in the Project Profile:<br>Project Overview. Refer to <u>Chapter 7.3 Project Overview</u><br>Project Submission<br>Project Member<br>Project Details |

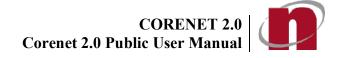

# 7.3 Portal - Project Overview

- 7.3.1 Login to<u>https://www.corenet2-ess.gov.sg</u>.
- 7.3.2 Search for the project using the steps shown in Chapter 7.2 (Search & View Project Profile).
- 7.3.3 Click on **Project Overview** tab to view the submission status under the project. The **Project Overview** page will be displayed.

|                                       | ment Agency Website    |                         |            |                      |                     |       |                                    |            |                           |                       |            |         |        |       |          |         |        |       |         |         |          |       |
|---------------------------------------|------------------------|-------------------------|------------|----------------------|---------------------|-------|------------------------------------|------------|---------------------------|-----------------------|------------|---------|--------|-------|----------|---------|--------|-------|---------|---------|----------|-------|
| RENET2                                | WELCOME, De            | re <mark>k Ch</mark> an |            |                      |                     |       |                                    |            |                           |                       |            |         |        |       | Las      | it Log  | gin: 1 | 22/0  | 06/20   | 021     | 09:08    |       |
| )<br>Dashboard                        | <b>Projects</b>        | Submissions             | Correspon  | •••<br>More          |                     |       |                                    |            |                           |                       |            | Search  |        |       |          |         |        | ٩     | Adv     | anced   | search   | ]     |
| Ref. No.<br>10-12345-                 | 2020 🏠                 |                         |            |                      |                     |       |                                    |            |                           |                       |            |         |        |       |          |         |        |       | Do      | wnload  | i Projec | t Pro |
| oject Title                           |                        |                         |            |                      |                     |       |                                    |            | 1                         | Location              | Descriptio | 'n      |        |       |          |         |        |       |         |         |          |       |
| oposed erectio                        | n of a 2 storey dwelli | ng house with attic     |            |                      |                     |       |                                    |            |                           | Mukim 02<br>Singapore | Lot012345  | A, 160, | ROBINS | ON RO | AD, SING | GAPOF   | RE BUS | SINES | S FEDI  | ERATIO  | N CENT   | ER,   |
| mmence date:                          | 2020-10-13             |                         |            |                      |                     |       |                                    |            |                           |                       |            |         |        |       |          |         |        | Con   | noletic | n date  | 2021-1   | 2-3   |
| ommence date:                         | 2020-10-13             |                         |            |                      |                     |       |                                    |            |                           |                       |            |         |        |       |          |         |        | Con   | npletic | on date | : 2021-1 | 2-3   |
| ommence date                          | 2020-10-13             |                         |            |                      | 820                 |       | 16                                 | 2021-06-   |                           |                       |            |         |        |       |          |         |        | Con   | npletic | on date | : 2021-1 | 2-3   |
| ommence date                          | 2020-10-13             |                         |            |                      | 820<br>I submissior |       | 16<br>pproved                      |            | -22<br>794<br>Pending     |                       |            |         |        |       |          |         |        | Con   | npletic | on date | : 2021-1 | 2-3   |
| ommence date.                         | 2020-10-13             |                         |            | Tota                 | 1000 (M X 100 )     |       | pproved                            | <b>   </b> |                           | ne                    |            |         |        |       |          |         |        | Con   | npletic | on date | : 2021-1 | 2-3   |
|                                       | 2020-10-13             |                         |            | Tota                 | l submissior        | s Aj  | pproved                            | <b>   </b> | 794<br>Pending            | ne                    |            |         |        |       |          |         |        | Con   | npletic | on date | : 2021-  | 2-3   |
| ommence date:<br>Weekly Mon<br>Agency |                        |                         | 03/12/2020 | Tota<br>Le<br>2/2020 | l submissior        | is Aj | pproved<br>ency Time<br>13/12/2020 | F<br>Tota  | 794<br><sup>Pending</sup> |                       | 20/12/2020 |         |        |       |          | 27/12/2 |        |       |         |         |          | 03    |

| Additional Information:                                                       |                                                                                                    |
|-------------------------------------------------------------------------------|----------------------------------------------------------------------------------------------------|
| <ul> <li>The Project Overview page</li> <li>Reference Number by de</li> </ul> | ge will display all the submissions made under the Project fault.                                         |
|                                                                               | be displayed can be filtered based on the submission status, tor buttons or recipients of the submission. |
|                                                                               | Project Summary page can be customized such as to show the and sorted in ascending or descending order.   |

# 7.3.4 **Filter Submissions by Regulatory Authority.** Select the preferred Regulatory Authority (e.g BCA).

| C 🔒 cor            | renet2-ess.gov.sg/docum | ient/#/projects/cn2Pro | ojectsrprojectke | NO=A1140   | -12545-20200    | xuulu=A | TEOMODADOP    | C136DC140 | 0901200 | 44505  | FECD45  | LD     |          |             | Q &           | -   |
|--------------------|-------------------------|------------------------|------------------|------------|-----------------|---------|---------------|-----------|---------|--------|---------|--------|----------|-------------|---------------|-----|
| oject Overview     | Project Submissions     | Project Members        | Project Detail   | s          |                 |         |               |           |         |        |         |        |          |             |               |     |
| mmence date: 2020- | 10-13                   |                        |                  |            |                 |         |               |           |         |        |         |        | C        | ompletion ( | date: 2021-12 | 2-3 |
|                    |                         |                        |                  |            |                 | 2021    | -06-22        |           |         |        |         |        |          |             |               |     |
|                    |                         |                        | 8                | 320        | 16              |         |               |           |         |        |         |        |          |             |               |     |
|                    |                         |                        | $_{e} > 2$       | ubmissions | Approved        |         | Pending       |           |         |        |         |        |          |             |               |     |
|                    |                         |                        |                  |            |                 |         | 670           |           |         |        |         |        |          |             |               |     |
|                    |                         |                        | Leg              | end: T     | otal Agency Tim | ne 📃    | Total QP Time |           |         |        |         |        |          |             |               |     |
| eekly Monthly      | Yearly                  |                        |                  |            |                 |         |               |           |         |        |         |        |          |             |               |     |
|                    |                         | 12/2020                |                  | 13/12/2020 |                 |         | 20/12/2020    |           |         | 27/12/ | 2020    |        |          | 03/01/20    | 21            |     |
| Agency             |                         | Mon Tue We             | d Thu Fri Sat    | Sun Mon    | lue Wed Thu     | Fri Sat | Sun Mon Tu    | e Wed Thu | Fri Sat | Sun    | Mon Tue | Wed Th | u Fri Sa | t Sun Me    | on Tue Wed    | T   |
| - JJ BCA           |                         |                        |                  |            |                 |         |               |           |         |        |         |        |          |             |               | Î   |
| * BCA-BP-BP Sub    | mission                 |                        |                  |            |                 |         |               |           |         |        |         |        |          |             |               | Ī   |
| ES20201208-1       | 4340                    | 0                      |                  |            |                 |         |               |           |         |        |         |        |          |             |               |     |
| ES20201214-1       | 4439                    |                        |                  | 0          |                 |         |               |           |         |        |         |        |          |             |               |     |
| ES20201214-1       | 4442                    |                        |                  | 0          |                 |         |               |           |         |        |         |        |          |             |               |     |
| ES20201215-1       | 4491                    |                        |                  |            | 0               |         |               |           |         |        |         |        |          |             |               |     |
| ES20201217-1       | 4526                    |                        |                  |            | 0               |         |               |           |         |        |         |        |          |             |               |     |
| ES20201223-1       | 4722                    |                        |                  |            |                 |         |               |           |         |        |         |        | 12       |             |               | i   |
|                    |                         |                        |                  |            |                 |         |               |           |         |        |         |        |          |             |               |     |

# Filter Submissions by Yearly

# 7.3.5 Click on the **Yearly** button.

|                        | 2021-06-22                                                                                                    |     |
|------------------------|----------------------------------------------------------------------------------------------------|-----|
| X                      | 820     16     794       Total submissions     Approved     Pending       Legend:     Total Agency Time     Total QP Time |     |
| Agency                 | <br>Dec                                                                                                    | Jan |
| - J BCA                |                                                                                                    | *   |
| * BCA-BP-BP Submission |                                                                                                    |     |
| ES20201208-14340       | 0                                                                                                    |     |
| ES20201214-14439       | 0                                                                                                    |     |
| ES20201214-14442       | 0                                                                                                    |     |
| ES20201215-14491       | 0                                                                                                    |     |
| ES20201217-14526       | 0                                                                                                    |     |
| ES20201223-14722       | 12                                                                                                    |     |
| ES20210112-15133       |                                                                                                    | 0   |
| ES20210219-16234       |                                                                                                    |     |
| ES20210219-16236       |                                                                                                    |     |

# 7.3.6 The bar chartwill be filtered based on Year.

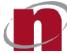

# Filter Submissions by Monthly

# 7.3.7 Click on the **Monthly** button.

|                                                                                                    |            | Project Details  |                           |            |            |            |               |
|----------------------------------------------------------------------------------------------------|------------|------------------|---------------------------|------------|------------|------------|---------------|
| mmence date: 2020-10-13                                                                                                |            |                  |                           |            |            | Completion | date: 2021-12 |
|                                                                                                    |            |                  | 2021-06                   | -22        |            |            |               |
|                                                                                                    |            |                  |                           |            |            |            |               |
|                                                                                                    |            | 820              | 16                        |            |            |            |               |
| <b>N</b>                                                                                                    |            | Total submission | s Approved                | Pending    |            |            |               |
|                                                                                                    |            | Legend:          | Total Agency Time 🚺 Tot   | al QP Time |            |            |               |
| /eekly Monthly Yearly                                                                                                  |            |                  |                           |            |            |            |               |
|                                                                                                    | December   |                  |                           |            | January    |            |               |
| Agency                                                                                                    |            |                  |                           |            |            |            |               |
|                                                                                                    | 29/11/2020 | 06/12/2020       | 13/12/2020                | 20/12/2020 | 27/12/2020 | 03/01/2021 | 10/           |
| → JJ BCA                                                                                                    | 29/11/2020 | 06/12/2020       | 13/12/2020                | 20/12/2020 | 27/12/2020 | 03/01/2021 | 10/           |
| BCA-BP-BP Submission                                                                                                   | 29/11/2020 | 05/12/2020       | 13/12/2020                | 20/12/2020 | 27/12/2020 | 03/01/2021 | 10/           |
| <ul> <li>BCA-BP-BP Submission</li> </ul>                                                                               | 23/11/2020 |                  | 13/12/2020                | 20/12/2020 | 27/12/2020 | 03/01/2021 | 10/           |
| <ul> <li>BCA-BP-BP Submission</li> <li>ES20201208-14340</li> </ul>                                                     |            | 06/12/2020       | 13/12/2020                | 20/12/2020 | 27/12/2020 | 03/01/2021 | 10/1          |
|                                                                                                    |            |                  | 13/12/2020                | 20/12/2020 | 27/12/2020 | 03/01/2021 | 10/9          |
| <ul> <li>BCA-BP-BP Submission</li> <li>ES20201208-14340</li> </ul>                                                     |            |                  | 13/12/2020                | 20/12/2020 | 27/12/2020 | 03/01/2021 | 10/1          |
| <ul> <li>BCA-BP-BP Submission</li> <li>ES20201208-14340</li> <li>ES20201214-14439</li> </ul>                           |            |                  | 13/12/2020<br>C<br>C<br>C | 20/12/2020 | 27/12/2020 | 03/01/2021 | 10/0          |
| <ul> <li>BCA-BP-BP Submission</li> <li>ES20201208-14340</li> <li>ES20201214-14439</li> <li>ES20201214-14442</li> </ul> |            |                  | C                         | 20/12/2020 | 27/12/2020 | 03/01/2021 | 10/           |
| BCA-BP-BP Submission     ES20201208-14340     ES20201214-14439     ES20201214-14442     ES20201214-14442               | 23/11/2020 |                  | 0<br>0                    | 20/12/2020 | 27/12/2020 | 03/07/2021 |               |

The bar chartwill be filtered based on Month. 7.3.8

# Filter Submissions by Weekly

# Click on the Weekly button. 7.3.9

|                                                                                                    |            | DGI               |                   |                           |                                                                                                    |                 |                        |
|----------------------------------------------------------------------------------------------------|------------|-------------------|-------------------|---------------------------|----------------------------------------------------------------------------------------------------|-----------------|------------------------|
| mmence date: 2020-10-13                                                                                                |            |                   |                   |                           |                                                                                                    | Con             | pletion date: 2021-12- |
|                                                                                                    |            |                   |                   | 2021-06-22                |                                                                                                    |                 |                        |
|                                                                                                    |            | 82                | 0 16              | 794                       |                                                                                                    |                 |                        |
|                                                                                                    |            | Total subn        | nissions Approved | Pending                   |                                                                                                    |                 |                        |
| 4                                                                                                    |            | Legend            | Total Agency Time | Total QP Time             |                                                                                                    |                 |                        |
| veekiy Monthly Yearty                                                                                                  |            |                   |                   |                           |                                                                                                    |                 |                        |
|                                                                                                    | 13/12/2020 |                   | 20/12/2020        | 27/12/2020                | 03/01/2021                                                                                                    |                 | 10/01/2021             |
| Agency                                                                                                    |            | e Wed Thu Fri Sat |                   | hu Fri Sat Sun Mon Tue We | and the second second | Tue Wed Thu Fri | Sat Sun Mon Tue        |
|                                                                                                    |            |                   |                   |                           |                                                                                                    |                 |                        |
| - BCA                                                                                                    |            |                   |                   |                           |                                                                                                    |                 |                        |
| BCA-BP-BP Submission                                                                                                   |            |                   |                   |                           |                                                                                                    |                 |                        |
| BCA     BCA-BP-BP Submission     ES20201208-14340                                                                      |            |                   |                   |                           |                                                                                                    |                 |                        |
| ▼ BCA-BP-BP Submission                                                                                                 | 0          |                   |                   |                           |                                                                                                    |                 |                        |
| <ul> <li>BCA-BP-BP Submission</li> <li>ES20201208-14340</li> </ul>                                                     | 0          |                   |                   |                           |                                                                                                    |                 |                        |
| <ul> <li>BCA-BP-BP Submission</li> <li>ES20201208-14340</li> <li>ES20201214-14439</li> </ul>                           |            | 8                 |                   |                           |                                                                                                    |                 |                        |
| <ul> <li>BCA-BP-BP Submission</li> <li>ES20201208-14340</li> <li>ES20201214-14439</li> <li>ES20201214-14442</li> </ul> | •          |                   |                   |                           |                                                                                                    |                 |                        |

7.3.10 The bar chartwill be filtered based on Week.

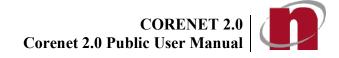

# 7.4 Portal – Update Project Profile

- 7.4.1 Login to<u>https://www.corenet2-ess.gov.sg</u>.
- 7.4.2 Search for the project using the steps shown in **Chapter 7.2 (Search & View Project Profile).**
- 7.4.3 Click on **Project Details** tab. The list of Project details will be displayed.

| ENET2 WELCOME,                                                                                                    | Derek Chan                                                                                          |                 | Last Login: 22/06/2021   0                                                                 | 9:08         |
|----------------------------------------------------------------------------------------------------|----------------------------------------------------------------------------------------------------|-----------------|--------------------------------------------------------------------------------------------|--------------|
| <b>A</b>                                                                                                    |                                                                                                    |                 | Search Q Advanced so                                                                       | earch 🧃      |
| ashboard Projects                                                                                                   | Submissions Correspondence                                                                          | More            |                                                                                            |              |
| Ref. No.<br>10-12345-2020 🏠                                                                                         |                                                                                                    |                 | Download F                                                                                 | Project Prot |
| oject Title                                                                                                    |                                                                                                    |                 | Location Description                                                                       |              |
| oposed erection of a 2 storey dv                                                                                    | relling house with attic                                                                            |                 | Mukim 02 Lot012345A, 160, ROBINSON ROAD, SINGAPORE BUSINESS FEDERATION<br>Singapore 689148 | CENTER,      |
| roject Overview Project                                                                                             | Submissions Project Members                                                                         | Project Details |                                                                                            |              |
| Update<br>Project Profile                                                                                           |                                                                                                    | Project Details |                                                                                            |              |
| Updale<br>Project Profile<br>Project Type:                                                                          | Project                                                                                             | Project Details |                                                                                            |              |
| Update<br>Project Profile<br>Project Type:<br>Project Coordinator:                                                  | Project<br>derekchan                                                                                | Project Details |                                                                                            |              |
| Update<br>Project Profile<br>Project Type:<br>Project Coordinator:<br>Category:                                     | Project<br>derekchan<br>Non-Government/ Statutory Board                                             | Project Details |                                                                                            |              |
| Updato<br>Project Profile<br>Project Type:<br>Project Coordinator:<br>Category:<br>Classification:                  | Project<br>derekchan                                                                                | Project Details |                                                                                            |              |
| Update<br>Project Profile<br>Project Type:<br>Project Coordinator:<br>Category:                                     | Project<br>derekchan<br>Non-Government/ Statutory Board<br>Normal                                   | Project Details |                                                                                            |              |
| Updalo Project Profile Project Type: Project Coordinator: Category: Classification: Land Ownership:                 | Project<br>derekchan<br>Non-Government/ Statutory Board<br>Normal<br>Others                         | Project Details |                                                                                            |              |
| Updalo Project Profile Project Type: Project Coordinator: Category: Classification: Land Ownership: Building Usage: | Project<br>derekchan<br>Non-Government/ Statutory Board<br>Normal<br>Others<br>Residential (Landed) | Project Details |                                                                                            |              |

# 7.4.4 Click **Update** button.

|                                 |                                                                              | Road Name:                                                               | Select a Road                                                                                                    | Q 🔳                                                                                                    |
|---------------------------------|------------------------------------------------------------------------------|--------------------------------------------------------------------------|----------------------------------------------------------------------------------------------------|----------------------------------------------------------------------------------------------------|
|                                 |                                                                              |                                                                          | Bridge/Jetty                                                                                                    |                                                                                                    |
|                                 |                                                                              |                                                                          |                                                                                                    |                                                                                                    |
| Open                            | •                                                                            |                                                                          |                                                                                                    |                                                                                                    |
| 2020-10-13                      | Ċ.                                                                           | Completion Date:                                                         | 2021-12-31                                                                                                    |                                                                                                    |
| Others                          | *                                                                            | Development Type:                                                        | New Erection                                                                                                    | *                                                                                                    |
| Non-Government/ Statutory Board | ×                                                                            | Classification:                                                          | Normal                                                                                                    | v                                                                                                    |
|                                 |                                                                              |                                                                          |                                                                                                    |                                                                                                    |
| derekchan                       |                                                                              | Project Title:                                                           | Proposed erection of a 2 storey dwelling h                                                                                                    | ouse with attic                                                                                                    |
| A1140-12345-2020                |                                                                              | Project Type:                                                            | Project                                                                                                    |                                                                                                    |
|                                 | derekchan<br>Non-Government/ Statutory Board<br>Others<br>2020-10-13<br>Open | derekchan<br>Non-Gavernment/ Statutory Board v<br>Others v<br>2020-10-13 | derekchan Project Title:          Non-Government/ Statutory Board <ul> <li>Classification:</li> <li>Development Type:</li> <li>2020-10-13</li> <li>Completion Date:</li> </ul> Open <ul> <li>Institutional &amp; Others</li> <li>Commercial</li> </ul> | derekchan     Project Title:     Proposed erection of a 2 storey dwelling h       Non-Government/ Statutory Board <ul> <li>Classification:</li> <li>Normal</li> <li>Others</li> <li>Development Type:</li> <li>New Erection</li> <li>2020-10-13</li> <li>Carter Completion Date:</li> <li>2021-12-31</li> <li>Completion Date:</li> <li>2021-12-31</li> <li>Institutional &amp; Others</li> <li>Institutional &amp; Others</li> <li>Institutional &amp; Others</li> <li>Institutional &amp; Others</li> <li>Institutional &amp; Others</li> <li>Industrial</li> <li>Industrial</li> <li>Industrial</li> <li>Commercial</li> <li>Development Type:</li> <li>Development Type:</li></ul> |

7.4.5 The fields will be editable. Make the **relevant changes**.

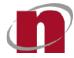

| <ul> <li>The follow</li> </ul> | wing fields are non-editable. |  |
|--------------------------------|-------------------------------|--|
| • P                            | roject Reference No           |  |
| • P                            | roject Coordinator            |  |
| • P                            | roject Type                   |  |
| • Lo                           | ocation Description           |  |

| Project Site Description |                                                                     |            |               | •   |
|--------------------------|---------------------------------------------------------------------|------------|---------------|-----|
| Site Description:        |                                                                     | Road Name: | Select a Road |     |
|                          |                                                                     |            | Select a Road | Q 🗊 |
| Location Description:    | 160, ROBINSON ROAD, SINGAPORE BUSINESS FEDERATION CENTER, Singapore |            | Select a Road | Q 💼 |
|                          | 689148                                                              |            | Select a Road | Q 💼 |

7.4.7 Key in the **Road Name**. The possible Road Name that matches the search criteria will be displayed. Click on the desired **Road Name** link (e.g MACPHERSON ROAD) and click <u>Close</u> button.

| ACPHE         |     |     |     |    | ×                      |
|---------------|-----|-----|-----|----|------------------------|
| Road Name     |     |     |     |    |                        |
| MACPHERSON LA | NE  |     |     |    |                        |
| MACPHERSON RC | DAD |     |     |    |                        |
|               | 14  | < 1 | 1.5 | 21 | 1 of 1 pages (2 items) |

7.4.8 The updated **Road Name** will be displayed.

| Project Site Description |                                                                     |            | <b>`</b>        |     |
|--------------------------|---------------------------------------------------------------------|------------|-----------------|-----|
| Site Description:        |                                                                     | Road Name: | MACPHERSON ROAD | Q 💼 |
|                          |                                                                     |            | Select a Road   | Q 🚺 |
| Location Description:    | 160, ROBINSON ROAD, SINGAPORE BUSINESS FEDERATION CENTER, Singapore |            | Select a Road   | ۵ 🗈 |
|                          | 689148                                                              |            | Select a Road   | Q 🚺 |
|                          |                                                                     |            |                 |     |

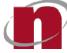

7.4.9 To insert additional rows for Project Address, Lot Mukim /TS and Block Details, click on the button.

|          | Building Name                           | House Blk No | Level No  | Unit No      | Road Name       | Postal Code    |
|----------|-----------------------------------------|--------------|-----------|--------------|-----------------|----------------|
|          | SINGAPORE BUSINESS<br>FEDERATION CENTER | 160          |           |              | ROBINSON ROAD Q | <b>6</b> 89148 |
| Lot I    | Mukim/TS                                |              |           |              |                 |                |
| <u> </u> | Mukim/ TS No                            |              | Lot No    | Plot No      | Partial Lot     |                |
|          | Mukim 15                                | *            | 01220T    | 12T          |                 |                |
|          | Mukim 08                                | •            | 21334F    | 12Y          |                 |                |
|          | Mukim 22                                | ×            | 33278F    | 1001         |                 |                |
| Bloc     | k Details                               |              |           |              |                 |                |
|          | Name                                    |              | Block No. | No. of Level | No. of Unit     |                |
|          | Fernvale Breeze                         |              | 12        | 13           | 255             |                |

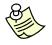

# Notes:

- Location Description details are information gathered from Project
   AddressandMukim / TS.
- 7.4.10 Click on the **<u>Save</u>** button to save the changes.

| â                                                    |           |              |             |
|------------------------------------------------------|-----------|--------------|-------------|
| Mukim/ TS No                                         | Lot No    | Plot No      | Partial Lot |
| Mukim 15                                             | • 01220T  | 12T          |             |
| Mukim 08                                             | ▼ 21334F  | 12Y          |             |
|                                                      | ▼ 22279E  |              |             |
| ck Details                                           | 33278F    | 100T         |             |
| ck Details                                           | Block No. | No. of Level | No. of Unit |
| Mukim 22<br>DOCK Details<br>Name<br>Ferrivale Breeze | 552.701   |              |             |
| Dock Details                                         | Block No. | No. of Level | No. of Unit |

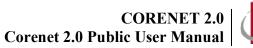

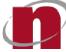

7.4.11 Upon successful update of project profile, a confirmation message will be displayed.

| Success    |                                                | × |
|------------|------------------------------------------------|---|
| $\bigcirc$ | Project profile has been updated successfully. |   |
|            | ОК                                             |   |

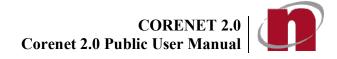

# 7.5 Portal - Add Member

- 7.5.1 Login to <u>https://www.corenet2-ess.gov.sg</u>.
- 7.5.2 Search for the project using the steps shown in **Chapter 7.2 (Search & View Project Profile)**.
- 7.5.3 Click on **Project Members** tab. The list of Project Members will be displayed.

| RENET2 WELCOME, Derek                     | ( Chan                       |                 |                        |                                                  | Last Login: 22/0                | 06/2021   09:08        |
|-------------------------------------------|------------------------------|-----------------|------------------------|--------------------------------------------------|---------------------------------|------------------------|
| Dashboard Projects                        | Submissions                  | •••<br>More     |                        | Search                                           | ٩                               | Advanced search        |
| t Ref. No.<br>40-12345-2020 🏠             |                              |                 |                        |                                                  |                                 | Download Project Profi |
| roject Title                              |                              |                 |                        | Location Description                             |                                 |                        |
| roposed erection of a 2 storey dwelling H | nouse with attic             |                 |                        | Mukim 02 Lot012345A, 160, Ro<br>Singapore 689148 | OBINSON ROAD, SINGAPORE BUSINES | S FEDERATION CENTER,   |
| Project Overview Project Subm             | nissions Project Members     | Project Details | ID No                  | Search Pro                                       | oject Members<br>Country        | ٩                      |
| member nume                               | Kole                         |                 | ID NO                  |                                                  |                                 |                        |
|                                           | A 15 - 1                     |                 |                        |                                                  |                                 |                        |
| Architect                                 | Architect                    |                 | *****650Z              |                                                  | Singapore                       |                        |
| Architect<br>David                        | Architect<br>Project Manager |                 | *****650Z<br>*****647Z |                                                  |                                 |                        |
|                                           |                              |                 |                        |                                                  | Singapore                       |                        |
| David                                     | Project Manager              |                 | *****647Z              |                                                  | Singapore                       |                        |
| David<br>derekchan                        | Project Manager<br>Architect | t               | *****647Z<br>*****851B |                                                  | Singapore<br>Singapore          | 2                      |

# 7.5.4 Click on the button.

| roject Title                         |                       |                                                                                                    | Location Description   |  |
|--------------------------------------|-----------------------|----------------------------------------------------------------------------------------------------|------------------------|--|
| roposed erection of a 2 storey dwell | ling house with attic | Mukim 02 Lot012345A, 160, ROBINSON ROAD, SINGAPORE BUSINESS FEDERATION<br>CENTER, Singapore 689148 |                        |  |
|                                      |                       |                                                                                                    | Search Project Members |  |
|                                      |                       |                                                                                                    |                        |  |

7.5.5 The member details page will be displayed. Fill in the new member's details.

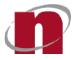

| Name *                              |                                                                                                    | 0 Designation           |                          | 0    |
|-------------------------------------|----------------------------------------------------------------------------------------------------|-------------------------|--------------------------|------|
| ID Type *                           | NRIC No.      Passport No.                                                                                      | ID Number *             |                          | 0    |
| Is Project Coordinator?             | No                                                                                                    |                         |                          |      |
| Roles                               |                                                                                                    |                         |                          |      |
| Role(s)                             | Prof. No.                                                                                                    | UEN                     | Firm Name                |      |
| Architect                           | This field is required.                                                                                         |                         |                          |      |
| Address Details                     |                                                                                                    |                         |                          |      |
| Address Type *                      | Formatted      Unformatted                                                                                      |                         |                          |      |
| Building Name                       |                                                                                                    | House/Block No.         |                          | 0    |
| Level No.                           |                                                                                                    | O Unit No.              |                          | 0    |
| Road Name*                          | Select a Road                                                                                                   | Postal Code*            |                          | 9    |
| Contact Details                     |                                                                                                    |                         | 27                       |      |
| Email Address *                     |                                                                                                    | Alternate Email Address |                          | 0    |
| Telephone Number                    |                                                                                                    | Mobile Number           |                          | 0    |
|                                     |                                                                                                    |                         | ( Back O MyInfo C Reset  | 🖬 Sa |
|                                     |                                                                                                    |                         |                          | _    |
|                                     | tional Information.                                                                                             |                         |                          |      |
| 🖌 🛛 Addi                            | tional Information:                                                                                             |                         |                          |      |
| Addi                                |                                                                                                    |                         |                          |      |
| Addi                                |                                                                                                    |                         |                          |      |
| <u></u>                             |                                                                                                    | nen adding the          | e following roles to the |      |
| - A Profe                           | ssional Number is required wi                                                                                   | nen adding the          | e following roles to the |      |
| - A Profe                           | ssional Number is required wi                                                                                   | nen adding the          | e following roles to the |      |
| - A Profe                           | ssional Number is required wi                                                                                   | nen adding the          | e following roles to the |      |
| - A Profe                           | ssional Number is required wi                                                                                   | -                       | e following roles to the |      |
| - A Profes<br>member<br>o<br>o      | ssional Number is required wi<br>r:<br>Accredited Checker (AC)<br>Accredited Checker Organisa                   | -                       | e following roles to the |      |
| - A Profes<br>member<br>o<br>o<br>o | ssional Number is required wi<br>r:<br>Accredited Checker (AC)<br>Accredited Checker Organisa<br>Architects (A) | -                       | e following roles to the |      |
| - A Profes<br>member<br>o<br>o      | ssional Number is required wi<br>r:<br>Accredited Checker (AC)<br>Accredited Checker Organisa                   | -                       | e following roles to the |      |
| - A Profes<br>member<br>o<br>o<br>o | ssional Number is required wi<br>r:<br>Accredited Checker (AC)<br>Accredited Checker Organisa<br>Architects (A) | ation (ACO)             | e following roles to the |      |

- o Licensed Water Service Plumber
- o Professional Engineer (PE)
- o Registered Inspector (RI)
- o Registered Surveyor (RS)
- 7.5.6 For Qualified Person(s), their Professional/License number is required. Fill in the Professional/License number and click on the <u>**OK**</u> button.

| Role(s)   | Prof. No. |  |
|-----------|-----------|--|
|           | *         |  |
| Architect | <b>•</b>  |  |

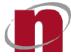

| Sills | Additional Information:                                                                           |
|-------|---------------------------------------------------------------------------------------------------|
|       | lease do not include the Professional Alphabet (e.g. A or E) when entering the<br>rofessional No. |

- 7.5.7 Enter the UEN No and click . Firm Name will be prepopulated.
- 7.5.8 Enter the Postal Code and click . The Address details (Building Name, House/Block No and Road Name) will be prepopulated.

| Address Details |                                      |   |                 |        |   |  |
|-----------------|--------------------------------------|---|-----------------|--------|---|--|
| Address Type *  | ● Formatted ◯ Unformatted ●          |   |                 |        |   |  |
| Building Name   | SINGAPORE BUSINESS FEDERATION CENTER | 0 | House/Block No. | 160    | 0 |  |
| Level No.       |                                      | 0 | Unit No.        |        | 0 |  |
| Road Name*      | ROBINSON ROAD                        | 0 | Postal Code*    | 689148 | 0 |  |

7.5.9 Click on the **<u>Save</u>**button to save the changes.

| Address Type *   | Formatted Unformatted                |       |                         |        |     |
|------------------|--------------------------------------|-------|-------------------------|--------|-----|
| Building Name    | SINGAPORE BUSINESS FEDERATION CENTER | 0     | House/Block No.         | 160    | 0   |
| Level No.        |                                      | 0     | Unit No.                |        | 0   |
| Road Name*       | ROBINSON ROAD                        | 2 💼 0 | Postal Code*            | 689148 | 8 0 |
| Contact Details  |                                      |       |                         |        |     |
| Email Address *  | ess-helpdesk@nova-hub.com 🗙          | 0     | Alternate Email Address |        | 0   |
| Telephone Number |                                      | 0     | Mobile Number           |        | 0   |

7.5.10 Upon successful adding of new project member, the following dialog box will be displayed.

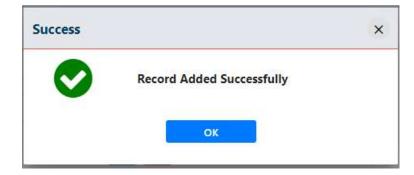

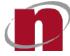

# Additional Information:

- An acknowledgement slip will be emailed to the project coordinator upon successful adding of new project member.
- For non-project coordinator, please refer to <u>Chapter 45 (Request to Add</u> <u>Member)</u> for the steps to add member.
- Upon successful adding of new project member, update the project profile shown in <u>Chapter 27 (Retrieve Updated Project / Member Information).</u>

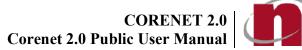

Last Login: 22/06/2021 | 11:59 🕒 🔺

# 7.6 Portal - Update Member Profile

- 7.6.1 Login to https://www.corenet2-ess.gov.sg..
- Search for the project using the steps shown in Chapter 7.2 (Search & View Project Profile). 7.6.2
- 7.6.3 Click on Project Members tab. The list of Project Members will be displayed. CORENET2 WELCOME, Derek Chan

| Cashboard                | Projects           | Submissions           | Correspondence      | •••<br>More     |           | Search                                       |                                   | Q Advanced search        |        |
|--------------------------|--------------------|-----------------------|---------------------|-----------------|-----------|----------------------------------------------|-----------------------------------|--------------------------|--------|
| t Ref. No.<br>40-12345-2 | 2020 🟠             |                       |                     |                 |           |                                              |                                   | Download Project         | t Prof |
| roject Title             |                    |                       |                     |                 |           | Location Description                         |                                   |                          |        |
| roposed erection         | of a 2 storey dwel | ling house with attic | N.                  |                 |           | Mukim 02 Lot012345A<br>CENTER, Singapore 689 | 160, ROBINSON ROAD, SINGA<br>9148 | PORE BUSINESS FEDERATION | 4      |
| Project Overvie          | 11 .               |                       | oject Members       | Project Details | ID No     | Sear                                         | rch Project Members               |                          | ٩      |
| Architect                |                    |                       | rchitect            |                 | *****650Z |                                              | Singapore                         |                          | ÷      |
| David                    |                    | E                     | roject Manager      |                 | *****647Z |                                              | Singapore                         | 1                        | ÷      |
| derekchan                |                    | ł                     | rchitect            |                 | *****8518 |                                              | Singapore                         | 1                        | ÷      |
| Fire Safety Engi         | neer               | F                     | ire Safety Engineer |                 | *****938J |                                              | Singapore                         | 1                        | ÷      |
| frank                    |                    | C                     | leveloper,Owner     |                 | *****823H |                                              | Singapore                         |                          | 2-     |
|                          |                    | -                     | 1. J. P             |                 |           |                                              | 20 martine construction           | 1                        |        |

7.6.4 Click on the member's name to be updated.

| ORENET2 WELCOME, Derek Chan |                       |                  |                     | ME, Derek Chan |           |             |                                    |                             | Last Login: 22/06/2021   11:59 |  |  |  |
|-----------------------------|-----------------------|------------------|---------------------|----------------|-----------|-------------|------------------------------------|-----------------------------|--------------------------------|--|--|--|
| Dashboard                   | Projects              | Submissions      | Correspondence      | •••<br>More    |           |             | Search                             | ٩                           | Advanced search                |  |  |  |
| et Ref. No.                 | )20 🏠                 |                  |                     | i.             |           |             |                                    |                             | Download Project Pro           |  |  |  |
| Project Title               |                       |                  |                     |                |           | Location De | escription                         |                             |                                |  |  |  |
| roposed erection o          | f a 2 storey dwelling | house with attic |                     |                |           |             | ot012345A, 160, R<br>gapore 689148 | OBINSON ROAD, SINGAPORE BUS | INESS FEDERATION               |  |  |  |
| *                           | -13                   |                  |                     |                |           |             | Search Pro                         | ject Members                | ٩                              |  |  |  |
| Member Name                 |                       | F                | Role                |                | ID No     |             | (                                  | Country                     |                                |  |  |  |
| Architect                   |                       | A                | Architect           |                | *****650Z |             | S                                  | ingapore                    | <b>1</b>                       |  |  |  |
| David                       |                       | F                | Project Manager     |                | *****647Z |             | s                                  | iingapore                   | 4                              |  |  |  |
| derekchan                   |                       | A                | Architect           |                | *****851B |             | S                                  | ingapore                    | 2                              |  |  |  |
|                             |                       | F                | ire Safety Engineer |                | *****938J |             | S                                  | lingapore                   | -                              |  |  |  |
| Fire Safety Engine          | eer                   |                  |                     |                |           |             |                                    |                             |                                |  |  |  |
| Fire Safety Engine          | eer                   | C                | Developer, Owner    |                | *****823H |             | s                                  | lingapore                   | 2                              |  |  |  |

CORENET 2.0 CORENET 2.0

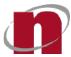

| 7.6.5 | Make the relevant changes ad click on the Savebutton to save the changes         |
|-------|----------------------------------------------------------------------------------|
| 1.0.0 | wake the relevant changes at click on the <u>dave</u> dution to save the changes |

| Name *                         | Architect                            | 0 Designation           |             | 0 |
|--------------------------------|--------------------------------------|-------------------------|-------------|---|
| ID Type *                      | NRIC No.      Passport No.     O     | ID Number*              | *****650Z   | 0 |
| Is Project Coordinator?        | No                                   |                         |             |   |
| Roles                          |                                      |                         |             |   |
| tole(s)                        | Prof. No.                            | UEN                     | Firm Name   | + |
| Architect                      | * 899                                | 3                       | ABC Pte Ltd |   |
| Address Details Address Type * | Formatted      Unformatted           |                         |             |   |
| Building Name                  | SINGAPORE BUSINESS FEDERATION CENTER | House/Block No.         | 160         | 0 |
| Level No.                      | 06                                   | Unit No.                | 00          | 0 |
| Road Name*                     | ROBINSON ROAD                        | 🔹 💿 Postal Code*        | 689148      | 0 |
| Contact Details                | 6                                    |                         |             |   |
| Email Address *                | ess-helpdesk@nova-hub.com 🗙          | Alternate Email Address |             | 0 |
| Telephone Number               |                                      | 0 Mobile Number         |             | 0 |
|                                | ess-helpdesk@nova-hub.com ¥          |                         |             |   |

| e literation | Add                                                                                                    | itional Information:                  |  |  |  |  |  |  |
|--------------|----------------------------------------------------------------------------------------------------|---------------------------------------|--|--|--|--|--|--|
| — A          | <ul> <li>A Professional Number is required when adding the following roles to the member:</li> </ul>                                                                                               |                                       |  |  |  |  |  |  |
|              | 0                                                                                                    | Accredited Checker (AC)               |  |  |  |  |  |  |
|              | ο                                                                                                    | Accredited Checker Organisation (ACO) |  |  |  |  |  |  |
|              | ο                                                                                                    | Architects (A)                        |  |  |  |  |  |  |
|              | ο                                                                                                    | Licensed Electrical Worker            |  |  |  |  |  |  |
|              | ο                                                                                                    | Licensed Gas Service Worker           |  |  |  |  |  |  |
|              | 0                                                                                                    | Licensed Water Service Plumber        |  |  |  |  |  |  |
|              | 0                                                                                                    | Professional Engineer (PE)            |  |  |  |  |  |  |
|              | ο                                                                                                    | Registered Inspector (RI)             |  |  |  |  |  |  |
|              | 0                                                                                                    | Registered Surveyor (RS)              |  |  |  |  |  |  |
|              |                                                                                                    |                                       |  |  |  |  |  |  |
|              | <ul> <li>Please do NOT include the Professional alphabet (eg. A or E) in the Professional No. field</li> <li>except for Licensed Water Service Plumber and Licensed Gas Service Worker.</li> </ul> |                                       |  |  |  |  |  |  |

7.6.6 Upon successful updating of project member profile, the following dialog box will be displayed.

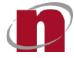

| Success |                            | × |
|---------|----------------------------|---|
|         | Record Edited Successfully |   |
|         | ок                         |   |

Additional Information: An acknowledgement slip will be emailed to the project coordinator and project member upon successful updating of project member profile. For non-project coordinator, please refer to Chapter 46 (Request to Update Member) for the steps to update project member profile. Upon successful updating of project member profile, update the project profile shown in

Chapter 27 (Retrieve Updated Project / Member Information).

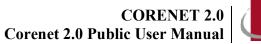

# D

# 7.7 Portal - Remove/Reappoint Member

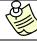

# Additional Information:

Before a member can be removed/re-appointed, a new member of the **same** project role must be added first.

- 7.7.1 Login to <u>https://www.corenet2-ess.gov.sg</u>.
- 7.7.2 Search for the project using the steps shown in Chapter 21 (Search & View Project Profile).
- 7.7.3 Click on **Project Members** tab. The list of Project Members will be displayed.

| RENET2 WELCOME, De                    | rek Chan                          |           | Last Login: 22/06/2021                                                                 | 11:59           |
|---------------------------------------|-----------------------------------|-----------|----------------------------------------------------------------------------------------|-----------------|
| Dashboard Projects                    |                                   | More      | Search Q Advanced                                                                      | search 🔔        |
| t Ref. No.<br>40-12345-2020 🟠         |                                   |           | Download                                                                               | Project Profile |
| roject Title                          |                                   | Loca      | ation Description                                                                      |                 |
| roposed erection of a 2 storey dwelli | ng house with attic               |           | im 02 Lot012345A, 160, ROBINSON ROAD, SINGAPORE BUSINESS FEDE<br>TER, Singapore 689148 | RATION          |
| Project Overview Project Su           | bmissions Project Members Project | Details   | Search Project Members                                                                 | ٩               |
| Member Name                           | Role                              | ID No     | Country                                                                                |                 |
| Architect                             | Architect                         | *****650Z | Singapore                                                                              | <b>*</b>        |
| David                                 | Project Manager                   | *****647Z | Singapore                                                                              | *               |
| derekchan                             | Architect                         | *****851B | Singapore                                                                              | 4               |
| Fire Safety Engineer                  | Fire Safety Engineer              | *****938J | Singapore                                                                              | <b>1</b>        |
| frank                                 | Developer,Owner                   | *****823H | Singapore                                                                              | 4               |
|                                       |                                   |           |                                                                                        |                 |

7.7.4 Select the member to be updated and click on **E** button.

| 2.                   |                      |           | Search Project Members | ٩      |
|----------------------|----------------------|-----------|------------------------|--------|
| Member Name          | Role                 | ID No     | Country                |        |
| Architect            | Architect            | *****650Z | Singapore              | -      |
| David                | Project Manager      | *****647Z | Singapore              | -      |
| derekchan            | Architect            | *****851B | Singapore              | -      |
| Fire Safety Engineer | Fire Safety Engineer | *****938J | Singapore              | ہے 🖌 📂 |
| frank                | Developer,Owner      | *****823H | Singapore              |        |
|                      |                      |           |                        |        |

7.7.5 Select the role to be removed and click on the **Save** button.

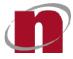

| Save Reset Back                                                                                                    |                                                                          |  |
|----------------------------------------------------------------------------------------------------|--------------------------------------------------------------------------|--|
| Personal Details                                                                                                   |                                                                          |  |
| Name<br>ID Type<br>ID Number<br>Email Address<br>Alternate Email Address<br>Role to be removed*<br>Contact Details | Developer Ace<br>Passport No.<br>***001A<br>ess-helpdesk@nova-hub.com    |  |
| Telephone Number<br>Ext. No.<br>Mobile Number<br>Fax Number<br>Address Details                                     | Owner<br>91234567                                                        |  |
| Address Type<br>Building Name<br>House/Block No.<br>Level No.<br>Unit No.<br>Road Name<br>Postal Code              | Formatted<br>SIEMENS CENTRE<br>1<br>05<br>08<br>MACHERSON ROAD<br>348615 |  |
| Member Role Details                                                                                                |                                                                          |  |
| List of Role                                                                                                    | Professional No / License No                                             |  |
| Developer                                                                                                    |                                                                          |  |
|                                                                                                    |                                                                          |  |

7.7.6 A confirmation dialog box will be displayed. Click on the **OK** button.

| Confirm                                                   | ×    |
|-----------------------------------------------------------|------|
| You are required to reappoi<br>for this role. Click OK to |      |
|                                                           |      |
| OK CA                                                     | NCEL |

7.7.7 Select the member to be removed/reappointed and click on the **Browse** button to attach supporting file(s).

| Project Overview Project Subn  | nissions Project Members Project Details |
|--------------------------------|------------------------------------------|
| Save Back                      |                                          |
| Re-appoint by Existing Project | Member                                   |
| Member To Be Replaced          | Developer Ace                            |
| Role                           | Developer                                |
| Replaced By                    | ×                                        |
| Supporting Documents           | Developer Star                           |
| Upload List*                   |                                          |
|                                | Uploaded Files                           |
|                                | Drag Files to Upload                     |
|                                |                                          |
|                                | Browse                                   |

7.7.8 Select the file(s) and click on the **Open** button.

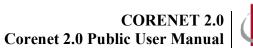

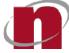

| ganize 🔻 🛛 New folder |                                |                    |                 |             |  |  |
|-----------------------|--------------------------------|--------------------|-----------------|-------------|--|--|
| SWinREAgent           | Name                           | Date modified      | Туре            | Size        |  |  |
| CORENET-ESS           | 07-ZN111T JN-CGA1112C.pdf      | 10/5/2021 10:09 AM | Adobe Acrobat D | 1,577 KB    |  |  |
| ESPro_SIT             | 18 CSS1 BCA-ESID-SIS_SF-02.AFD | 4/5/2021 5:00 PM   | XFD File        | 187 KB      |  |  |
| ESPro_UAT             | BCA-BE-PERMIT.XFD              | 21/6/2021 5:06 PM  | XFD File        | 907 KB      |  |  |
| FormDesignerApp       | BCA-BE-QPCTSSW.XFD             | 6/5/2021 2:40 PM   | XFD File        | 168 KB      |  |  |
| INNORIX_Agent         | BCA-BE-STAPPV01(1).XFD         | 17/5/2021 3:37 PM  | XFD File        | 803 KB      |  |  |
| Intel                 | BCA-BE-STAPPV01.XFD            | 17/5/2021 3:37 PM  | XFD File        | 803 KB      |  |  |
| and a second second   | BCA-BP-BPAPPV01.XFD            | 21/6/2021 4:47 PM  | XFD File        | 762 KB      |  |  |
| Logs                  | BCA-BP-COQP01.XFD              | 11/6/2021 7:32 PM  | XFD File        | 148 KB      |  |  |
| MSOCache              | BCA-ESID-SIS_SF-D2.XFD         | 5/5/2021 11:40 AM  | XFD File        | 187 KB      |  |  |
| OneDriveTemp          | BCA-LU-NAPPQP01_01.jpg         | 11/6/2021 7:32 PM  | JPG File        | 268 KB      |  |  |
| PerfLogs              | BCA-LU-NAPPQP01_02.jpg         | 11/6/2021 7:32 PM  | JPG File        | 180 KB      |  |  |
| Program Files         | FSSD-0-FEDB.XFD                | 21/6/2021 4:47 PM  | XFD File        | 280 KB      |  |  |
| Program Files (x8)    | FSSD-0-WVFSR02.XFD             | 21/6/2021 5:06 PM  | XFD File        | 280 KB      |  |  |
| ProgramData           |                                |                    |                 |             |  |  |
| Users                 |                                |                    |                 |             |  |  |
| Windows               |                                |                    |                 |             |  |  |
| Data (D:)             |                                |                    |                 |             |  |  |
| una Data (D:)         |                                |                    |                 |             |  |  |
| Network               |                                |                    |                 |             |  |  |
| ~                     |                                |                    |                 | · · · · · · |  |  |

7.7.9 Upon attaching of each file, the file name will be listed in the Uploaded Files section.

| Supporting Documents                                           |                                                   |
|----------------------------------------------------------------|---------------------------------------------------|
| Upload List*                                                   |                                                   |
| Drag Files to Upload                                           | Uploaded Files                                    |
| Browse                                                         | testExceluiss.ent x                               |
| 0.4                                                            |                                                   |
| Additional Information:                                        |                                                   |
|                                                                | time by press Shift + Select or Ctrl + Select.    |
| <ul> <li>To delete attached files, click on the</li> </ul>     | × button besides the File Name.                   |
| <ul> <li>To retry for failed to upload files, click</li> </ul> | on the <sup>C</sup> button besides the File Name. |
|                                                                |                                                   |

7.7.10 Click on the **<u>Save</u>**button.

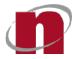

| roject Overview Project Submissio   | ns Project Members Project Details |                             |   |
|-------------------------------------|------------------------------------|-----------------------------|---|
| Save Back                           |                                    |                             |   |
| Re-appoint by Existing Project Memb | ber                                |                             |   |
| Member To Be Replaced               | Developer Ace                      |                             |   |
| Role                                | Developer                          |                             |   |
| Replaced By                         | Developer Star                     |                             |   |
| Supporting Documents Upload List*   |                                    |                             |   |
|                                     |                                    | Uploaded Files              |   |
|                                     | Drag Files to Upload               | testDoc.docx.ent<br>12.0 k3 | × |
|                                     | Browse                             | testExcelulsx.ent           | × |
|                                     |                                    |                             |   |

26.1 Upon successful remove/reappoint of project member, the following message will be displayed.

| The selected as south as a first |              |
|----------------------------------|--------------|
| The selected member role         |              |
| removed from the member s        | uccesstully. |
|                                  |              |
| OK                               |              |

# Additional Information: An acknowledgement slip will be emailed to the project coordinator and project member upon successful remove/reappoint of project member. For non-project coordinator, please refer to <u>Chapter 47 (Request to Remove/Reappoint Member/Coordinator</u> for steps to remove/reappoint member. Details of the removed/reappoint member functions will be captured in the Project Member History grid. Upon successful remove/reappoint of project member, update the project profile shown in <u>Chapter 27 (Retrieve Updated Project / Member Information).</u>

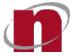

# 7.8 ESPro Submission: Retrieve Updated Project / Member Information

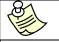

# Additional Information :

 Please ensure that the necessary changes are made for the project or member profile in CORENET eSS website.Changes will be reflected after the Project Profile is updated in ESPro.

7.8.1 Double-click on the ESPro icon on the desktop.

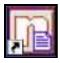

7.8.2 Click on the Projects tab and click on the Project Reference number.

| CORENET 2.0         | •                      |                            |                 |                           |                           |                         |               |               | <u>.</u>   |           |
|---------------------|------------------------|----------------------------|-----------------|---------------------------|---------------------------|-------------------------|---------------|---------------|------------|-----------|
| B Electronic S      | Submission for         | Professionals              |                 |                           |                           | Welcome, Derek Cha      | in 🔬          | B D           | ?          |           |
| Work Area           | Submitted Area         | Projects F                 | Form Templates  | Migrate   Nev             | w Project   New Ancillary | y Project   Add Project | Create Sub    | mission   Cre | eate Corre | spondence |
| Registered          | Unregistered           |                            |                 |                           | Sort by Date 🕶            | Newest 🛔 🤇              | Search for    | Projects      |            | ٩         |
| Projects            | Ancillary Projects     |                            |                 |                           |                           |                         |               |               | Export     | Import    |
|                     |                        |                            |                 |                           |                           |                         |               |               |            |           |
| A1140-12345-20      | 20                     |                            |                 |                           |                           | Registered Date         | : 13/10/2020  | 20:40         | 6          |           |
| Project Title: Prop | osed erection of a 2 : | storey dwelling house with | n attic         |                           |                           |                         |               |               | 1.0        |           |
| Location Descript   | ion: Mukim 02 Lot01    | 2345A, 160, ROBINSON RO    | OAD, SINGAPOR   | BUSINESS FEDERATION CE    | NTER, Singapore 6891      | 148                     |               |               |            |           |
| A1140-00001-20      | 020                    |                            |                 |                           |                           | Registered Date         | : 15/09/2020  | 0 19:08       |            |           |
| Project Title: Sam  | plefirsttest_GCC       |                            |                 |                           |                           |                         |               |               |            |           |
| Location Descript   | ion: Mukim 01 Plot6    | Lot7 PT, 160, ROBINSON F   | ROAD, SINGAPOF  | RE BUSINESS FEDERATION C  | CENTER, Singapore 689     | 9148, ABINGDON RO       | AD            |               |            |           |
| A1140-00000-20      | 020                    |                            |                 |                           |                           | Registered Date         | e: 28/07/2020 | 0 00:44       | 0          |           |
| Project Title: rwe  |                        |                            |                 |                           |                           |                         |               |               |            |           |
| Location Descript   | ion: 160, ROBINSON     | ROAD, SINGAPORE BUSIN      | SESS FEDERATION | N CENTER, Singapore 68914 | 8                         |                         |               |               |            |           |
|                     |                        |                            |                 |                           |                           |                         |               |               |            |           |
|                     |                        |                            |                 | < Prev 1 Next >           |                           |                         |               |               | -          |           |
|                     |                        |                            |                 |                           |                           |                         |               |               |            |           |

7.8.3 Right-click on the Project Reference number and click on **Update Project Profile.** 

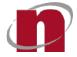

| Electronic Subm                       | ission for Professionals                                                                                       | Welcome, Derek Chan 🕺 🗟 😰 🔇                                                                             |  |  |  |  |
|---------------------------------------|----------------------------------------------------------------------------------------------------|----------------------------------------------------------------------------------------------------|--|--|--|--|
| Work Area Sut                         | mitted Area Projects Form Templates                                                                            | Migrate   New Project   New Ancillary Project   Add Project   Create Submission   Create Correspondence |  |  |  |  |
| Home / View Project                   | And a second second second second second second second second second second second second second second second |                                                                                                    |  |  |  |  |
| <ul> <li>View Project Infe</li> </ul> | ormation   <b>A1140-00001-2020</b>                                                                             | 🗱 Update Project Profile 🛛 🥐 Create Submissio                                                           |  |  |  |  |
|                                       |                                                                                                    |                                                                                                    |  |  |  |  |
| Project Details Subr                  | nitted Drafts                                                                                                  |                                                                                                    |  |  |  |  |
| PROJECT INFORMATION                   |                                                                                                    | PROJECT ADDRESS                                                                                         |  |  |  |  |
| Project Ref. No:                      | A1140-00001-2020                                                                                               | Address                                                                                                 |  |  |  |  |
| Project Title:                        | Samplefirsttest_GCC                                                                                            | ACO DORINGON ROAD, SINCARODE RUSINESS SEDERATION SENTER, SHORE SOLAR                                    |  |  |  |  |
| Commencement Date:                    | 2020-09-15 11:08:15                                                                                            | 160 ROBINSON ROAD, SINGAPORE BUSINESS FEDERATION CENTER, Singapore 689148                               |  |  |  |  |
| Completion Date:                      | 2022-09-17 11:08:15                                                                                            | Block Details                                                                                           |  |  |  |  |
| Project Classification:               | Normal                                                                                                    |                                                                                                    |  |  |  |  |
| Land Ownership:                       | Others                                                                                                    | compassview, Block 223, 30 Levels, 200 Unit                                                             |  |  |  |  |
| Project Category:                     | Government                                                                                                    | Mukim/TS Plot/ Lot No                                                                                   |  |  |  |  |
|                                       |                                                                                                    | MK01 Plot 6 Lot 7                                                                                       |  |  |  |  |
| SENERAL INFORMATION                   |                                                                                                    | Site Description                                                                                        |  |  |  |  |
| Development Type:                     | New Erection                                                                                                   | samplesite desc_1                                                                                       |  |  |  |  |
| Building Usage:                       | Commercial, Residential (Landed)                                                                               | Road Name: ABINGDON ROAD (UPDATED)                                                                      |  |  |  |  |
|                                       |                                                                                                    |                                                                                                    |  |  |  |  |
| PROJECT MEMBERS                       |                                                                                                    |                                                                                                    |  |  |  |  |
|                                       |                                                                                                    |                                                                                                    |  |  |  |  |

- 7.8.4 Key in the **Singpass / CorpPassID** and **Password** and click on the **Login**button.
- 7.8.5 The latest changes would be reflected in your project profile in ESPro.

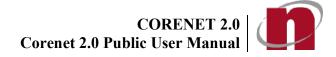

# 7.9 Portal - Search & View Submission (ES)

- 7.9.1 Login to <u>https://www.corenet2-ess.gov.sg</u>.
- 7.9.2 Clickthe **Submission** tabthe search button, submissions within 1 year(default) from day of searched will be displayed.

| A Singapore Government Agency Website               |                                                                                                    |
|-----------------------------------------------------|----------------------------------------------------------------------------------------------------|
| ORENET2 WELCOME, Koh Soo Ping                       | Last Login: 27/06/2022   16:37                                                                                |
| Dashboard Projects Submissions Correspondence       | Search         Q         Advanced search                                                                      |
| Iome / Submissions                                  |                                                                                                    |
| Submissions                                         |                                                                                                    |
| ESPRO Submission Online Submission                  |                                                                                                    |
|                                                     |                                                                                                    |
| From Date: 2021-06-28 🗔 To Date:                    | 2022-06-27 🗇 Search (e.g. enter Submission No, Project Ref No, Title, Application Type, Location Description) |
|                                                     | Sort By: Submission Date - Newest †                                                                           |
|                                                     |                                                                                                    |
| No records to display                               |                                                                                                    |
|                                                     | IC C C D of 0 pages (0 items)                                                                                 |
|                                                     |                                                                                                    |
|                                                     |                                                                                                    |
| CORENET 2.0                                         |                                                                                                    |
| Other Links                                         |                                                                                                    |
| Reach [2]                                           | Contact Info Feedback (2 FAQ                                                                                  |
|                                                     |                                                                                                    |
|                                                     |                                                                                                    |
|                                                     |                                                                                                    |
| Additional Information:                             |                                                                                                    |
|                                                     |                                                                                                    |
|                                                     | having all the Online Orthonic is a tak                                                                       |
| <ul> <li>I o view the list of Online Sub</li> </ul> | bmission, click the <b>Online Submission</b> tab.                                                             |

7.9.3 Key in the **Submission No** and click on the <sup>Q</sup> button.

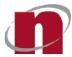

| ORENET2 WELCOME, Derek Chan                                                                                                    | Last Login: 22/06/2021   11:59                                                                                                    |
|----------------------------------------------------------------------------------------------------|----------------------------------------------------------------------------------------------------|
| Dashboard         Projects         Submissions         Correspondence         More           Home / Submissions                                                                           | Search Q Advanced search                                                                                                    |
| Submissions                                                                                                    |                                                                                                    |
| ESPRO Submission Online Submission                                                                                                    | <b>N</b>                                                                                                    |
| From Date: yyyy-mm-dd                                                                                                    | E520210615-19867 Q                                                                                                    |
|                                                                                                    | Sort By: Submission Date Vewest 1                                                                                                    |
| ES20210622-20059   A1140-12345-2020<br>Application Type: NPARKS-AppIn for CSC<br>Project Title: Proposed erection of a 2 storey dwelling house with attic<br>Submission Date : 2021-06-22 | Agency Contact Name: NParks - Greenery and Development Planning<br>Agency Contact Email: NPARKS_GOP@nparks.gov.sg<br>Agency Response Due Date: 2021-07-13 |
| ES20210622-20058   A1140-12345-2020<br>Application Type: NPARKS-AppIn for BP<br>Project Title: Proposed erection of a 2 storey dwelling house with attic<br>Submission Date : 2021-06-22  | Agency Contact Name:<br>Agency Contact Email:<br>Agency Response Due Date:                                                                                |
| ES20210622-20056   A1140-12345-2020<br>Application Type: NPARKS-AppIn for BP<br>Project Title: Proposed erection of a 2 storey dwelling house with attic<br>Submission Date : 2021-06-22  | Agency Contact Name:<br>Agency Contact Email:<br>Agency Response Due Date:                                                                                |
| ES20210622-20054   A1140-12345-2020<br>Application Type: BCA-CD-Consultation request                                                                                                    | Agency Contact Name:                                                                                                    |
| Additional Information:                                                                                                    |                                                                                                    |
|                                                                                                    |                                                                                                    |
| You may also perform a search based on                                                                                                    | the following criterias:                                                                                                    |
| <ul><li>Project Reference No</li><li>Application Type</li></ul>                                                                                                    |                                                                                                    |
| <ul> <li>Project Title</li> </ul>                                                                                                    |                                                                                                    |
| <ul> <li>Max within 3 years of submissions</li> </ul>                                                                                                    | s from date of search.                                                                                                    |
| Only max first 500 records will be displayed                                                                                                    |                                                                                                    |
|                                                                                                    |                                                                                                    |

7.9.4 The Search results will be displayed. Click on the **<u>Submission No</u>**link to view the Submission Profile.

| CORENET2                         | WELCOME, De          | rek Chan                                      |                |             | ~                |                                                                            |        | Las      | t Login: 22/0  | 6/2021   11:59      | Legos       |
|----------------------------------|----------------------|-----------------------------------------------|----------------|-------------|------------------|----------------------------------------------------------------------------|--------|----------|----------------|---------------------|-------------|
| n<br>Dashboard                   | <b>V</b><br>Projects | Submissions                                   | Correspondence | •••<br>More |                  |                                                                            | Search |          | ٩              | Advanced search     | ] 🏊         |
| Home / Submission<br>Submissions | 5                    |                                               |                |             |                  |                                                                            |        |          |                |                     |             |
| ESPRO Submis                     | sion Online S        | ubmission                                     |                |             |                  |                                                                            |        |          |                |                     |             |
| From Date:                       |                      |                                               | To Date:       |             |                  |                                                                            |        |          |                |                     |             |
| From Date:                       | yyyy-mm-dd           |                                               | To Date:       | yyyy-mm-dd  |                  | ES20210615-19867                                                           |        | Sort By: | Submission Dat | a V Nev             | Q<br>west 1 |
| È                                |                      |                                               |                |             |                  |                                                                            |        | Solt by. | Submission Da  |                     |             |
| Applicati<br>Project T           |                      | e submission consult<br>on of a 2 storey dwel |                |             |                  | Agency Contact Name:<br>Agency Contact Email:<br>Agency Response Due Date: |        |          |                | Оре                 | n           |
|                                  |                      |                                               |                |             | с <b>П</b> э. эг |                                                                            |        |          |                | 1 of 1 pages (1 ite | ame         |

7.9.5 The Submission Profile will be displayed.

| CORENET 2                   | WELCOME, Derek Chan        |                                      |                    |                                 | Las                            | t Login: 22/09/2020   18:58 | Logout |
|-----------------------------|----------------------------|--------------------------------------|--------------------|---------------------------------|--------------------------------|-----------------------------|--------|
| Dashboard                   | Projects                   | Correspondence More                  |                    |                                 | Search                         | Q Advanced search           | •-     |
| Submission No. ES20200922-1 | 3922 Open                  |                                      |                    |                                 |                                | Download Pro                | ofile  |
|                             | : 22/09/2020<br>Derek Chan | OREY FLATS (27 UNITS) WITH ATTIC & F | Submission Ty      | rpe: Correspondence to agenc    |                                |                             |        |
| Submitted Docur             | nents Correspondence       |                                      |                    |                                 |                                |                             |        |
| Package Files               | Package All Files          |                                      | Sort By: Files     | <ul> <li>Ascending †</li> </ul> | Search for Submitted Documents | ٩                           |        |
|                             | Files                      |                                      |                    |                                 | File Tag                       |                             |        |
|                             | URA-CORR.XFDX              |                                      |                    |                                 |                                |                             |        |
|                             | URA-ESS-CORR.XFD           |                                      |                    |                                 |                                |                             |        |
|                             |                            |                                      | к к <b>()</b> х эг |                                 |                                | 1 of 1 pages (2 items       | 5)     |

7.9.6 To view or locate the submitted files, click on the **Submitted Documents** tab.

| RENET2                                       | WELCOME, Derek Chan                                    |                |             |               |                                |                            | Last Login: 22/06/2021   16 | 5:15     |
|----------------------------------------------|--------------------------------------------------------|----------------|-------------|---------------|--------------------------------|----------------------------|-----------------------------|----------|
| )<br>ashboard                                | Projects                                               | Correspondence | •••<br>More |               |                                | Search                     | Q Advanced set              | arch     |
| sion No.<br>0201130                          | -14277 🛑                                               |                |             |               |                                |                            | Down                        | nioad Pr |
|                                              |                                                        |                |             |               |                                |                            |                             |          |
| S                                            | p: A1111-11028-2020                                    |                |             |               |                                |                            |                             |          |
|                                              | ample project title<br>ate: 2020-11-30                 |                |             | Application   | Type: BCA-BE-Permit to Comr    | and Work                   |                             |          |
|                                              | r: Derek Chan                                          |                |             |               | Type: Project                  | IETCE WORK                 |                             |          |
|                                              | thority Code: BCA                                      |                |             |               | Authority Description: Buildir | a And Construction Authori |                             |          |
| ,,,,,,,,,,,,,,,,,,,,,,,,,,,,,,,,,,,,,,,,,,,, |                                                        |                |             |               |                                |                            | 2.                          |          |
|                                              |                                                        |                |             |               |                                |                            |                             |          |
| omitted Doc                                  | cuments Correspondence                                 |                |             |               |                                |                            |                             |          |
|                                              |                                                        |                |             |               |                                |                            |                             |          |
| ackage Files                                 | Package All Files Grant Document                       |                | S           | ort By: Files | Ascending 1                    | C A C A DE AD              | ocuments                    |          |
|                                              |                                                        |                |             |               |                                | Search for Submitted D     |                             | Q        |
|                                              | Files (size in Mb)                                     |                |             |               |                                | File Te                    |                             | ٩        |
|                                              | Files (size in Mb)<br>3030 - HS - 01.dwg (0.46)        |                |             |               |                                | 2                          |                             | ٩        |
|                                              |                                                        |                |             |               |                                | 2                          |                             | Q        |
|                                              | 3030 - HS - 01.dwg (0.46)                              |                |             |               |                                | 2                          |                             | ٩        |
|                                              | 3030 - HS - 01.dwg (0.46)<br>3030 - HS - 02.dwg (0.45) |                |             |               |                                | 2                          |                             | Q        |

7.9.7 To view or locate the Correspondence files, click on the **Correspondence** tab.

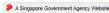

| ORENET2                 | WELCOME, Derek Chan                                                                          |                |             | Las                                                                   | t Login: 22/06/2021   16:15 |
|-------------------------|----------------------------------------------------------------------------------------------|----------------|-------------|-----------------------------------------------------------------------|-----------------------------|
| n<br>Dashboard          | Projects                                                                                     | Correspondence | •••<br>More | Search                                                                | Q Advanced search           |
| mission No.<br>20201130 | 14277 🔵                                                                                      |                |             |                                                                       | Download Profil             |
|                         |                                                                                              |                |             |                                                                       |                             |
| Project Ref. No         | A1111-11028-2020                                                                             |                |             |                                                                       |                             |
| Project Title: sa       | mple project title                                                                           |                |             |                                                                       |                             |
| Submission Da           | te: 2020-11-30                                                                               |                |             | Application Type: BCA-BE-Permit to Commence Work                      |                             |
| ubmission By            | Derek Chan                                                                                   |                |             | Submission Type: Project                                              |                             |
| Regulatory Au           | hority Code: BCA                                                                             |                |             | Regulatory Authority Description: Building And Construction Authority |                             |
| Submitted Doc           | uments Correspondence                                                                        | ]              | 3           | Sort By: Correspondence No                                            | ٩                           |
|                         | 201130-01845<br>cation Type: BCA-BE-Permit to Commer                                         | ice Work       |             | Expiry Date:                                                          |                             |
| MAppl                   | Date: 2020-11-30                                                                             |                |             |                                                                       |                             |
| Appl<br>Send            | Date: 2020-11-30<br>201130-01849<br>cation Type: BCA-BE-Permit to Commer<br>Date: 2020-11-30 | ce Work        |             | Expiry Date:                                                          |                             |

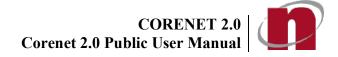

# 7.10 Portal - Search & View Correspondence (CR/CA)

# 7.10.1 Login to <u>https://www.corenet2-ess.gov.sg</u>.

7.10.2 Click the **Correspondence** tab. Click on Correspondence to Agency (CR) tab. The list of Correspondences submitted under the account within 1 year(default) from day of searched will be displayed.

| A Singapore Government Agency Website                                                                          | A                                 |
|----------------------------------------------------------------------------------------------------|-----------------------------------|
| CORENET2 WELCOME, Derek Chan                                                                                   | Last Login: 22/06/2021   16:15    |
| Dashboard Projects Submissions Correspondence More                                                             | Search Q Advanced search          |
| Home / Correspondence                                                                                          |                                   |
| Agency Correspondence (CA) Correspondence to Agency (CR)                                                       |                                   |
| From Date: yyyy-mm-dd 🖸 To Date: yyyy-mm-dd 🔯                                                                  | (Search Q                         |
|                                                                                                    | Sort By: Submission Date Vewest 1 |
| CR20210622-03035   ES20210622-20054   A1140-12345-2020<br>BCA-CD-Consultation request<br>Send Date: 2021-06-22 | Expiry Date:                      |
| CR20210622-03034   ES20210621-20026<br>Permit to erect temporary building works<br>Send Date: 2021-06-22       | Expiry Date:                      |
| CR20210622-03033   ES20210622-20054   A1140-12345-2020<br>BCA-CD-Consultation request<br>Send Date: 2021-06-22 | Expiry Date:                      |
| CR20210618-03028   ES20210611-19492   A1140-12345-2020<br>Plan Consent<br>Send Date: 2021-06-18                | Expiry Date:                      |
| CR20210618-03027 [E520210616-19907<br>BCA-BE-Registration_AC_SAC                                               |                                   |

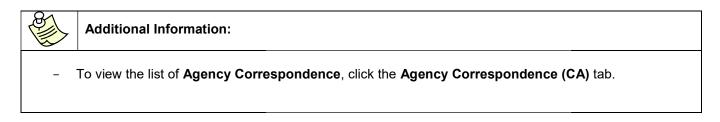

7.10.3 Key in the **Correspondence No** and click on the <sup>Q</sup> button.

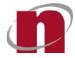

| A Singapore Government Agency Website                                                                                                    |                                   |
|----------------------------------------------------------------------------------------------------|-----------------------------------|
| CORENET2 WELCOME, Derek Chan                                                                                                    | Last Login: 22/06/2021   16:15    |
| Image: Dashboard         Image: Dashboard         Image: Dashboard< | Search Q Advanced search          |
| Home / Correspondence                                                                                                    |                                   |
| Correspondence                                                                                                    |                                   |
| Agency Correspondence (CA) Correspondence to Agency (CR)                                                                                                    |                                   |
| From Date: yyyy-mm-dd 🗇 To Date: yyyy-mm-dd                                                                                                    | CR20210616-03023                  |
|                                                                                                    | Sort By: Submission Date Vewest 1 |
| CR20210622-03035   ES20210622-20054   A1140-12345-2020<br>BCA-CD-Consultation request                                                                                                    |                                   |
| Send Date: 2021-06-22                                                                                                    | Expiry Date:                      |
| CR20210622-09034 [ES20210621-20026     Permit to erect temporary building works     Send Date: 2021-06-22                                                                                                    | Expiry Date:                      |
| CR20210622-03033   ES20210622-20054   A1140-12345-2020                                                                                                    |                                   |
| BCA-CD-Consultation request<br>Send Date: 2021-06-22                                                                                                    | Expiry Date:                      |
| CR20210618-03028   ES20210611-19492   A1140-12345-2020                                                                                                    |                                   |
| Send Date: 2021-06-18                                                                                                    | Expiry Date:                      |
| CR20210618-03027   ES20210616-19907<br>BCA-BE-Registration_AC_SAC                                                                                                    |                                   |
| 84                                                                                                    |                                   |
| Additional Information :                                                                                                    |                                   |
| <ul> <li>You may also perform a search based on the</li> <li>Project Reference No</li> <li>Submission No</li> <li>Application Type</li> <li>Project Title</li> <li>Max within 3 years of corresponden</li> <li>*Only max first 500 records will be displayed</li> </ul>                                                                                                    |                                   |

7.10.4 The Search results will be displayed. Click on the <u>Correspondence No</u>link to view the Correspondence Profile.

| ORENET2                        | WELCOME, De          | erek Chan         |                |            |              |         | Last     | Login: 22/06/2021 | 16:15 (                   |
|--------------------------------|----------------------|-------------------|----------------|------------|--------------|---------|----------|-------------------|---------------------------|
| <b>D</b> ashboard              | Projects             | Submissions       | Correspondence | •••        |              | Search  |          | Q Advance         | d search 🥼                |
| ome / Correspo<br>corresponden |                      | k                 |                |            |              |         |          |                   |                           |
| gency Correst                  | pondence (CA)        | Correspondence to | o Agency (CR)  |            |              |         |          |                   |                           |
|                                |                      |                   | To Date:       | yyyy-mm-dd | CR20210616-  | 03023   |          |                   | C                         |
| om Date:                       | yyyy-mm-dd           | •                 |                |            |              |         |          |                   |                           |
| om Date:                       | yyyy-mm-dd           |                   |                |            | (unum        | 999 Mar | Sort By: | Submission Date   | <ul> <li>Newes</li> </ul> |
| CR2021                         | 10616-03023   S20210 | 0616-19907        |                |            |              |         | Sort By: | Submission Date   |                           |
| BCA-BI                         |                      | 0616-19907        |                |            | Expiry Date: |         | Sort By: | Submission Date   |                           |

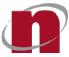

# Additional Information:

- To search for **Agency Correspondence**, click on **Agency Correspondence** (CA) tab and repeat Steps 51.1.

# 7.10.5 The Correspondence Profile page will be displayed.

| CORENET2                          | WELCOME, Dere                               | k Chan      |                |             |                                                 |                       | Last Login: 22/09/2020   20:00 | Logout |
|-----------------------------------|---------------------------------------------|-------------|----------------|-------------|-------------------------------------------------|-----------------------|--------------------------------|--------|
| Dashboard                         | Projects                                    | Submissions | Correspondence | ●●●<br>More |                                                 | Search                | Q Advanced search              | •-     |
| Correspondence No<br>CR20200922   |                                             |             |                |             |                                                 |                       | Download P                     | rofile |
| Project Title: t<br>Submission Da | nte: 22/09/2020<br>rpe: Correspondence to a | jency       |                |             | Submission No: E520200922-13925<br>Expiry Date: |                       |                                |        |
|                                   |                                             |             |                |             |                                                 | Search for Recipients | a                              | 2      |
| Recipient                         |                                             |             |                | TO/CC/BCC   |                                                 | Reply Date            |                                |        |
| City Gas                          |                                             |             |                | то          |                                                 |                       |                                |        |
|                                   |                                             |             |                |             | IC < 1 > >I                                     |                       | 1 of 1 pages (1 iten           | ns)    |
| Submitted File                    | s                                           |             |                |             |                                                 |                       |                                |        |
| Package Files                     | Package All Files                           |             |                |             | Sort By: Files   Ascending †                    | Search for Documents  | a                              | 2      |
|                                   | Files                                       |             |                |             |                                                 | File Tag              |                                |        |
|                                   | ESS-CORR.XFD                                |             |                |             |                                                 |                       |                                |        |
|                                   |                                             |             |                |             | IK K 1 5 51                                     |                       | 1 of 1 pages (1 iten           | ns)    |

- 7.10.6 To view or locate the submitted files, scroll to the **Submitted Files.**
- 7.10.7 To view the **Correspondence Profile**, click on the **Download Profile** button.

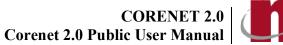

# 7.11 Portal - View Agency Response Time

This is a read-only page which indicates the Expected Response Time for each Application and respective Agency. The expected Response Time may change from time to time depending on the respective agencies' configuration.

7.11.1 Login to https://www.corenet2-ess.gov.sg.

# 7.11.2 Click More>>Agency Response Time.

7.11.3 The list of Expected Response Time for all Agencies will be displayed.

| ORENET2   | WELCOME, De                       | rek Chan         |                                      |                                          |                                                                                                    | Last Login: 22/09/2020   20:00                                                                                                    |
|-----------|-----------------------------------|------------------|--------------------------------------|------------------------------------------|----------------------------------------------------------------------------------------------------|----------------------------------------------------------------------------------------------------|
| Dashboard | Projects                          | Submissions Corr | respondence More                     |                                          | Search                                                                                                    | Q Advanced search                                                                                                    |
|           | ency Response Time<br>sponse Time |                  |                                      |                                          |                                                                                                    |                                                                                                    |
| ALL       |                                   | Agency           | Application Type                     | Expected Response Time<br>(Working Days) | Submission Type                                                                                                    | Information and Reference                                                                                                    |
| BCA       |                                   | 1                |                                      |                                          |                                                                                                    |                                                                                                    |
| NV        |                                   | CITYGAS          | AppIn for Admittance of Gas          | 2                                        | Project                                                                                                    | insert Information & Reference here                                                                                                    |
| HDB       |                                   | CITYGAS          | Appln for Final Pressure Test        | 2                                        | Project                                                                                                    |                                                                                                    |
| FSSB      |                                   |                  |                                      | _                                        |                                                                                                    |                                                                                                    |
| IMDA      |                                   | 🦀 вса            | Appointment of SE under S28          | 5                                        | Online                                                                                                    | insert Information & Reference                                                                                                    |
| JTC       |                                   | 🤳 вса            | BCA-BE-Appoint of Specialist Builder | 5                                        | Project                                                                                                    |                                                                                                    |
| TA        |                                   |                  |                                      |                                          |                                                                                                    | Please visit <a href="http://www.bca.gov.sg/e-&lt;/td&gt;&lt;/tr&gt;&lt;tr&gt;&lt;td&gt;MPA&lt;/td&gt;&lt;td&gt;&lt;/td&gt;&lt;td&gt;🦺 ВСА&lt;/td&gt;&lt;td&gt;BCA-BE-Permit to Commence Work&lt;/td&gt;&lt;td&gt;3&lt;/td&gt;&lt;td&gt;Project&lt;/td&gt;&lt;td colspan=2&gt;Permit.aspx">http://www.bca.gov.sg/e-<br/>Permit.aspx</a> for more information |
| NPARKS    |                                   |                  |                                      |                                          |                                                                                                    |                                                                                                    |
| PUB       |                                   | 🦺 ВСА            | BCA-BE-Permit to Commence Work       | 2                                        | Project                                                                                                    | Test                                                                                                    |
| JRA       |                                   |                  |                                      |                                          |                                                                                                    | Types of Submission Time taken to respond<br>(working days)<br>1. Projects where an                                                                                                    |
| TTYGAS    |                                   | 🦺 вса            | BCA-BE-ST submission                 | 2                                        | Project                                                                                                    | accredited checker's certificate is not required:                                                                                                    |
| SFA       |                                   | <b>a</b>         |                                      |                                          | and a set of the set of the set o | 2. Projects where an accredited checker's<br>certificate is required: 10 (For first submission), 1<br>(For subsequent submissions)                                                                                                    |

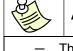

# Additional Information:

The page will display the Expected Response Time for all Agencies by default.

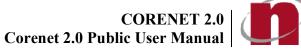

# 7.12 Portal - Download Multiple Files

This function allows users to download multiple submitted documents from Submission (ES) or Correspondence (CR/CA), which will be packaged into a zip file. The zip file will be available in user inbox once it is ready to be downloaded.

- 7.12.1 Login to https://www.corenet2-ess.gov.sg.
- 7.12.2 Search for the submission using steps shown in Chapter 7.9 (Search & View Submission (ES)) or search for the correspondence using steps shown in Chapter 7.10 (Search & View Correspondence (CR/CA)).
- 7.12.3 Under the Submitted Files grid, select the desired file(s) which is/are to be packaged
- 7.12.4 The following prompt is displayed. Click on the preferred type of package.

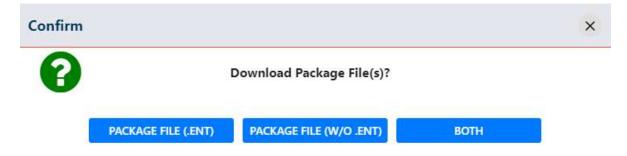

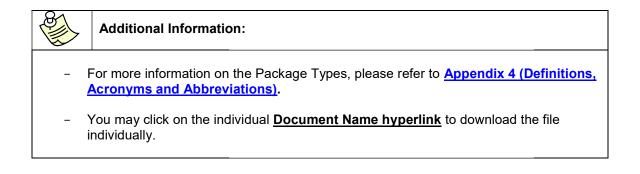

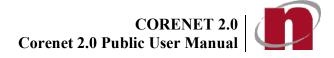

# 31.1 Upon successful package request, a **Transaction Number** will be generated.

| ORENET2         | WELCOME, Ko | h Soo Ping           |                        |                       |                              | Last Login: 28/06/2022   10:07                                                                |
|-----------------|-------------|----------------------|------------------------|-----------------------|------------------------------|-----------------------------------------------------------------------------------------------|
| Cashboard       | Projects    | Submissions          | Correspondence         | •••<br>More           |                              | Search Q Advanced sear                                                                        |
| ubmission Packa | ge File(s)  |                      |                        |                       |                              |                                                                                               |
|                 |             | S0088: The package d | locument request has l | been successfully que | eued for process. You may de | ownload your package file from your inbox after you received a successful notification email. |
|                 |             |                      |                        |                       | Transaction No. :            | TX20220628-99982                                                                              |
|                 |             |                      |                        |                       | Transaction Type :           | Both                                                                                          |
|                 |             |                      |                        |                       | Package By :                 | Kah Soo Ping                                                                                  |
|                 |             |                      |                        |                       | Package Date :               | 28/06/2022   10:07                                                                            |
|                 |             |                      |                        |                       | Back to Subn                 | nisslon Page                                                                                  |

| <b>S</b> | > | Additional Information:                                                                                                    |
|----------|---|----------------------------------------------------------------------------------------------------|
| _        |   | ne downloaded document(s) will be packaged into a zip file. Once the package file is ady for downloading, an email will be sent to the requestor. |
| _        |   | o download packaged file, please refer to <u>Chapter 32 (Collect Multiple Files</u><br>ownload Package).                                          |

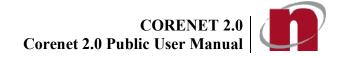

# 7.13 Portal : Collect Multiple Files Download Package

- 7.13.1 Login to <u>https://www.corenet2-ess.gov.sg</u>.
- 7.13.2 Under **Dashboard**, click on **<u>Collect Package Files</u>** tab. The list of package files transaction will be displayed.

| A Singapore Government Agency Website                                                                                                    |                                                             |                                                                                                    |                       |                                                 |
|----------------------------------------------------------------------------------------------------|-------------------------------------------------------------|----------------------------------------------------------------------------------------------------|-----------------------|-------------------------------------------------|
| CORENET2 WELCOME, Derek Chan                                                                                                    | 1                                                           |                                                                                                    |                       | Last Login: 22/09/2020   20:00                  |
| Dashboard Projects Submiss                                                                                                    |                                                             |                                                                                                    | Search                | Q Advanced search                               |
| Last 4 Weeks Transaction                                                                                                    | •                                                           |                                                                                                    |                       |                                                 |
| Correspondence (CA) - Corresp.<br>From Agency - To Agency                                                                                | Submission (ES)                                             | Collect Package Files -                                                                                                    | Requests -            |                                                 |
|                                                                                                    | Sort By: Tran                                               | Search Search Sear | rch for Package Files | ٩                                               |
| TX20200917-00125   ES20200917-13896<br>Project Title:ITA testing<br>Location Description: Mukim 01 Plot4 Li<br>Packaged Date: 17/09/2020 | i   A1140-09156-2020<br>Lot3, 160, ROBINSON ROAD, Show More |                                                                                                    |                       | Download File (w/o .ent)   Download File (.ent) |
| TX20200918-01126   CA20200918-37177<br>Project Title:1)Lodgement-Specific Reno<br>Location Description:<br>Packaged Date: 18/09/2020     |                                                             |                                                                                                    |                       | Download File (w/o.ent)   Download File (.ent)  |
|                                                                                                    | ίκ –                                                        | <b>1</b> > 91                                                                                                    |                       | 1 of 1 pages (2 items)                          |

# 7.13.3 Click on the package type link.

| A Singapore Government Agency Websit                                                                       | e                           |                |                 |                           |                      |                                               |        |
|----------------------------------------------------------------------------------------------------|-----------------------------|----------------|-----------------|---------------------------|----------------------|-----------------------------------------------|--------|
| CORENET2 WELCOME, I                                                                                        | Derek Chan                  |                |                 |                           |                      | Last Login: 22/09/2020   20:00                | Logout |
| Dashboard Projects                                                                                         | Submissions                 | Correspondence | •••<br>More     |                           | Search               | Q Advanced search                             | ] 🔺 -  |
| Last 4 Weeks Transaction                                                                                   |                             |                |                 |                           |                      |                                               |        |
| Correspondence (CA)<br>From Agency                                                                         | Correspondence<br>To Agency | e (CR) - s     | Submission (ES) | - Collect Package Files - | Requests -           |                                               |        |
|                                                                                                    |                             |                | Sort By         | Transaction No            | ch for Package Files | <u>\</u>                                      | ٩      |
| TX20200917-00125   ES20<br>Project Title:LTA testing<br>Location Description: M<br>Packaged Date: 17/09/20 | ukim 01 Plot4 Lot3, 160,    |                | iow More        |                           |                      | Download File (w/o.ent)   Download File (.en  | t)     |
| TX20200918-01126   CA2<br>Project Title:1)Lodgemen<br>Location Description:<br>Packaged Date: 18/09/20     | nt-Specific Renovations(C   |                |                 |                           |                      | Download File (w/o .ent)   Download File (.en | t)     |
|                                                                                                    |                             |                |                 | ार र <b>1</b> अ           |                      | 1 of 1 pages (2 ite                           | ems)   |

7.13.4 Depending on Internet Browser, there may be prompt displayed. Click on **<u>Save</u>** button.

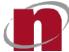

# 7.13.5 Select a designated location to save the package and click on **<u>Save</u>** button.

| Ashboard Projects                                                                                                    | Submissions Corresponde                                                                                                    | nce More            | Sea                              | rch Q Advanced search                           |
|----------------------------------------------------------------------------------------------------|----------------------------------------------------------------------------------------------------|---------------------|----------------------------------|-------------------------------------------------|
| orrespondence (CA) 119                                                                                                    | Correspondence (CR) 44                                                                                                    | Submission (ES) 143 | Collect Package Files 7 Requests | 7                                               |
| TX20210531-68928   CA20                                                                                                    | 210517-38471   A1140-09090-2015                                                                                                    |                     |                                  | Download File (w/o .ent)   Download File (.ent) |
| Project Title:Proposed Ere                                                                                                    | ection Multi-Purpose Complex at Interse<br>kim 01 Plot1 Lot1, Mukim 02 Plot2 Lot2<br>31                                                                            |                     | for Win 7 Full                   |                                                 |
| Project Title:Proposed Ere<br>Location Description: Mu<br>Packaged Date: 2021-05-<br>TX20210603-71348   CR20<br>Project Title:Proposed ere | kim 01 Plot1 Lot1, Mukim 02 Plot2 Lot2<br>31<br>210603-02961   A1140-12345-2020<br>ection of a 2 storey dwelling house with<br>kim 02 Lot012345A, 160, ROBINSON RC | attic               | for Win 7 Full                   | Download File (w/o.ent)                         |

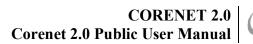

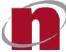

### 7.13.6 The package files are displayed.

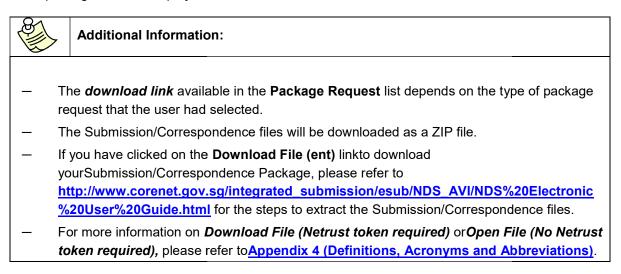

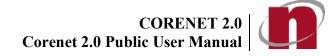

## 7.14 Portal - Grant Document Access

- 7.14.1 Login to <u>https://www.corenet2-ess.gov.sg</u>.
- 7.14.2 Search for the submission using steps shown in Chapter 7.9 (Search & View Submission (ES)).

7.14.3 To view or locate the submitted files, click on the **Submission Link**.

| Singapore Government Agency Website                                                                                                    |                                                                                                    |             |                                                                                                    |                 |                      |
|----------------------------------------------------------------------------------------------------|----------------------------------------------------------------------------------------------------|-------------|----------------------------------------------------------------------------------------------------|-----------------|----------------------|
| RENET2 WELCOME, Derek Ch                                                                                                    | han                                                                                                    |             |                                                                                                    | Last Login      | : 22/06/2021   11:59 |
| hashboard Projects Sut                                                                                                    | brnissions Correspondence                                                                                                    | ●●●<br>More | Search                                                                                              |                 | Q Advanced search    |
| e / Submissions                                                                                                    |                                                                                                    |             |                                                                                                    |                 |                      |
| missions                                                                                                    |                                                                                                    |             |                                                                                                    |                 |                      |
|                                                                                                    |                                                                                                    |             |                                                                                                    |                 |                      |
| PRO Submission Online Submiss                                                                                                    | sion                                                                                                    |             |                                                                                                    |                 |                      |
| <b>.</b>                                                                                                    |                                                                                                    |             |                                                                                                    |                 |                      |
| m Date: yyyy+mm-dd                                                                                                    | To Date:                                                                                                    | ryyy-mm-dd  | Search                                                                                              |                 |                      |
|                                                                                                    |                                                                                                    |             |                                                                                                    | Sort By: Submis | sion Date 👻 News     |
|                                                                                                    |                                                                                                    |             |                                                                                                    |                 |                      |
|                                                                                                    |                                                                                                    |             |                                                                                                    |                 |                      |
| ES20210622-20056 A1140-12345-20                                                                                                    |                                                                                                    |             |                                                                                                    |                 | Open                 |
| Application Type: NPARKS-AppIn for                                                                                                    | r BP                                                                                                    |             | Agency Contact Name:                                                                                |                 | Open                 |
|                                                                                                    | r BP                                                                                                    |             | Agency Contact Name:<br>Agency Contact Email:<br>Agency Response Due Date:                          |                 | Open                 |
| Application Type: NPARKS-AppIn for<br>Project Title: Proposed erection of a 2                                                                                                    | r BP<br>2 storey dwelling house with attic                                                                                                    |             | Agency Contact Email:                                                                               |                 | Open                 |
| Application Type: NPARKS-AppIn for<br>Project Title: Proposed erection of a<br>Submission Date : 2021-06-22                                                                                                    | r BP<br>2 storey dwelling house with attic                                                                                                    |             | Agency Contact Email:                                                                               |                 |                      |
| Application Type: NPARKS-Appln for<br>Project Title: Proposed erection of a :<br>Submission Date : 2021-06-22<br>ES20210622-20054   A1140-12345-20.                                                                                                    | r BP<br>2 storey dwelling house with attic<br>20<br>tion request                                                                                                   |             | Agency Contact Email:<br>Agency Response Due Date:                                                  |                 |                      |
| Application Type: NPARKS-Appln for<br>Project Title: Proposed erection of a :<br>Submission Date : 2021-06-22<br>So210622-20054   A1140-12345-20<br>Application Type: BCA-CD-Consultat<br>Project Title: Proposed erection of a :                                                                                                    | r BP<br>2 storey dwelling house with attic<br>20<br>tion request:<br>2 storey dwelling house with attic                                                            |             | Agency Contact Email:<br>Agency Response Due Date:<br>Agency Contact Name:                          |                 |                      |
| Application Type: NPARKS-Appln for<br>Project Title: Proposed erection of a<br>Submission Date : 2021-06-22<br>ES0210622-20054   A1140-12345-20<br>Application Type: BCA-CD-Consultat<br>Project Title: Proposed erection of a<br>Submission Date : 2021-06-22<br>ES20210618-19984   A1140-12345-20<br>Application Type: BCA-8E-ST submis | r BP<br>2 storey dwelling house with attic<br>20<br>tion request<br>2 storey dwelling house with attic<br>20<br>20<br>20<br>20<br>20<br>20<br>20<br>20<br>20<br>20 |             | Agency Contact Email:<br>Agency Response Due Date:<br>Agency Contact Name:                          |                 | Clearance            |
| Application Type: NPARKS-Appln for<br>Project Title: Proposed erection of a :<br>Submission Date : 2021-06-22<br>So2010622-20054   A1140-12345-20<br>Application Type: BCA-CD-Consultat<br>Project Title: Proposed erection of a :<br>Submission Date : 2021-06-22<br>S20210618-19984   A1140-12345-20                                    | r BP<br>2 storey dwelling house with attic<br>20<br>tion request<br>2 storey dwelling house with attic<br>20<br>20<br>20<br>20<br>20<br>20<br>20<br>20<br>20<br>20 |             | Agency Contact Email:<br>Agency Response Due Date:<br>Agency Contact Name:<br>Agency Contact Email: |                 | Clearance            |

7.14.4 Tick the checkbox in front of the **SubmittedDocument Name**.

| n 🛛 🖉 📄 🗠                                                                                                 |                        | Search                                                                                            | Q Advanced search    |  |  |  |  |
|----------------------------------------------------------------------------------------------------|------------------------|---------------------------------------------------------------------------------------------------|----------------------|--|--|--|--|
| Jashboard Projects Submissions Correspondenc<br>ssion No.<br>0210622-20054                                | se More                |                                                                                                   | Download P           |  |  |  |  |
| oject Ref. No: A1140-12345-2020<br>oject Title: Proposed erection of a 2 storey dwelling house with attic |                        |                                                                                                   |                      |  |  |  |  |
| ibmission Date: 2021-06-22                                                                                | Application Type: BCA- | -CD-Consultation request                                                                          |                      |  |  |  |  |
| ibmission By: Derek Chan<br>egulatory Authority Code: BCA                                                 | Submission Type: Proje | Submission Type: Project<br>Regulatory Authority Description: Building And Construction Authority |                      |  |  |  |  |
| bmitted Documents Correspondence                                                                          |                        |                                                                                                   |                      |  |  |  |  |
| ackage Files Package All Files Grant Document                                                             | Sort By: Files 👻       | Ascending 1 Search for Submitted Documents                                                        | ٩                    |  |  |  |  |
| Files (size in Mb)                                                                                        |                        | File Tag                                                                                          |                      |  |  |  |  |
| BCA-CD-PLAN01.XFD (0.29)                                                                                  |                        | Others                                                                                            |                      |  |  |  |  |
|                                                                                                    | 14 47 <b>(1</b> ) 2 21 |                                                                                                   | 1 of 1 pages (1 item |  |  |  |  |

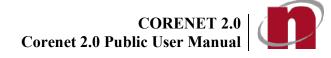

### 7.14.5 Click on the **<u>Grant Document</u>** button.

| )<br>Dashboard                              | Projects Submissions                                                                                                    | Correspondence  | •••<br>More |            |                                                                                                    | Search                   |                   | Q Advan | ced search   |
|---------------------------------------------|----------------------------------------------------------------------------------------------------|-----------------|-------------|------------|----------------------------------------------------------------------------------------------------|--------------------------|-------------------|---------|--------------|
| ssion No.<br>0210622                        | -20054 🔵                                                                                                    |                 | 1000        |            |                                                                                                    |                          |                   |         | Download Pro |
| 2012/02/02/02/02/02                         | n: A1140-12345-2020<br>Proposed erection of a 2 storey dwelling h                                                         | ours with still |             |            |                                                                                                    |                          |                   |         |              |
|                                             | ate: 2021-06-22                                                                                                    | ouse with attic |             | Applicatio | n Type: BCA-CD-Consulta                                                                                                    | tion request             |                   |         |              |
|                                             |                                                                                                    |                 |             |            |                                                                                                    |                          |                   |         |              |
|                                             | r: Derek Chan                                                                                                    |                 |             |            | n Type: Project                                                                                                    |                          |                   |         |              |
| ubmission By                                |                                                                                                    |                 |             | Submission | on Type: Project<br>y Authority Description:                                                                                                    | Building And Constructio | on Authority      |         |              |
| ibmission By<br>egulatory Au<br>bmitted Doc | r: Derek Chan<br>tthority Code: BCA<br>currents Correst indence<br>Package All Files Grant Documen                        | ]               | Sort B      | Submission | Charles and the second second se |                          | bmitted Documents |         | ٩            |
| bmission By                                 | r: Derek Chan<br>tthority Code: BCA<br>currients Correst indence<br>Package All Files Grant Documen<br>Files (size in Mb) | )               | Sort B      | Submissio  | y Authority Description:                                                                                                    |                          |                   |         | ۵            |
| bmission By<br>gulatory Au<br>omitted Doc   | r: Derek Chan<br>tthority Code: BCA<br>currents Correst indence<br>Package All Files Grant Documen                        | )               | Sort B      | Submissio  | y Authority Description:                                                                                                    |                          | bmitted Documents |         | ٩            |

7.14.6 Select the project member(s) whom you would like to grant them the rights to access the documents and click on the **Save** button.

| Cashboard                                                                                             | M<br>Projects                                                                                                | Submissions           | Correspondence             | •••<br>More             | Search                                                                                                    | Q Advanced search | <b>*</b> * |
|----------------------------------------------------------------------------------------------------|----------------------------------------------------------------------------------------------------|-----------------------|----------------------------|-------------------------|----------------------------------------------------------------------------------------------------|-------------------|------------|
| Submission No.<br>ES20210622-2                                                                        | 0054 🔵                                                                                                    |                       |                            |                         |                                                                                                    | Download P        | rofile     |
| Project Ref. No: A<br>Project Title: Prop<br>Submission Date:<br>Submission By: D<br>Regulatory Autho | osed erection of a<br>2021-06-22<br>erek Chan                                                                | 2 storey dwelling hou | se with attic              |                         | Application Type: BCA-CD-Consultation request<br>Submission Type: Project<br>Regulatory Authority Description: Building And Construction Authority                  |                   |            |
| Submith of Docum<br>Back Save<br>BCA-CD-PLAN07                                                        |                                                                                                    | pondence              |                            |                         |                                                                                                    |                   |            |
| franko - Technical I<br>Professional Engine                                                           | eer Civil Structural - F<br>Controller<br>er MEE - Professional<br>eer Geo - Professiona<br>eeloper<br>nager | Engineer - Mechanica  | Civil & Structural, Profes | sional Engineer - Civil | Grant Document Access To<br>Kenny - Suilder                                                                                                    |                   |            |
| <b>S</b>                                                                                              | Addit                                                                                                    | ional In              | formatio                   | n:                      |                                                                                                    |                   |            |
| b<br>— F                                                                                              | e an ex<br>Project n                                                                                         | isting C0<br>nember(  | DRÈNET<br>s) withou        | e-Subm<br>t a COR       | grant them the rights to access the documents <b>MUST</b><br>iission System user.<br>ENET e-Submission System account will be listed in<br>Registered User listing. |                   |            |

CORENET 2.0 CORENET 2.0 Corenet 2.0 Public User Manual

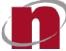

7.14.7 Upon successful granting of document access, the following dialog box will be displayed.

|                                                | × |
|------------------------------------------------|---|
| S0101: Document Access Updated<br>Successfully |   |
| OK                                             |   |
|                                                |   |

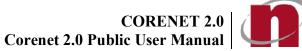

## 7.15 Portal - Download Application Forms

- 7.15.1 Login to https://www.corenet2-ess.gov.sg.
- 7.15.2 In the Landing Page, click Online Submission link.

| me / Online Submissions  | 2           |                                     | -                 |                    |       |        | 10 |             |            |
|--------------------------|-------------|-------------------------------------|-------------------|--------------------|-------|--------|----|-------------|------------|
| Ibmit Online Submissions |             |                                     |                   |                    |       |        |    |             |            |
|                          |             |                                     |                   |                    |       |        |    |             |            |
| Select Application       |             |                                     |                   |                    |       | BCA-BE |    |             | ×          |
| Upload Document          | ALL (49)    | O AC-ACC                            | -SAC Application  | s                  |       |        |    |             | •          |
| Submit                   | 🗹 🦊 BCA(28) | BCA-BE                              | -Monthly Instrum  | entation and Monit | oring |        |    |             | •          |
|                          | - fr HDB(1) |                                     |                   |                    |       |        |    |             | •          |
|                          | IMDA(1)     | <b>.</b>                            |                   |                    | oning |        |    |             | •          |
|                          | 🔲 💽 лс(1)   | BCA-BE-Registration_AC_SAC          |                   |                    |       |        |    |             | •          |
|                          | C & LTA(4)  | BCA-BE                              | -Registration_ACC | 0                  |       |        |    |             | •          |
|                          | NPARKS(5)   | O Constructability Score Submission |                   |                    |       |        |    |             | •          |
|                          | 🗌 🥥 PUB(4)  |                                     |                   |                    |       |        |    | 1 of 1 page | ıs (6 iten |
|                          | SCDF(1)     |                                     |                   |                    |       |        |    | 10.050      |            |
|                          | UPG1(4)     |                                     |                   |                    |       |        |    |             |            |

7.15.3 Alternatively, login and click on the Submission >> Online Submission tab.

| CORENET2     | WELCOME, De    | rek Chan    |                 |             | Last Login: 23/06/2021   10:18                                                       | Logout     |
|--------------|----------------|-------------|-----------------|-------------|--------------------------------------------------------------------------------------|------------|
| Dashboard    | Projects       | Submissions | Correspondence  | •••<br>More | Search Q Advanced search                                                             | <b>.</b> - |
| Download F   | ile(s) Package |             | Others          |             | Software Downloads and User Guides Online Submission                                 |            |
| Online Corre | espondence     |             | Feedback        |             | Request to Change Project Member Request to Take Over/ Reappoint Project Coordinator |            |
| Manual Proj  | ect            |             | Agency Response | Time        | Vault View Pending Change Member Request                                             |            |
|              |                |             | n               |             |                                                                                      |            |

# CORENET 2.0 Corenet 2.0 Public User Manual

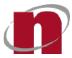

### 7.15.4 The list of Online Submission Application Types for all Agencies will be displayed.

| ORENET2 WELCOME                  | , Derek Chan |   |                  | st Login: 23/06/2021   10:18          |                        |                   |
|----------------------------------|--------------|---|------------------|---------------------------------------|------------------------|-------------------|
| Dashboard Projects               |              |   | • • •<br>More    |                                       | Search                 | Q Advanced search |
| Home / More / Online Submissions | 5            |   |                  |                                       |                        |                   |
| submit Online Submissions        |              |   |                  |                                       |                        |                   |
| Select Application               |              |   |                  |                                       | Search for Application |                   |
| Upload Document                  | ALL (49)     | 0 | AC-ACO-SAC App   | plications                            |                        | •                 |
| ) Submit                         | 🗹 🦊 BCA(28)  | 0 | Amendment to N   | New Erection                          |                        | *                 |
|                                  | MDB(1)       | 0 | Appointment of   | SE under S28                          |                        |                   |
|                                  | MDA(1)       |   | RCA RE Monthly   | y Instrumentation and Monitoring      |                        | •                 |
|                                  | 🗹 💽 лс(1)    | 0 |                  |                                       |                        | •                 |
|                                  | V LTA(4)     | 0 | BCA-BE-Monthly   | y Instrumentation and Monitoring      |                        | •                 |
|                                  | NPARKS(5)    | 0 | BCA-BE-Registrat | ition_AC_SAC                          |                        | •                 |
|                                  | PUB(4)       | 0 | BCA-BE-Registrat | ntion_ACO                             |                        | *                 |
|                                  | SCDF(1)      | 0 | BCA-GMEB-OSE     | Correspondence                        |                        | •                 |
|                                  | UPG1(4)      | 0 | RCA GMER Pario   | odic Energy Audit of Bldg Cooling Sys |                        |                   |

7.15.5 On the left panel, tick or untick the checkboxes in front of "All" and other Agencies to select the Agency.

| ORENET2                               | WELCOME, De   | erek Chan      |                           |                                | L                      | ast Login: 23/06/2021   10:18 |
|---------------------------------------|---------------|----------------|---------------------------|--------------------------------|------------------------|-------------------------------|
| n<br>Dashboard                        | M<br>Projects | Submissions    | Correspondence            | •••<br>More                    | Search                 | Q Advanced search             |
| Iome / More / Onli<br>Submit Online S |               |                |                           |                                |                        |                               |
| ) Select Applica                      | ition         | Y              |                           |                                | Search for Application | ۵                             |
| Upload Docur                          | nent          | ALL (49)       | ) 0                       | AC-ACO-SAC Applications        |                        | •                             |
| Submit                                | BCA(28)       | 0              | Amendment to New Erection |                                | •                      |                               |
|                                       | - MDB(1)      |                | 0                         | Appointment of SE under S28    |                        | •                             |
|                                       |               | □   [] IMDA(1) | 0                         | BCA-BE-Monthly Instrumentation | n and Monitoring       | *                             |
|                                       |               | Q LTA(4)       | 0                         | BCA-BE-Monthly Instrumentation | n and Monitoring       |                               |
|                                       |               | D S NPARKS     | 5(5)                      | BCA-BE-Registration_AC_SAC     |                        | •                             |
|                                       |               | D DUB(4)       |                           | BCA-BE-Registration_ACO        |                        | •                             |
|                                       |               | CDF(1)         | 0                         | BCA-GMEB-OSE Correspondence    |                        | •                             |
|                                       |               | UPG1(4)        | 0                         | BCA-GMEB-Periodic Energy Audit | it of Bldg Cooling Sys | •                             |

CORENET 2.0 CORENET 2.0

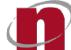

# 7.15.6 Click on **T** to expand the Application Type.

| ORENET2 WELCO                                          | ME, Derek Chan                                                                                                  |                                         |                 | Last Login         | : 23/06/2021   10:18 |  |
|--------------------------------------------------------|----------------------------------------------------------------------------------------------------|-----------------------------------------|-----------------|--------------------|----------------------|--|
| Dashboard Proje                                        | The second second second second second second second second second second second second second second second se | pondence More                           | Search          |                    | Q Advanced search    |  |
| ome / More / Online Submissi<br>ubmit Online Submissio |                                                                                                    |                                         |                 |                    |                      |  |
| Select Application                                     |                                                                                                    |                                         | Search for Appl | ication            | <u> </u>             |  |
| ) Upload Document                                      | ALL (49)                                                                                                    | AC-ACO-SAC Applications                 |                 |                    |                      |  |
| Submit                                                 | 🗹 🦊 BCA(28)                                                                                                    | File Name                               | File Size       | File Tee           | Effective Date       |  |
|                                                        | - HDB(1)                                                                                                    | ACO Appendix.doc                        | 0.05 mb         | File Tag<br>Others | 9/10/2020            |  |
|                                                        | □   [] IMDA(1)                                                                                                  | Appln_AC Appendix.doc                   | 0.05 mb         | Others             | 9/10/2020            |  |
|                                                        | 🔲 💽 лтс(1)                                                                                                    | BCA-BE-APPLN-REGN_AC_SAC_ACO.XFDX       | 0.02 mb         | Others             | 15/02/2021           |  |
|                                                        | □ <u>Q</u> LTA(4)                                                                                               | Amendment to New Erection               |                 |                    |                      |  |
|                                                        | NPARKS(5)                                                                                                    | Appointment of SE under S28             |                 |                    |                      |  |
|                                                        | D PUB(4)                                                                                                    |                                         |                 |                    |                      |  |
|                                                        | SCDF(1)                                                                                                    | BCA-BE-Monthly Instrumentation and Me   | onitoring       |                    |                      |  |
|                                                        | UPG1(4)                                                                                                    | O BCA-BE-Monthly Instrumentation and Me | onitoring       |                    |                      |  |
|                                                        |                                                                                                    |                                         |                 |                    |                      |  |

### 7.15.7 Click on the Document Name link.

|                                     |                      |                   |                       |                            |                          |                 |                    | n: 23/06/2021   10:18       |
|-------------------------------------|----------------------|-------------------|-----------------------|----------------------------|--------------------------|-----------------|--------------------|-----------------------------|
| Cashboard                           | <b>V</b><br>Projects | Submissions       | Correspondence        | • • •<br>More              |                          | Search          |                    | Q Advanced search           |
| ome / More / Onli<br>ubmit Online S |                      |                   |                       |                            |                          |                 |                    |                             |
| ) Select Applica                    | tion                 |                   |                       |                            |                          | Search for Appl | ication            |                             |
| Upload Document ALL (49)            |                      | 0                 | AC-ACO-SAC Applicatio | ns                         |                          |                 |                    |                             |
| ) Submit                            |                      | 🗹 🦊 BCA(28)       |                       | e Name                     |                          |                 |                    |                             |
|                                     |                      | - 10 HDB(1)       |                       | e Name                     |                          | File Size       | File Tag<br>Others | Effective Date<br>9/10/2020 |
|                                     |                      | □   [] IMDA(1)    |                       | pln_AC Appendix.doc        |                          | 0.05 mb         | Others             | 9/10/2020                   |
|                                     |                      | П 🕞 лтс(1)        |                       | A-BE-APPLN-REGN_AC_SAC_ACC | ).XFEX                   | 0.02 mb         | Others             | 15/02/2021                  |
|                                     |                      | □ <u>Q</u> LTA(4) | 0                     | Amendment to New Ere       | ection                   |                 |                    |                             |
|                                     |                      |                   |                       |                            |                          |                 |                    |                             |
|                                     |                      | 🗌 🥥 PUB(4)        | 0                     |                            |                          |                 |                    |                             |
|                                     |                      | SCDF(1)           | 0                     | BCA-BE-Monthly Instru      | mentation and Monitoring |                 |                    |                             |
|                                     |                      | UPG1(4)           | 0                     | BCA-BE-Monthly Instru      | mentation and Monitoring |                 |                    |                             |
|                                     |                      |                   | 0                     | BCA-BE-Registration A      | SAC                      |                 |                    |                             |

CORENET 2.0 CORENET 2.0

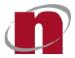

### Notification will appear to show the status of file download. 7.15.8

| A Singapore Government A | Agency Website |                                                |                |                                                 | Downloads               |                                                  | 🗅 Q 🔗    |                        |  |  |
|--------------------------|----------------|------------------------------------------------|----------------|-------------------------------------------------|-------------------------|--------------------------------------------------|----------|------------------------|--|--|
| ORENET2 WE               | LCOME, De      | erek Chan                                      | -              |                                                 |                         | BCA-BE-APPLN-REGN_AC_SAC_ACO (4),XFDX 23,06/2021 |          |                        |  |  |
| Chashboard               | 2<br>Projects  | Submissions                                    | Correspondence | •••<br>More                                     | See more                | 1 KB 07 22.4 KB                                  |          | Advanced search        |  |  |
| Home / More / Online Sub |                |                                                |                | · · · · · · · · · · · · · · · · · · ·           |                         |                                                  |          |                        |  |  |
| Submit Online Submi      | issions        |                                                |                |                                                 |                         |                                                  |          |                        |  |  |
| Select Application       |                |                                                |                |                                                 |                         | Search for Appl                                  | cation   | ۵                      |  |  |
| 2) Upload Document       |                | ALL (4                                         | 9) 0           | AC-ACO-SAC Applications                         |                         |                                                  |          |                        |  |  |
| 3) Submit                |                | 🖬 🦊 BCA(2                                      |                |                                                 |                         |                                                  |          |                        |  |  |
|                          |                | - 10 HDB(1)                                    |                | File Name                                       |                         | File Size                                        | File Tag | Effective Date         |  |  |
|                          |                |                                                |                | ACO Appendix.doc<br>Appln AC Appendix.doc       |                         | 0.05 mb                                          | Others   | 9/10/2020<br>9/10/2020 |  |  |
|                          |                | П С лтс(1)                                     |                | BCA-BE-APPLN-REGN AC SAC ACO.XF                 | FDX                     | 0.03 mb                                          | Others   | 15/02/2021             |  |  |
|                          |                |                                                |                | Amendment to New Erecti                         |                         |                                                  |          |                        |  |  |
|                          |                | 1 77 79 19 19 19 19 19 19 19 19 19 19 19 19 19 | 0              | Amendment to New Erect                          | ion                     |                                                  |          | •                      |  |  |
|                          |                |                                                | 0              | O BCA-BE-Monthly Instrumentation and Monitoring |                         |                                                  |          |                        |  |  |
|                          |                | 🗌 🥥 PUB(4                                      |                |                                                 |                         |                                                  |          |                        |  |  |
|                          |                | SCDF(                                          | n              |                                                 |                         |                                                  |          |                        |  |  |
|                          |                | UPG1(-                                         | t) (t          | BCA-BE-Monthly Instrume                         | entation and Monitoring |                                                  |          | •                      |  |  |
|                          |                |                                                | 0              | BCA-BE-Registration_AC_S                        | AC                      |                                                  |          | -                      |  |  |

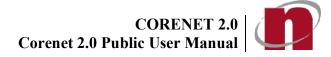

## 7.16 Portal - Submit Online Submission (ES)

- 7.16.1 Login to <u>https://www.corenet2-ess.gov.sg</u>.
- 7.16.2 In the Landing Page, click Online Submission link.

| A Singapore Government Ager                        | ncy Website    |                         |        | 0                                             |                         |                         |                      | 1                     | 1        |                                              |    |  |  |
|----------------------------------------------------|----------------|-------------------------|--------|-----------------------------------------------|-------------------------|-------------------------|----------------------|-----------------------|----------|----------------------------------------------|----|--|--|
| CORENET2 About                                     | Circulars      | Code and<br>Regulations | Events | Announcements                                 | BIM Essential<br>Guides | Singapore BIM<br>Guides | Online<br>Submission | Software<br>Downloads | <b>A</b> | Login here for your CORENET<br>e-Submissions | ٩  |  |  |
| Home / Online Submissions<br>Submit Online Submiss | ions           |                         |        |                                               |                         |                         |                      |                       |          |                                              |    |  |  |
| Select Application                                 |                |                         |        |                                               |                         |                         |                      | ВСА-ВЕ                |          |                                              | ×Q |  |  |
| 2 Upload Document                                  |                | ALL (49)                |        | O AC-ACC                                      | -SAC Application        | s                       |                      |                       |          |                                              | •  |  |  |
| 3 Submit                                           |                | M & BCA(28)             |        | O BCA-BE                                      | -Monthly Instrum        | entation and Monit      | oring                |                       |          |                                              | •  |  |  |
|                                                    |                | HDB(1)                  |        | BCA-BE-Monthly Instrumentation and Monitoring |                         |                         |                      |                       |          |                                              |    |  |  |
|                                                    | □   [] IMDA(1) |                         |        |                                               |                         |                         |                      |                       |          |                                              |    |  |  |
| 🗆 🎧 лс(1)                                          |                |                         |        | BCA-BE-Registration_AC_SAC                    |                         |                         |                      |                       |          |                                              |    |  |  |
|                                                    |                | 🗌 🎗 LTA(4)              |        | O BCA-BE-Registration_ACO                     |                         |                         |                      |                       |          |                                              |    |  |  |
|                                                    |                | D NPARKS(5)             |        | O Constructability Score Submission           |                         |                         |                      |                       |          |                                              |    |  |  |
|                                                    |                | PUB(4)                  |        | R < 1 5 31 1                                  |                         |                         |                      |                       |          |                                              |    |  |  |
|                                                    |                | SCDF(1)                 |        |                                               |                         |                         |                      |                       |          | 18 1851<br>                                  |    |  |  |
|                                                    |                | UPG1(4)                 |        |                                               |                         |                         |                      |                       |          |                                              |    |  |  |
|                                                    |                |                         |        |                                               |                         |                         |                      |                       |          |                                              |    |  |  |
|                                                    |                |                         |        |                                               |                         |                         |                      |                       |          |                                              |    |  |  |
|                                                    |                |                         |        |                                               |                         |                         |                      |                       |          |                                              |    |  |  |
|                                                    |                |                         |        |                                               |                         |                         |                      |                       |          |                                              |    |  |  |

7.16.3 Alternatively, login and click on the Submission >> Online Submission tab.

| A Singapore Gover | nment Agency Website                |             |                   |                |                   |                             |                           |                   |                    |        |
|-------------------|-------------------------------------|-------------|-------------------|----------------|-------------------|-----------------------------|---------------------------|-------------------|--------------------|--------|
| CORENET2          | WELCOME, Der                        | ek Chan     |                   |                |                   |                             |                           | Last Login: 2     | 23/06/2021   10:18 | Logout |
| Dashboard         | Projects                            | Submissions | Correspondence    | •••<br>More    |                   |                             | Search                    |                   | Q Advanced search  | 4-     |
| Download Fi       | e(s) Package                        |             | Others            |                | Software Download | Is and User Guides          |                           | Online Submission |                    |        |
| Online Corre      | Online Correspondence Feedback      |             | Request to Change | Project Member |                   | Request to Take Over/ Reapp | point Project Coordinator |                   |                    |        |
| Manual Proje      | Manual Project Agency Response Time |             | Vault             |                |                   | View Pending Change Memb    | er Request                |                   |                    |        |

# CORENET 2.0 Corenet 2.0 Public User Manual

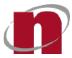

### 7.16.4 The list of Online Submission Application Types for all Agencies will be displayed.

|                                                               |                       |   |                                        |                        | 3/06/2021   10:18 |
|---------------------------------------------------------------|-----------------------|---|----------------------------------------|------------------------|-------------------|
| Dashboard Projects                                            | Submissions Correspon |   | • • •<br>More                          | Search                 | Q Advanced search |
| Home / More / Online Submissions<br>Submit Online Submissions |                       |   |                                        |                        |                   |
| Select Application                                            |                       |   |                                        | Search for Application |                   |
| 2) Upload Document                                            | ALL (49)              | 0 | AC-ACO-SAC Applications                |                        | *                 |
| ) Submit                                                      | 🗹 🦊 BCA(28)           | 0 | Amendment to New Erection              |                        | •                 |
|                                                               | MDB(1)                | 0 | Appointment of SE under S28            |                        | •                 |
|                                                               | MDA(1)                | 0 | BCA-BE-Monthly Instrumentation and M   | onitoring              | •                 |
|                                                               | 🗹 🎧 лс(1)             |   | BCA-BE-Monthly Instrumentation and M   | onitoring              | •                 |
|                                                               | LTA(4)     NPARKS(5)  |   |                                        | ontoring               |                   |
|                                                               | PUB(4)                | 0 | BCA-BE-Registration_AC_SAC             |                        | •                 |
|                                                               | SCDF(1)               | 0 | BCA-BE-Registration_ACO                |                        | •                 |
|                                                               | UPG1(4)               | 0 | BCA-GMEB-OSE Correspondence            |                        |                   |
|                                                               |                       | 0 | BCA-GMEB-Periodic Energy Audit of Bldg | g Cooling Sys          | *                 |

7.16.5 On the left panel, tick or untick the checkboxes in front of "All" and other Agencies to select the Agency.

| ORENET2                              | WELCOME, De   | erek Chan         |                         |                          |                              | Las                    | t Login: 23/06/2021   10:18 |
|--------------------------------------|---------------|-------------------|-------------------------|--------------------------|------------------------------|------------------------|-----------------------------|
| Dashboard                            | 2<br>Projects | Submissions       | Correspondence          | More                     |                              | Search                 | Q Advanced search           |
| ome / More / Onlin<br>ubmit Online S |               |                   |                         |                          |                              |                        |                             |
| ) Select Applicat                    | ion           | N.                |                         |                          | (                            | Search for Application | ]                           |
| ) Upload Docum                       | ent           | ALL (49           | » O                     | AC-ACO-SAC Applications  |                              |                        | •                           |
| ) Submit                             | BCA(28        | 0                 | Amendment to New Erect  | ion                      |                              | •                      |                             |
|                                      |               | HDB(1)     IMDA(1 | 0                       | Appointment of SE under  | S28                          |                        | •                           |
|                                      |               | 0                 | BCA-BE-Monthly Instrume | entation and Monitoring  |                              | •                      |                             |
|                                      |               | □ <u>Q</u> LTA(4) | 0                       | BCA-BE-Monthly Instrume  | entation and Monitoring      |                        | •                           |
|                                      |               | 🗆 🐚 NPARK         | S(5)                    | BCA-BE-Registration_AC_S | SAC                          |                        | •                           |
|                                      |               | D 0 PUB(4)        |                         | BCA-BE-Registration_ACO  |                              |                        | •                           |
|                                      | CDF(1)        | 0                 | BCA-GMEB-OSE Correspo   | ndence                   |                              | -                      |                             |
|                                      |               | UPG1(4            | )                       | BCA-GMEB-Periodic Energ  | gy Audit of Bldg Cooling Sys |                        | •                           |

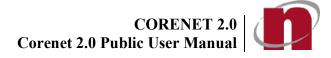

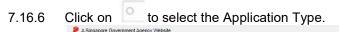

| ORENET2 WELCO                                            | ME, Derek Chan                                                                                                    |                                                 | Last Login: 23/06/2021   10:18 |          |                   | Log |
|----------------------------------------------------------|----------------------------------------------------------------------------------------------------|-------------------------------------------------|--------------------------------|----------|-------------------|-----|
| Dashboard Proje                                          | Non and a second second s | spondence More                                  | Search                         |          | Q Advanced search |     |
| lome / More / Online Submissi<br>Submit Online Submissio |                                                                                                    |                                                 |                                |          |                   |     |
| Select Application                                       |                                                                                                    | 7                                               | Search for Appli               | ication  |                   | Q   |
| Upload Document                                          | ALL (49)                                                                                                    | AC-ACO-SAC Applications                         |                                |          | 9                 | •   |
| 3 Submit                                                 | 🗹 🥠 BCA(28)                                                                                                    | File Name                                       | File Size                      | File Tag | Effective Date    |     |
|                                                          | 🔲 🊹 НОВ(1)                                                                                                    | ACO Appendix.doc                                | 0.05 mb                        | Others   | 9/10/2020         |     |
|                                                          | □   [] IMDA(1)                                                                                                    | Appln_AC Appendix.doc                           | 0.05 mb                        | Others   | 9/10/2020         |     |
|                                                          | 🗆 💽 лс(1)                                                                                                    | BCA-BE-APPLN-REGN_AC_SAC_ACO.XFDX               | 0.02 mb                        | Others   | 15/02/2021        |     |
|                                                          | □ & LTA(4)                                                                                                    | Amendment to New Erection                       |                                |          | 9                 | •   |
|                                                          | D S NPARKS(5)                                                                                                    | Appointment of SE under S28                     |                                |          |                   |     |
|                                                          | 🗌 🥥 PUB(4)                                                                                                    |                                                 |                                |          |                   |     |
|                                                          | □ <b>3</b> SCDF(1)                                                                                                    | BCA-BE-Monthly Instrumentation and M            | onitoring                      |          |                   | *   |
|                                                          | UPG1(4)                                                                                                    | O BCA-BE-Monthly Instrumentation and Monitoring |                                |          |                   |     |
|                                                          |                                                                                                    | BCA-BE-Registration_AC_SAC                      |                                |          |                   | ÷   |

### 7.16.7 Click on the Proceed button.

| ORENET2 WELCOME,                                            | Derek Chan                                                                                                    |                                            |                 | Last Login | 1: 23/06/2021   10:18 |  |  |
|-------------------------------------------------------------|----------------------------------------------------------------------------------------------------|--------------------------------------------|-----------------|------------|-----------------------|--|--|
| Dashboard Projects                                          | and the second second second second second second second second second second second second second second second | Sondence More                              | Search          |            | Q Advanced search     |  |  |
| ome / More / Online Submissions<br>ubmit Online Submissions |                                                                                                    |                                            |                 |            |                       |  |  |
|                                                             |                                                                                                    |                                            | Search for Appl | ization    |                       |  |  |
|                                                             | s                                                                                                    |                                            |                 |            |                       |  |  |
| 2) Upload Document<br>3) Submit                             | ALL (49)                                                                                                    | AC-ACO-SAC Applications                    |                 |            | 9                     |  |  |
|                                                             | 🗹 🦊 BCA(28)                                                                                                    | File Name                                  | File Size       | File Tag   | Effective Date        |  |  |
|                                                             | 🗆 🚹 HDB(1)                                                                                                    | ACO Appendix.doc                           | 0.05 mb         | Others     | 9/10/2020             |  |  |
|                                                             | □   [] IMDA(1)                                                                                                   | Appln_AC Appendix.doc                      | 0.05 mb         | Others     | 9/10/2020             |  |  |
|                                                             | (1)                                                                                                    | BCA-BE-APPLN-REGN_AC_SAC_ACO.XFDX          | 0.02 mb         | Others     | 15/02/2021            |  |  |
|                                                             | □ <u>Q</u> LTA(4)                                                                                                | Amendment to New Erection                  |                 |            |                       |  |  |
|                                                             | 🗌 🧏 NPARKS(5)                                                                                                    | Appointment of SE under S28                |                 |            |                       |  |  |
|                                                             | D PUB(4)                                                                                                    |                                            |                 |            |                       |  |  |
|                                                             | SCDF(1)                                                                                                    | BCA-BE-Monthly Instrumentation and Monit   | oring           |            |                       |  |  |
|                                                             | UPG1(4)                                                                                                    | O BCA-BE-Monthly Instrumentation and Monit | oring           |            |                       |  |  |
|                                                             |                                                                                                    | BCA-BE-Registration_AC_SAC                 |                 |            |                       |  |  |

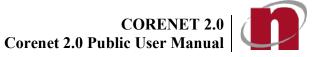

### 7.16.8 Click on Browse button to addthe file(s) or drag the files to the box.

| A Singapore Gover                                | rnment Agency Website |                   |                   |             |                      |        |                                |        |
|--------------------------------------------------|-----------------------|-------------------|-------------------|-------------|----------------------|--------|--------------------------------|--------|
| CORENET2                                         | WELCOME, De           | erek Chan         |                   |             |                      |        | Last Login: 23/06/2021   10:39 | Logout |
| Cashboard                                        | 2<br>Projects         | Submissions       | Correspondence    | •••<br>More |                      | Search | Q Advanced search              | 1-     |
| Home / More / Onl<br>Submit Online S             |                       |                   |                   |             |                      |        |                                |        |
| Select Applica                                   | ation                 | You are applyin   | g to AC-ACO-SAC A | pplications |                      |        |                                | _      |
| <ul> <li>Upload Docur</li> <li>Submit</li> </ul> |                       |                   |                   |             | Drag Files to Upload |        |                                |        |
| 0                                                |                       |                   |                   |             | Browse               |        |                                |        |
|                                                  |                       | No uploaded files |                   |             |                      |        |                                |        |
|                                                  |                       |                   |                   |             |                      |        |                                |        |
|                                                  |                       |                   |                   |             |                      |        |                                |        |
|                                                  |                       |                   |                   |             |                      |        |                                |        |
|                                                  |                       |                   |                   |             |                      |        |                                |        |
|                                                  |                       |                   |                   |             |                      |        |                                |        |
|                                                  |                       |                   |                   |             |                      |        | Proceed                        |        |

### 7.16.9 Upon attaching of each file, a successful message will be displayed.

| Home / More / Online Submissions<br>Submit Online Submissions |                                                                                              |
|---------------------------------------------------------------|----------------------------------------------------------------------------------------------|
| Select Application                                            | You are applying to AC-ACO-SAC Applications                                                  |
| 2 Upload Document                                             | Drag Files to Upload                                                                         |
| 3 Submit                                                      | Browse<br>BCA-BE-APPLN-REGN_AC_SAC_ACOURDX Main Form<br>22.42.13<br>The sploaded accessfully |
|                                                               | Proceed                                                                                      |

| <b>S</b>   | Additional Information:                                                                                                    |
|------------|----------------------------------------------------------------------------------------------------|
| – –<br>– V | You can attach <b>MULTIPLE FILES</b> at a time.<br>To delete attached files, tick on the checkbox(es) and click on the <u>X</u> button.<br>When the files(s) has/have been successfully attached, the file(s) details will be<br>eflected under the ' <b>Uploaded Files'</b> section. |

## 7.16.10 Click on the **<u>Proceed</u>** button.

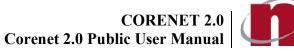

### 7.16.11 Upon successful submission, a **Submission Number** will be generated.

| A Singapore Gover                     | WELCOME, De   | rek Chan    |                |             |                                       |                                             | Last Login: 23/06/2021   10:39 | Logout    |
|---------------------------------------|---------------|-------------|----------------|-------------|---------------------------------------|---------------------------------------------|--------------------------------|-----------|
| Dashboard                             | 2<br>Projects | Submissions | Correspondence | •••<br>More |                                       | Search                                      | Q Advanced search              | <b>^-</b> |
| Home / More / Onli<br>Submit Online S |               |             |                |             |                                       |                                             |                                |           |
| Select Applica                        | tion          |             |                |             | Sent To :                             | Building And Construction Authority         |                                |           |
| 2 Upload Docur                        | nent          |             |                |             | Submission No. :<br>Application Type: | ES20210623-20082<br>AC-ACO-SAC Applications |                                |           |
| 3 Submit                              |               |             |                |             | Send By :<br>Submission Date :        | Derek Chan<br>23/06/2021                    |                                |           |
|                                       |               |             |                |             |                                       |                                             |                                |           |
|                                       |               |             |                |             |                                       |                                             |                                |           |

|   | Additional Information:                                                                                                    |
|---|----------------------------------------------------------------------------------------------------|
| a | Jpon <b>successful submission</b> , an <b>Acknowledgement Slip</b> will be sent to the applicant to confirm that the submission has been successfully registered in CORENET eSS. |

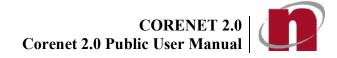

## 7.17 Online Submission: Submit Online Correspondence (CR)

- 7.17.1 Login to <u>https://www.corenet2-ess.gov.sg</u>.
- 7.17.2 Under **More**Menu, click **<u>Online Correspondence</u>** button.
- 7.17.3 The Online Correspondence page will be displayed.
   A Singapore Government Agency Website

| CORENET2 WELCO               | ME, Derek Chan            | Derek Chan Last Login: 23/06/2021   10:45 |                 |        |                   |            |  |  |  |  |
|------------------------------|---------------------------|-------------------------------------------|-----------------|--------|-------------------|------------|--|--|--|--|
| Dashboard Proje              |                           | Correspondence                            | •••<br>More     | Search | Q Advanced search | <b>.</b> - |  |  |  |  |
| Home / More / Online Corresp | ondence                   |                                           |                 |        |                   |            |  |  |  |  |
| Submit Online Correspon      | idence                    |                                           |                 |        |                   |            |  |  |  |  |
| 1 Correspondence Details     | Submission Details        |                                           |                 |        |                   |            |  |  |  |  |
| 2 Upload Document            | Reference Submission No.* | :                                         |                 | 0      |                   |            |  |  |  |  |
| 3 Submit                     | Submit To* :              |                                           |                 |        |                   |            |  |  |  |  |
|                              | Application Type:         | Correspond                                | dence to Agency |        |                   |            |  |  |  |  |
|                              | Submit By:                | Derek Char                                | 1               |        |                   |            |  |  |  |  |
|                              | Submit Date:              | 2021-06-23                                | 3               |        |                   |            |  |  |  |  |
|                              |                           |                                           |                 |        |                   |            |  |  |  |  |
|                              |                           |                                           |                 |        | Next 3            |            |  |  |  |  |

### 7.17.4 Key in the **ReferenceSubmission No** and click <u>Next</u> button.

| Home / More / Online Corresponent |                             |                                     |   |        |
|-----------------------------------|-----------------------------|-------------------------------------|---|--------|
| Correspondence Details            | Submission Details          |                                     |   |        |
| 2 Upload Document                 | Reference Submission No.* : | ES20210623-20082                    | 0 |        |
| 3 Submit                          | Submit To* :                | Building And Construction Authority |   |        |
|                                   | Application Type:           | Correspondence to Agency            |   |        |
|                                   | Submit By:                  | Derek Chan                          |   |        |
|                                   | Submit Date:                | 2021-06-23                          |   |        |
|                                   |                             |                                     |   |        |
|                                   |                             |                                     |   |        |
|                                   |                             |                                     |   |        |
|                                   |                             |                                     |   | Next > |

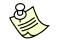

- The **Reference Submission No.** field is mandatory for Correspondence submission.

- The Application Type field will automatically show 'Correspondence to agency' when 'Correspondence' is selected.

Notes:

CORENET 2.0 Corenet 2.0 Public User Manual

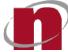

Submit

7.17.5 Click on the **Browse** button to attach supporting file(s).

| Dashboard                                         | Projects          | Submissions       | Correspondence | •••<br>More | Search               | Q Advanced search | 4- |
|---------------------------------------------------|-------------------|-------------------|----------------|-------------|----------------------|-------------------|----|
| Home / More / Onlin                               |                   |                   |                |             |                      |                   |    |
| Submit Online C                                   | orrespondence     |                   |                |             |                      |                   |    |
| 1 Correspondence                                  | e Details         | load List         |                |             |                      |                   |    |
| <ol> <li>Upload Docume</li> <li>Submit</li> </ol> | ent               |                   |                |             | Drag Files to Upload |                   |    |
| C) outsine                                        |                   |                   |                |             | Browse               |                   |    |
|                                                   | N                 | lo uploaded files |                |             |                      |                   |    |
|                                                   |                   |                   |                |             |                      | K Back Submit     |    |
|                                                   | Addition          | al Informat       | ion:           |             |                      |                   |    |
| - Yo                                              | ou can <b>O</b> N | NLY attach        | one file at a  | time.       |                      |                   |    |

- To delete attached files, tick on the checkbox(es) and click on the <u>Delete File(s)</u> button.
- When the files(s) has/have been successfully attached, the file(s) details will be reflected under the **'Files Attached** and **'File Size'** column.
- Please do not click on the 'Attach File' button if the attached file(s) details is/are not reflected under the 'Files Attached column.

7.17.6 A successful message will be displayed upon successful attaching file(s).

| Submit Online Correspon  |                                               |
|--------------------------|-----------------------------------------------|
| 1 Correspondence Details | Upload List                                   |
| 2 Upload Document        | Drag Files to Upload                          |
| 3 Submit                 |                                               |
|                          | Browse                                        |
|                          | BCA-BE-APPLN-REGN_AC_SAC_ACO.XFDX<br>22.42 KB |
|                          | File uploaded successfully                    |

### 7.17.7 Click on the **Submit** button.

Hame / Mare / Opline Cor

| Submit Online Correspon   |                                        |   |
|---------------------------|----------------------------------------|---|
| 1) Correspondence Details | Upload List                            |   |
| 2 Upload Document         | Drag Files to Upload                   |   |
| 3 Submit                  | brag riles to optoad                   |   |
|                           | Browse                                 |   |
|                           | BCA-BE-APPLN-REGN_AC_SAC_ACO.XFDX      |   |
|                           | 22.42 KB<br>File uploaded successfully | • |

CORENET 2.0 CORENET 2.0

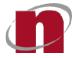

7.17.8 Upon successful submission, a **Correspondence Number** will be generated.

| Dashboard                          | Projects          | Submissions    | Correspondence | • • •<br>More |               | Search                                        | ٩ | Advanced search | <b>^</b> - |
|------------------------------------|-------------------|----------------|----------------|---------------|---------------|-----------------------------------------------|---|-----------------|------------|
|                                    | nline Corresponde |                |                |               |               |                                               |   |                 |            |
| Submit Online                      | Corresponder      | nce            |                |               |               |                                               |   |                 |            |
| (1) Corresponde                    | nce Details       |                |                | Correspo      | ondence No. : | CR20210623-03039                              |   |                 |            |
| 2 Upload Document Submission No. 3 |                   |                |                |               | mission No. : | ES20210623-20082                              |   |                 |            |
| 3 Submit                           |                   |                |                |               | Send By :     | Derek Chan                                    |   |                 |            |
| <u> </u>                           |                   |                |                |               | Sent To :     | Building And Construction Authority           |   |                 |            |
|                                    |                   |                |                |               | Send Date :   | 2021-06-23                                    |   |                 |            |
| <b>Contraction</b>                 | Addition          | nal Informatio | n:             |               |               |                                               |   |                 |            |
|                                    |                   |                |                |               |               | ill also be sent to the a gistered in CORENET |   | t               |            |

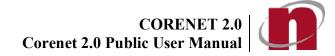

## 7.18 Portal - Update User Profile

## 7.18.1 Login to https://www.corenet2-ess.gov.sg.

## 7.18.2 Click on User Namelink

| A Singapore Gover | nment Agency Website                    |             |             |                                |            |
|-------------------|-----------------------------------------|-------------|-------------|--------------------------------|------------|
| CORENET2          | WELCOME, De                             | rek Chan    |             | Last Login: 23/06/2021   10:45 | Logout     |
| Cashboard         | Projects                                | Submissions | •••<br>More | Search Q Advanced search       | <b>.</b> - |
| N 111 122         | 1 a a a a a a a a a a a a a a a a a a a |             |             |                                |            |

# 7.18.3 Click on the Edit ProfileButton.

| ORENET2       | WELCOME, Derek | Chan        |                |             |                    |                         | Last Login: 23/06/2021 | 10:45 Log   |
|---------------|----------------|-------------|----------------|-------------|--------------------|-------------------------|------------------------|-------------|
| Cashboard     | 2<br>Projects  | Submissions | Correspondence | •••<br>More |                    | Search                  | Q Advance              | ed search 🙏 |
| ser Profile   |                |             |                |             |                    |                         |                        |             |
| ser Details   |                |             |                |             |                    |                         |                        |             |
| Name :        | Derek Chan     |             |                |             | User ID :          | DEREKCHAN               |                        |             |
| D Type :      | NRIC           |             |                |             | Email Address :    | derektest1@nova-hub.com |                        |             |
| NRIC/FIN No : | *****851B      |             |                |             | Tel No.:           | 1234561                 |                        |             |
|               |                |             |                |             | Mobile Phone No. : | 111111                  |                        |             |
| Assistant     |                |             |                |             |                    |                         |                        |             |
| <b>2</b> -    |                |             |                |             |                    |                         |                        |             |
|               | Name           |             | ID             | Туре        | ID I               | Number                  | Country                |             |
| CHASELIM      |                | 5           | ingPass        |             | *****344E          |                         | American Samoa         |             |

CORENET 2.0 Corenet 2.0 Public User Manual

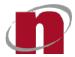

### 7.18.4 Make the **necessary changes** and click on the **Save** button to save the changes.

|                       | rojects :  | Ubmissions | Correspondence | •••<br>More |                    | Search                  | Advanced search |
|-----------------------|------------|------------|----------------|-------------|--------------------|-------------------------|-----------------|
| ser Profile           |            |            |                |             |                    |                         |                 |
| er Details            |            |            |                |             |                    |                         |                 |
| Name* :               | Derek Chan |            |                |             | • User ID :        | DEREKCHAN               |                 |
| D Type :              | NRIC       |            |                |             | Email Address* :   | derektest1@nova-hub.com |                 |
| NRIC/FIN No :         | *****851B  |            |                |             | Tel No.* :         | 1234561                 |                 |
|                       |            |            |                |             | Mobile Phone No. : | 111111                  |                 |
| Change Password       |            |            |                |             |                    |                         |                 |
| Current Password:     |            |            |                |             |                    |                         |                 |
| New Password:         |            |            |                |             |                    |                         |                 |
| Confirm New Password: |            |            |                |             |                    |                         |                 |

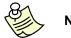

## Notes:

- User ID and Identification details (eg. ID Type, ID No and Country) are NOT editable.
- 7.18.5 Upon successful updating of User Profile, the following message will be displayed.

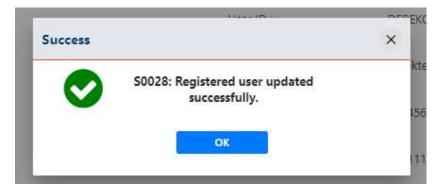

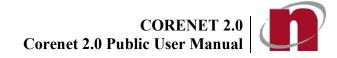

## 7.19 Portal - Add QP Assistant

- 7.19.1 Login to <u>https://www.corenet2-ess.gov.sg</u>.
- 7.19.2 Click on User Name link

| A Singapore Govern | nment Agency Website |             |               |        |                               |        |
|--------------------|----------------------|-------------|---------------|--------|-------------------------------|--------|
| CORENET2           | WELCOME              | erek Chan   |               | L      | ast Login: 23/06/2021   10:45 | Logout |
| Dashboard          | Projects             | Submissions | • • •<br>More | Search | Q Advanced search             | •-     |

### 7.19.3 Click on the Edit ProfileButton.

| ORENET2       | WELCOME, Dere        | ek Chan     |          |             |                    |                         | Last Login: 23, | /06/2021   10:45 |
|---------------|----------------------|-------------|----------|-------------|--------------------|-------------------------|-----------------|------------------|
| Dashboard     | <b>V</b><br>Projects | Submissions |          | •••<br>More |                    | Search                  | ٩               | Advanced search  |
| ser Profile   |                      |             |          | -           |                    |                         |                 |                  |
| ser Details   |                      |             |          |             |                    |                         |                 |                  |
| Name :        | Derek Chan           |             |          |             | User ID :          | DEREKCHAN               |                 |                  |
| D Type :      | NRIC                 |             |          |             | Email Address :    | derektest1@nova-hub.com |                 |                  |
| NRIC/FIN No : | *****851B            |             |          |             | Tel No. :          | 1234561                 |                 |                  |
|               |                      |             |          |             | Mobile Phone No. : | 111111                  |                 |                  |
| P Assistant   |                      |             |          |             |                    |                         |                 |                  |
| 2×            |                      |             |          |             |                    |                         |                 |                  |
|               | Name                 |             |          | D Туре      | 1 DI               | Number                  | C               | ountry           |
| CHASELIM      |                      |             | SingPass |             | *****344E          |                         | American Samoa  |                  |

- 7.19.4 Under QP Assistant, click on Ebutton.
- 7.19.5 The QP Assistant Details page will be displayed. Enter the details of the QP Assistant.

CORENET 2.0 Corenet 2.0 Public User Manual

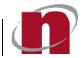

| CORENET2                   | WELCOME, De | erek Chan         |                |             |                  | Last Log               | in: 23/06/2021   10:45 |
|----------------------------|-------------|-------------------|----------------|-------------|------------------|------------------------|------------------------|
| )<br>Dashboard             | Projects    | Submissions       | Correspondence | •••<br>More |                  | Search                 | Q Advanced search      |
| QP Assistant Pro           | ofile       |                   |                |             |                  |                        |                        |
| QP Assistant Det           | ails        |                   |                |             |                  |                        |                        |
| Salutation* :              | Mr.         |                   |                |             | ▼ 0 Name*:       |                        | 0                      |
| Email Address* :           |             |                   |                |             | Login Type* :    | ● SingPass () CorpPass | 0                      |
| Address Type* :            | • Form      | natted 🔿 Unformat | tted           |             | • ID Number* :   | •                      | 0                      |
| Postal Code <sup>*</sup> : |             |                   |                |             | ID Type :        | NRIC                   |                        |
| Building Name :            |             |                   |                |             | • Telephone No : |                        | 0                      |
| House/Block No. :          |             |                   |                |             | O Country*:      |                        | - 0                    |
| Level No.:                 |             |                   |                |             | Mobile Number* : |                        | 0                      |
| Unit No. :                 |             |                   |                |             | 0                |                        |                        |
| Road Name* :               | Select a    | Road              |                | <b>Q</b>    | 0                |                        |                        |
|                            |             |                   |                |             |                  | Back                   | Reset Save             |

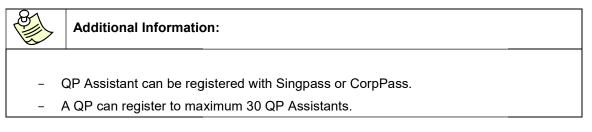

7.19.6 Click **Save** to proceed.

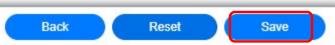

7.19.7 A successful prompt will be displayed.

| Success                              | ×       |
|--------------------------------------|---------|
| QP Assistant has been created succes | ssfully |
| ок                                   |         |

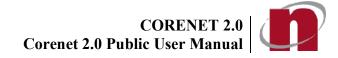

•

•

## 7.20 Portal - Change Password

- 7.20.1 Login to <u>https://www.corenet2-ess.gov.sg</u>..

### 7.20.3 Click on the Edit ProfileButton.

| ORENET2       | WELCOME, Dere        | ek Chan     |          |             |                    |                         | Last Login: 23/06/2021   10:4 | 45 Logot |
|---------------|----------------------|-------------|----------|-------------|--------------------|-------------------------|-------------------------------|----------|
| Cashboard     | <b>V</b><br>Projects | Submissions |          | •••<br>More |                    | Search                  | Q Advanced search             |          |
| Iser Profile  |                      |             |          |             |                    |                         |                               |          |
| ser Details   |                      |             |          |             |                    |                         |                               |          |
| Name :        | Derek Chan           |             |          |             | User ID :          | DEREKCHAN               |                               |          |
| D Type :      | NRIC                 |             |          |             | Email Address :    | derektest1@nova-hub.com |                               |          |
| NRIC/FIN No : | *****851B            |             |          |             | Tel No.:           | 1234561                 |                               |          |
|               |                      |             |          |             | Mobile Phone No. : | 111111                  |                               |          |
| P Assistant   |                      |             |          |             |                    |                         |                               |          |
| 21            |                      |             |          |             |                    |                         |                               |          |
|               | Name                 |             | J        | D Туре      | ID N               | lumber                  | Country                       |          |
| CHASELIM      |                      |             | SingPass |             | *****344E          |                         | American Samoa                |          |

CORENET 2.0 Corenet 2.0 Public User Manual

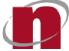

7.20.4 Fill in the existing Password as well as the "**New Password**".Reconfirm your new Password in the "**Confirm New Password**" field.

|                      | Image: Constraint of the second second sec |                    | Search Q A              | Advanced search |
|----------------------|----------------------------------------------------------------------------------------------------|--------------------|-------------------------|-----------------|
| User Profile         |                                                                                                    |                    |                         |                 |
| User Details         |                                                                                                    |                    |                         |                 |
| Name* :              | Derek Chan                                                                                                    | 0 User ID :        | DEREKCHAN               |                 |
| ID Type :            | NRIC                                                                                                    | Email Address* :   | derektest1@nova-hub.com |                 |
| NRIC/FIN No :        | *****8518                                                                                                    | Tel No.* :         | 1234561                 |                 |
|                      |                                                                                                    | Mobile Phone No. : |                         |                 |
| Change Password      |                                                                                                    |                    |                         |                 |
| Current Password:    |                                                                                                    |                    |                         |                 |
| New Password:        |                                                                                                    |                    |                         |                 |
| Confirm New Password | 4                                                                                                    |                    |                         |                 |

7.20.5 Click on the **<u>Save</u>** button to save the changes.

|  | Back | Reset | Save |
|--|------|-------|------|
|--|------|-------|------|

- 7.20.6 A confirmation dialog box will be displayed. Click on the **OK** button.
- 7.20.7 Upon successful change of password, the following dialog box will be displayed.

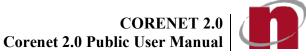

## 7.21 Portal - Request to Add Member

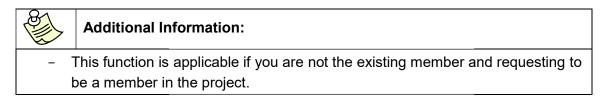

7.21.1 Login to <u>https://www.corenet2-ess.gov.sg</u>.

### 7.21.2 Click More >> Request to Change Project Member.

| Cashboard    | 2<br>Projects         | Submissions | More | Search | ٩ | Advanced search | • |
|--------------|-----------------------|-------------|------|--------|---|-----------------|---|
|              | est to Change Project | Member      |      |        |   |                 |   |
| hange Member | Request               |             |      |        |   |                 |   |
|              |                       |             |      |        |   |                 |   |
|              |                       |             |      |        |   |                 |   |
|              |                       |             |      |        |   |                 |   |
|              |                       |             |      |        |   |                 |   |
|              |                       |             |      |        |   |                 |   |
|              |                       |             |      |        |   |                 |   |
|              |                       |             |      |        |   |                 |   |
|              |                       |             |      |        |   |                 |   |
|              |                       |             |      |        |   |                 |   |

### 7.21.3 Fill in the **Project Reference No** of the member to be added and click on the **Search**button. A Singapore Government Agency Website

|                |                         |               |                |             | ð      |   |                 |  |
|----------------|-------------------------|---------------|----------------|-------------|--------|---|-----------------|--|
| Dashb          |                         | s Submissions | Correspondence | •••<br>More | Search | Q | Advanced search |  |
|                | lore / Request to Chang |               | Correspondence | wore        |        |   |                 |  |
|                | Member Request          |               |                |             |        |   |                 |  |
| oject<br>f no: | A1140-12345-2020        | )             |                |             |        |   |                 |  |
| 10.            |                         |               |                |             |        |   |                 |  |
|                |                         |               |                |             |        |   |                 |  |
|                |                         |               |                |             |        |   |                 |  |
|                |                         |               |                |             |        |   |                 |  |
|                |                         |               |                |             |        |   |                 |  |
|                |                         |               |                |             |        |   |                 |  |

CORENET 2.0 Corenet 2.0 Public User Manual

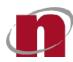

### 7.21.4 The member details page will be displayed. Fill in the new member's details.

| A Singapore Government A                        | Agency Website      |                                   |              |        |                   |                                |                                |        |
|-------------------------------------------------|---------------------|-----------------------------------|--------------|--------|-------------------|--------------------------------|--------------------------------|--------|
| CORENET2 WE                                     | LCOME, Re           | nz Rene DiCurfew                  |              |        |                   |                                | Last Login: 24/09/2020   08:32 | Logout |
| Dashboard                                       | 2<br>Projects       |                                   | More         |        |                   | Search                         | Q Advanced search              | ••     |
| Home / More / Request to<br>Change Member Reque | e concernant concer | ect Member                        |              |        |                   |                                |                                |        |
| General Info                                    |                     |                                   |              |        |                   |                                |                                |        |
| Name *                                          |                     |                                   |              | 0      | Designation       |                                |                                | 0      |
| ID Type *                                       |                     | NRIC No. O Passport No.           |              |        | ID Number *       | •                              |                                | 0      |
| Is Project Coordinator?                         |                     | No                                |              |        |                   |                                |                                |        |
| Roles                                           |                     |                                   |              |        |                   |                                | _                              |        |
| Role(s)                                         |                     | Prof. No.                         | UEN          |        | Firm Name         |                                |                                |        |
| Address Details                                 |                     |                                   |              |        |                   |                                |                                |        |
| Address Type *                                  |                     | Formatted O Unformatted 0         |              |        |                   |                                |                                |        |
| Building Name                                   |                     |                                   |              | 0      | House/Block No.   |                                |                                | 0      |
| Level No.                                       |                     |                                   |              | 0      | Unit No.          |                                |                                | 0      |
|                                                 |                     |                                   |              |        |                   | K Back                         | C Reset                        |        |
| 81                                              |                     |                                   |              |        |                   |                                |                                |        |
|                                                 | Addit               | ional Information :               |              |        |                   |                                |                                |        |
| AF                                              | rofes               | sional Number is req              | uired when   | ado    | ding the followir | ng roles to the                | member:                        |        |
|                                                 | о                   | Accredited Checker                | (AC)         |        | -                 | -                              |                                |        |
|                                                 | о                   | Accredited Checker                |              | on (   | ACO)              |                                |                                |        |
|                                                 | о                   | Architects (A)                    | Ū            |        | ,                 |                                |                                |        |
|                                                 | ο                   | Licensed Electrical               | Worker       |        |                   |                                |                                |        |
|                                                 | ο                   | Licensed Gas Servi                | ce Worker    |        |                   |                                |                                |        |
|                                                 | 0                   | Licensed Water Ser                |              | er     |                   |                                |                                |        |
|                                                 |                     | Professional Engine               |              | -      |                   |                                |                                |        |
|                                                 | 0                   | Registered Inspecto               |              |        |                   |                                |                                |        |
|                                                 |                     |                                   | . ,          |        |                   |                                |                                |        |
|                                                 | 0                   | Registered Surveyo                | . ,          | ا ما م |                   |                                | ing the                        |        |
|                                                 |                     | o not include the Pro<br>onal No. | Diessional A | upna   | abet (e.g. A or I | <ol> <li>when enter</li> </ol> | ing the                        |        |
| 110                                             |                     |                                   |              |        |                   |                                |                                |        |

7.21.5 For Qualified Person(s), their Professional/License number is required. Fill in the Professional/License number and click on the <u>**OK**</u> button.

| Dele(a)   | Prof. No.              |  |
|-----------|------------------------|--|
| Role(s)   | Prot. No.              |  |
| Architect | × (                    |  |
|           | This field s required. |  |

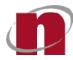

| Additional Information:                                                                       |
|-----------------------------------------------------------------------------------------------|
| ease do not include the Professional Alphabet (e.g. A or E) when entering the offessional No. |

- 7.21.6 Enter the UEN No and click Firm Name will be prepopulated.
- 7.21.7 Enter the Postal Code and click . The Address details (Building Name, House/Block No and Road Name) will be prepopulated.

| Address Details |                                      |     |                              |        |     |
|-----------------|--------------------------------------|-----|------------------------------|--------|-----|
| Address Type *  | Formatted O Unformatted              |     |                              |        |     |
| Building Name   | SINGAPORE BUSINESS FEDERATION CENTER |     | House/Block No.              | 160    | 0   |
| Level No.       |                                      |     | <ul> <li>Unit No.</li> </ul> |        | 0   |
| Road Name*      | ROBINSON ROAD                        | Q 💼 | Postal Code*                 | 689148 | 8 0 |

7.21.8 Click on the **Browse** button to select file(s).

| Upload List*         |                 |
|----------------------|-----------------|
| Drag Files to Upload | Uploaded Files  |
| Browse               |                 |
|                      | C Reset C Reset |

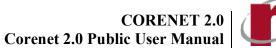

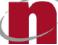

7.21.9 Select the file(s) and click on the Open button.

| ganize 🔻 New folder |                          |                    |                 |          | HE 🔹 🔟 |  |
|---------------------|--------------------------|--------------------|-----------------|----------|--------|--|
| SWinREAgent         | Name                     | Date modified      | Туре            | Size     |        |  |
| CORENET-ESS         | 07-ZN11ITUN-CGA1112C.pdf | 10/5/2021 10:09 AM | Adobe Acrobat D | 1,577 KB |        |  |
| ESPro_SIT           |                          | 4/5/2021 5:00 PM   | XFD File        | 187 KB   |        |  |
| ESPro_UAT           | BCA-BE-PERMIT.XFD        | 21/6/2021 5:06 PM  | XFD File        | 907 KB   |        |  |
| FormDesignerApr     | BCA-BE-QPCTSSW.XFD       | 6/5/2021 2:40 PM   | XFD File        | 168 KB   |        |  |
| INNORIX_Agent       | BCA-BE-STAPPV01(1).XFD   | 17/5/2021 3:37 PM  | XFD File        | 803 KB   |        |  |
| Intel               | BCA-BE-STAPPV01.XFD      | 17/5/2021 3:37 PM  | XFD File        | 803 KB   |        |  |
| and a second second | BCA-BP-BPAPPV01.XFD      | 21/6/2021 4:47 PM  | XFD File        | 762 KB   |        |  |
| Logs                | BCA-BP-COQP01.XFD        | 11/6/2021 7:32 PM  | XFD File        | 148 KB   |        |  |
| MSOCache            | BCA-ESID-SIS_SF-D2.XFD   | 5/5/2021 11:40 AM  | XFD File        | 187 KB   |        |  |
| OneDriveTemp        | BCA-LU-NAPPQP01_01.jpg   | 11/6/2021 7:32 PM  | JPG File        | 268 KB   |        |  |
| PerfLogs            | BCA-LU-NAPPQP01_02.jpg   | 11/6/2021 7:32 PM  | JPG File        | 180 KB   |        |  |
| Program Files       | FSSD-0-FEDB.XFD          | 21/6/2021 4:47 PM  | XFD File        | 280 KB   |        |  |
| Program Files (x8   | FSSD-0-WVFSR02.XFD       | 21/6/2021 5:06 PM  | XFD File        | 280 KB   |        |  |
| ProgramData         |                          |                    |                 |          |        |  |
| Users               |                          |                    |                 |          |        |  |
| Windows             |                          |                    |                 |          |        |  |
|                     |                          |                    |                 |          |        |  |
| Data (D:)           |                          |                    |                 |          |        |  |
| Network             |                          |                    |                 |          |        |  |
| ~                   |                          |                    |                 |          |        |  |

7.21.10 Upon attaching of each file, the file name will be listed in the Uploaded Files section.

| Upload List*                              |                              |              |  |  |  |  |  |
|-------------------------------------------|------------------------------|--------------|--|--|--|--|--|
|                                           | Uploaded Files               |              |  |  |  |  |  |
| ) Upload                                  | testDoc.docx.ent<br>12.0 KB  |              |  |  |  |  |  |
| se la la la la la la la la la la la la la | testExcelx(sx.ent<br>10-4.49 |              |  |  |  |  |  |
|                                           |                              |              |  |  |  |  |  |
|                                           | Upload                       | Upload Files |  |  |  |  |  |

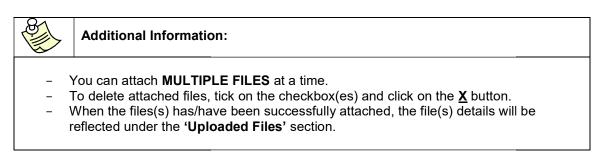

- 7.21.11 Click on the Save button.
- 7.21.12 Upon successful adding of project member, the following message will be displayed.

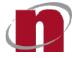

|              | Your request will be submitted to the  |
|--------------|----------------------------------------|
|              | project coordinator for approval. Your |
| $\mathbf{v}$ | Transaction Number is:                 |
| -            | CM20200924-00398                       |
|              |                                        |

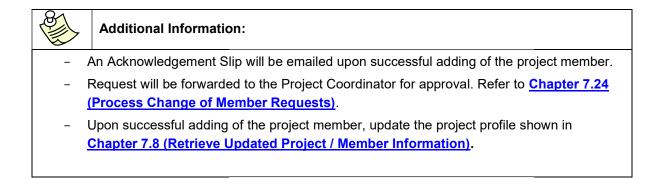

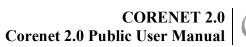

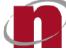

## 7.22 Portal - Process Change of Member Requests

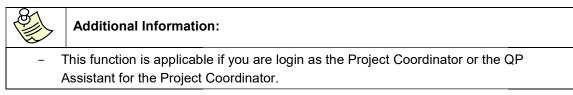

7.22.1 Login to https://www.corenet2-ess.gov.sg.

### 7.22.2 Under More Menu, click View Pending Change Member Request.

| 🞾 A Singapore Gove | mment Agency Website |             |                 |             |                                    |                                                        |       |
|--------------------|----------------------|-------------|-----------------|-------------|------------------------------------|--------------------------------------------------------|-------|
| CORENET2           | WELCOME, De          | rek Chan    |                 |             |                                    |                                                        | ogout |
| Dashboard          | Projects             | Submissions |                 | •••<br>More | Search                             | Q Advanced search                                      | •     |
| Download Fi        | ile(s) Package       | Others      |                 |             | Software Downloads and User Guides | Online Submission                                      |       |
| Online Corre       | espondence           | Feedba      | ack             |             | Request to Change Project Member   | Request to Take Over/ Reappoint Project<br>Coordinator |       |
| Manual Proj        | ect                  | Agency      | y Response Time |             | Vault                              | View Pending Change Member Request                     |       |

7.22.3 The list of Change of Member requests to be processed will be displayed.

| A Singapore Gover                               | mment Agency Website                                                                                                    |                                    |                                                                     |                                  |        |                               |        |
|-------------------------------------------------|----------------------------------------------------------------------------------------------------|------------------------------------|---------------------------------------------------------------------|----------------------------------|--------|-------------------------------|--------|
| CORENET2                                        | WELCOME, Derek Chan                                                                                                    |                                    |                                                                     |                                  | La     | ast Login: 24/09/2020   09:08 | Logout |
| Dashboard                                       | Projects Submissions                                                                                                    | Correspondence More                |                                                                     |                                  | Search | Q Advanced search             | •-     |
| Change Membe                                    | er Request                                                                                                    |                                    |                                                                     |                                  |        |                               |        |
|                                                 |                                                                                                    |                                    |                                                                     | Search Change of Project Members |        |                               | Q      |
| Request 1<br>Project Ti<br>Location<br>Outgoing | 5617-2020   CM.20200820-00369<br>Type: Change of Project Member<br>title: proj.SCDF<br>Description: Mukim 01 Plot4 Lot5, 160, RO<br>member: Architect Four<br>d By: Renz Rene DiCurfew | BINSON ROAD, #5-6, SINGAPORE BU    | ISINESS FEDERATION CEN Show<br>Role: Architect<br>Received Date: 20 |                                  |        | Approve   Disapprove          |        |
| Request 1<br>Project Ti<br>Location<br>Outgoing | 3885-2020   CM20200916-00380<br>Type: Add New Member<br>Iftle: Project X<br>Description: Mukim 02 Plot2 Lot1, Mukim I<br>member:<br>d By: eSS System Administrator                     | 04 Plot4 Lot3 PT, 160, ROBINSON RC | AD, #2-2, SINGAPORE Show Mc<br>Role:<br>Received Date: 16           |                                  |        | Approve   Disapprove          |        |
| Request T<br>Project Ti<br>Location<br>Outgoing | 1885-2020   CM20200916-00381<br>Type: Add New Member<br>Itle: Project X<br>Description: Mukim 02 Plot2 Lot1, Mukim I<br>member:<br>d By: eSS System Administrator                      | 04 Plot4 Lot3 PT, 160, ROBINSON RC | AD, #2-2, SINGAPORE Show Mc<br>Role:<br>Received Date: 16           |                                  |        | Approve   Disapprove          |        |
| Request T<br>Project Ti<br>Location<br>Outgoing | 976-2020   CM20200924-00398<br>Type: Add New Member<br>itle: Sample_testing_21Sep<br>Description: 160, ROBINSON ROAD, SING/<br>member:                                                 | APORE BUSINESS FEDERATION CENT     | R. Singapore 689148<br>Role:                                        |                                  |        | Approve   Disapprove          |        |

CORENET 2.0 Corenet 2.0 Public User Manual

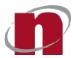

7.22.4 Click on the Transaction No link to view the detailsof the member to be processed.

| A Singapore Gover | nment Agency Website |                        |                        |                   |                                  |                                |        |
|-------------------|----------------------|------------------------|------------------------|-------------------|----------------------------------|--------------------------------|--------|
| CORENET2          | WELCOME, De          | erek Chan              |                        |                   |                                  | Last Login: 24/09/2020   09:08 | Logout |
| Dashboard         | Projects             | Submissions            | Correspondence         | •••<br>More       | Search                           | Q Advanced search              | ]      |
| Change Membe      | er Request           |                        |                        |                   |                                  |                                |        |
|                   | X                    |                        |                        |                   | Search Change of Project Members |                                | ٩      |
|                   | 5617-2020 CM2020     |                        |                        |                   |                                  | Approve   Disapprove           |        |
|                   | itle: proj_SCDF      |                        |                        |                   |                                  |                                |        |
| Location          | Description: Mukim   | 01 Plot4 Lot5, 160, RC | BINSON ROAD, #5-6,     | SINGAPORE BUSINES | S FEDERATION CEN Show More       |                                |        |
|                   | member: Architect    |                        |                        |                   | Role: Architect                  |                                |        |
| Submitte          | d By: Renz Rene DiCu | urfew                  |                        |                   | Received Date: 20/08/2020        |                                |        |
| A1140-91          | 3885-2020   CM2020   | 0016-00390             |                        |                   |                                  | Approve   Disapprove           |        |
|                   | Type: Add New Mem    |                        |                        |                   |                                  | Approve   Disapprove           |        |
|                   | itle: Project X      |                        |                        |                   |                                  |                                |        |
| Location          | Description: Mukim   | 02 Plot2 Lot1, Mukim   | 04 Plot4 Lot3 PT, 160, | ROBINSON ROAD, #2 | 2-2, SINGAPORE Show More         |                                |        |
|                   | member:              |                        |                        |                   | Role:                            |                                |        |
| Submitte          | d By: eSS System Adı | ministrator            |                        |                   | Received Date: 16/09/2020        |                                |        |

- 7.22.5 The details of the Change of Member details will be displayed.
- 7.22.6 Click on the **Document Name** link to download and view the supporting documents attached.
- 7.22.7 Click on the **Browse** button to attach supporting file(s).

| Upload Additional Documents |                           |
|-----------------------------|---------------------------|
|                             | Uploaded Files            |
| Drag Files to Upload        |                           |
| Browse                      |                           |
|                             | ( Back Approve Disapprove |

7.22.8 Select the file(s) and click on the **Open** button.

| Irganize 🔻 New folder                                                                                                    |                                |                    |                 |          | BE • 🔲 |  |
|----------------------------------------------------------------------------------------------------|--------------------------------|--------------------|-----------------|----------|--------|--|
| SWinREAgent                                                                                                    | Name                           | Date modified      | Туре            | Size     |        |  |
| CORENET-ESS                                                                                                    | 07-ZN1111UN-CGA1112C.pdf       | 10/5/2021 10:09 AM | Adobe Acrobat D | 1,577 KB |        |  |
| ESPro_SIT                                                                                                    | 18 CSS1 BCA-E3ID-3I3_3F-D2.XFD | 4/5/2021 5:00 PM   | XFD File        | 187 KB   |        |  |
| ESPro_UAT                                                                                                    | BCA-BE-PERMIT.XFD              | 21/6/2021 5:06 PM  | XFD File        | 907 KB   |        |  |
| FormDesignerApp                                                                                                    | BCA-BE-QPCTSSW.XFD             | 6/5/2021 2:40 PM   | XFD File        | 168 KB   |        |  |
| INNORIX_Agent                                                                                                    | BCA-BE-STAPPV01(1).XFD         | 17/5/2021 3:37 PM  | XFD File        | 803 KB   |        |  |
| Intel                                                                                                    | BCA-BE-STAPPV01.XFD            | 17/5/2021 3:37 PM  | XFD File        | 803 KB   |        |  |
| a second second s | BCA-BP-BPAPPV01.XFD            | 21/6/2021 4:47 PM  | XFD File        | 762 KB   |        |  |
| Logs                                                                                                    | BCA-BP-COQP01.XFD              | 11/6/2021 7:32 PM  | XFD File        | 148 KB   |        |  |
| MSOCache                                                                                                    | BCA-ESID-SIS_SF-D2.XFD         | 5/5/2021 11:40 AM  | XFD File        | 187 KB   |        |  |
| OneDriveTemp                                                                                                    | BCA-LU-NAPPQP01_01.jpg         | 11/6/2021 7:32 PM  | JPG File        | 268 KB   |        |  |
| PerfLogs                                                                                                    | BCA-LU-NAPPQP01_02.jpg         | 11/6/2021 7:32 PM  | JPG File        | 180 KB   |        |  |
| Program Files                                                                                                    | FSSD-0-FEDB.XFD                | 21/6/2021 4:47 PM  | XFD File        | 280 KB   |        |  |
| Program Files (x8)                                                                                                    | FSSD-0-WVFSR02,XFD             | 21/6/2021 5:06 PM  | XFD File        | 280 KB   |        |  |
| ProgramData                                                                                                    |                                |                    |                 |          |        |  |
| Users                                                                                                    |                                |                    |                 |          |        |  |
| Windows                                                                                                    |                                |                    |                 |          |        |  |
| Data (D:)                                                                                                    |                                |                    |                 |          |        |  |
| in the second second second second second second second second second second second second second second second                                                                                                    |                                |                    |                 |          |        |  |
| Network                                                                                                    |                                |                    |                 |          |        |  |
| ~                                                                                                    |                                |                    |                 |          |        |  |

CORENET 2.0 Corenet 2.0 Public User Manual

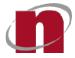

7.22.9 Upon attaching of each file, the file name will be listed in the Uploaded Files section.

| Supporting Documents |                               |   |
|----------------------|-------------------------------|---|
| Upload List*         |                               |   |
|                      | Uploaded Files                |   |
| Drag Files to Upload | testDoc.doc.vent<br>120 ks    | × |
| Browse               | testExcelulax.ent<br>10.4 kii | × |
|                      |                               |   |

|            | Additional Information:                                                                                                    |
|------------|----------------------------------------------------------------------------------------------------|
| ר –<br>– V | You can attach <b>MULTIPLE FILES</b> at a time.<br>To delete attached files, tick on the checkbox(es) and click on the $\underline{X}$ button.<br>When the files(s) has/have been successfully attached, the file(s) details will be<br>eflected under the ' <b>Uploaded Files'</b> section. |

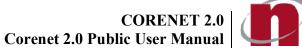

----

- 7.22.10 Click on the **<u>Approve</u>** or **<u>Disapprove</u>** button.
- 7.22.11 A confirmation prompt will be displayed. Click <u>Yes</u> to proceed.

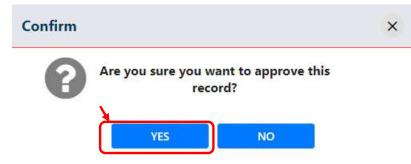

7.22.12 Upon successful updating of project member, the following message will be displayed.

| Info |                                   | × |
|------|-----------------------------------|---|
| 0    | Information updated Successfully. |   |
|      | ОК                                |   |

| Sill. | Additional Information:                                                                                                    |
|-------|----------------------------------------------------------------------------------------------------|
|       | An Acknowledgement Slip will be emailed upon successful updating of the project member.                                                          |
| -     | Upon successful updating of the project member, update the project profile shown in Chapter 7.8 (Retrieve Updated Project / Member Information). |

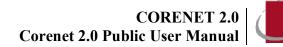

## 7.23 Portal - Request to Remove/Reappoint Member/Coordinator

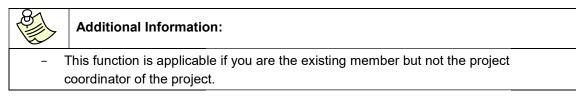

7.23.1 Login to https://www.corenet2-ess.gov.sg.

### 7.23.2 Click More >> Request to Take Over /Reappoint Project Coordinator...

| Dashboard                                                 | Projects | Submissions                |                      | •••<br>More | Search | Q Advanced search              | ] ( |
|-----------------------------------------------------------|----------|----------------------------|----------------------|-------------|--------|--------------------------------|-----|
| Home / More / Reques                                      |          |                            | ordinator            |             |        |                                |     |
| Request Type     Enter Incoming QF     Details     Submit | Pro      | oject Reference<br>imber:* | Take Over as Project | Coordinator | R ()   | teaappoint Project Coordinator |     |

7.23.3 Select Reappoint Project Coordinator option.

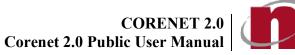

### 7.23.4 Key in the **Project Reference No** and click on the **Proceed** button.

| Â                                                         | Ø        |                            |                 | •••  | Search | Q Advanced search        |
|-----------------------------------------------------------|----------|----------------------------|-----------------|------|--------|--------------------------|
| Dashboard                                                 | Projects | Submissions                | Correspondence  | More |        |                          |
| appoint Projec                                            |          | Reappoint Project Co       | ordinator       |      |        |                          |
| ) Request Type<br>) Enter Incoming<br>Details<br>) Submit | Pro      | oject Reference<br>umber:* | A1140-00001-202 |      | eaapp  | oint Project Coordinator |
|                                                           |          |                            |                 |      |        | Search                   |

7.23.5 The list of Professional roles will be displayed. Select the Project Coordinator details option and click on the **Proceed** button.

|                                        | and the second second se | respondence     | •••<br>More   |                       |                   | Search            |                                                                                           | Q Advanced search     |
|----------------------------------------|----------------------------------------------------------------------------------------------------|-----------------|---------------|-----------------------|-------------------|-------------------|-------------------------------------------------------------------------------------------|-----------------------|
| ppoint Project Coordinator             | Project Coordinati                                                                                                    |                 | O Take Over a | s Project Coordinator |                   | Pasar             | point Project Coordinato                                                                  |                       |
| Request Type Enter Incoming QP Details |                                                                                                    |                 |               | s moject coordinator  |                   | • Heady           | point riget: coordinate                                                                   | 2                     |
| 1                                      | Project Reference I                                                                                                    | Number:*        | A1140-00001-  | 2020                  |                   |                   |                                                                                           |                       |
| Submit                                 | ist of QP Memb                                                                                                    | ers in the Proj | ject          |                       |                   |                   |                                                                                           |                       |
|                                        |                                                                                                    | QP Name         |               | ID No                 | Country           | Email Address     | Role                                                                                      | Project Coordinator   |
|                                        | <b>b</b>                                                                                                    | Architect       |               | *****650Z             | Singapore         | test@test.com     | Architect                                                                                 | N                     |
|                                        | ۲                                                                                                    | DEREK CHAN      | 4             | *****851B             | Singapore         | fasdasd@gma.com   | Architect                                                                                 | ¥                     |
|                                        | 0                                                                                                    | PE CIVIL        |               | ****994(              | Singapore         | pecivil@gmail.com | Professional<br>Engineer -<br>Civil, Professio<br>nal Engineer -<br>Civil &<br>Structural | N                     |
|                                        |                                                                                                    |                 |               |                       | н с <b>()</b> 5 н |                   |                                                                                           | 1 of 1 pages (3 items |

7.23.6 The Reappoint Incoming Project Coordinator page will be displayed. Select the role to be removed and Incoming Project Coordinator to replace.

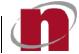

| A Singapore Government Agency Website                                    |                                                |                               |                                |            |
|--------------------------------------------------------------------------|------------------------------------------------|-------------------------------|--------------------------------|------------|
| CORENET2 WELCOME, Der                                                    | ek Chan                                        |                               | Last Login: 24/09/2020   10:02 | gout       |
| Dashboard Projects                                                       | Submissions Correspondence More                |                               | Search Q Advanced search       | <b>L</b> - |
| Home / More / Request to Take Over / Re<br>Reappoint Project Coordinator | appoint Project Coordinator                    |                               |                                |            |
| 1 Request Type                                                           | Project Details                                |                               |                                |            |
| 2 Enter Incoming QP Details                                              | Project Reference Number:<br>Project Title:    | A1140-18973-2020<br>Geotech 2 |                                |            |
| 3 Submit                                                                 | Member to be Replaced:<br>Role to be removed:" | Derek Chan<br>Architect       | ×                              |            |
|                                                                          | Replaced By:*                                  | renz curfew                   | -                              |            |
|                                                                          | Relinquish Roles:                              | Yes                           |                                |            |
|                                                                          | Attachments*                                   | 0.110                         |                                |            |
|                                                                          |                                                | Uploaded Files                |                                |            |
|                                                                          | Drag Files to Upload                           |                               |                                |            |
|                                                                          |                                                |                               |                                |            |
|                                                                          | Browse                                         |                               |                                |            |
|                                                                          |                                                |                               |                                |            |
|                                                                          |                                                |                               |                                | _          |
|                                                                          |                                                |                               | Previous Submit                |            |

7.23.7 Click on the **Browse** button to attach supporting file(s).

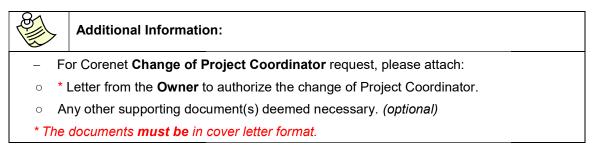

7.23.8 Select the file(s) and click on the **<u>Open</u>** button.

# CORENET 2.0 Corenet 2.0 Public User Manual

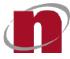

| anize 🔻 New folder |                             |                    |                 |          | 182 - 🔟 | ( |
|--------------------|-----------------------------|--------------------|-----------------|----------|---------|---|
| SWinREAgent        | Name                        | Date modified      | Туре            | Size     |         |   |
| CORENET-ESS        | 07-ZN111TUN-CGA1112C.pdf    | 10/5/2021 10:09 AM | Adobe Acrobat D | 1,577 KB |         |   |
| ESPro_SIT          | TO COST DEA EXID OF OF DEAT | 4/5/2021 5:00 PM   | XFD File        | 187 KB   |         |   |
| ESPro_UAT          | BCA-BE-PERMIT.XFD           | 21/6/2021 5:06 PM  | XFD File        | 907 KB   |         |   |
| FormDesignerApp    | BCA-BE-QPCTSSW.XFD          | 6/5/2021 2:40 PM   | XFD File        | 168 KB   |         |   |
| INNORIX_Agent      | BCA-BE-STAPPV01(1).XFD      | 17/5/2021 3:37 PM  | XFD File        | 803 KB   |         |   |
|                    | BCA-BE-STAPPV01.XFD         | 17/5/2021 3:37 PM  | XFD File        | 803 KB   |         |   |
|                    | BCA-BP-BPAPPV01.XFD         | 21/6/2021 4:47 PM  | XFD File        | 762 KB   |         |   |
| Logs               | BCA-BP-COQP01.XFD           | 11/6/2021 7:32 PM  | XFD File        | 148 KB   |         |   |
| MSOCache           | BCA-ESID-SIS_SF-D2.XFD      | 5/5/2021 11:40 AM  | XFD File        | 187 KB   |         |   |
| OneDriveTemp       | BCA-LU-NAPPQP01_01.jpg      | 11/6/2021 7:32 PM  | JPG File        | 268 KB   |         |   |
| PerfLogs           | BCA-LU-NAPPQP01_02.jpg      | 11/6/2021 7:32 PM  | JPG File        | 180 KB   |         |   |
| Program Files      | FSSD-0-FEDB.XFD             | 21/6/2021 4:47 PM  | XFD File        | 280 KB   |         |   |
| Program Files (x8  | FSSD-0-WVFSR02.XFD          | 21/6/2021 5:06 PM  | XFD File        | 280 KB   |         |   |
| ProgramData        |                             |                    |                 |          |         |   |
| Users              |                             |                    |                 |          |         |   |
| Windows            |                             |                    |                 |          |         |   |
|                    |                             |                    |                 |          |         |   |
| Data (D:)          |                             |                    |                 |          |         |   |
| Network            |                             |                    |                 |          |         |   |
| ~                  |                             |                    |                 |          |         |   |

7.23.9 Upon attaching of each file, a successful message will be displayed.

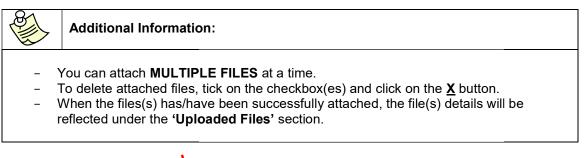

7.23.10 Click on the **<u>Submit</u>** button.

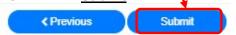

7.23.11 Upon successful remove/reappoint of project member, the following message will be displayed.

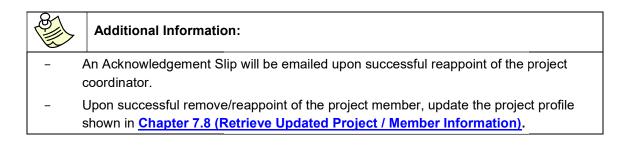

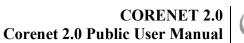

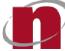

## 7.24 Portal - Request to Take Over as Project Coordinator

### Additional Information:

Only use this function when the project has been registered electronically and there ISa change of Project Coordinator.

This function is to be used by the **incoming** Project Coordinator.

7.24.1 Login to <u>https://www.corenet2-ess.gov.sg</u>.

### 7.24.2 Click More >> Request to Take Over /Reappoint Project Coordinator.

- 7.24.3 The Request to Take Over /Reappoint Project Coordinator page will be displayed.
- 7.24.4 Select "Take Over as Project Coordinator" Option, key in the <u>Project Reference Number</u> and click on the <u>Proceed</u> button.

   A Singapore Government Agency Website

| CORENET2                                    | WELCOM  | IE, Derek Chan                                 |                    |             | 1        | Last Login: 23/06,      | /2021   16:12   | Logout     |
|---------------------------------------------|---------|------------------------------------------------|--------------------|-------------|----------|-------------------------|-----------------|------------|
| Dashboard                                   | Project | ts Submissions                                 |                    | •••<br>More | Search   | Q,                      | Advanced search | <b>*</b> - |
| Home / More / Rec<br>Request to Take        |         | Dver / Reappoint Project Coc<br>ct Coordinator | ordinator          |             |          |                         |                 |            |
| Request Type     Enter Incoming     Details |         | Project Reference<br>Number:*                  | ake Over as Projec |             | 🔿 Reаарр | oint Project Coordinato | r               |            |
| 3 Submit                                    |         |                                                |                    |             |          |                         |                 |            |
|                                             |         |                                                |                    |             |          |                         | Proceed         |            |

CORENET 2.0 Corenet 2.0 Public User Manual

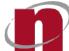

### 7.24.5 The Add Incoming Project Coordinator details page will be displayed.

| CORENET2                                  | VELCOME, Rer     | z Rene DiCurfe   | ew                     |                      |                              |                   |        | Last Login: 24/09/2020   09:20 | 5 Logout |
|-------------------------------------------|------------------|------------------|------------------------|----------------------|------------------------------|-------------------|--------|--------------------------------|----------|
| Dashboard                                 | <b>P</b> rojects | Submissions      | Correspondence         | •••<br>More          |                              |                   | Search | Q Advanced search              | • •      |
| Home / More / Reque<br>Request to Take Or |                  |                  | rdinator               |                      |                              |                   |        |                                |          |
| 1 Request Type                            |                  | A1140-00976-     | 2020 - Sample_testi    | ng_21Sep             |                              |                   |        |                                |          |
| 2 Enter Incoming                          | QP Details       |                  | ject Coordinator Def   | tails                |                              |                   |        |                                |          |
| (3) Submit                                |                  | Incoming coord   | inator:*               |                      | Renz Rene DiCurfew           |                   |        |                                |          |
| Julia                                     |                  | ID No:           |                        |                      | ****787E                     |                   |        |                                |          |
|                                           |                  | ID Type:         |                        |                      | NRIC No.                     |                   |        |                                |          |
|                                           |                  | Role:*           |                        |                      | Please select                |                   |        |                                | *        |
|                                           |                  | Professional No. | / License No.:*        |                      |                              |                   | _      |                                |          |
|                                           |                  | Incoming Projec  | t Coordinator Detail:* |                      | Add Incoming Project Coordin | nator Partictular |        |                                |          |
|                                           |                  | Attachments*     | E.                     |                      |                              |                   |        |                                |          |
|                                           |                  |                  |                        |                      |                              | Uploaded Files    |        |                                |          |
|                                           |                  |                  |                        | Drag Files to Upload |                              |                   |        |                                |          |
|                                           |                  |                  |                        |                      |                              |                   |        |                                |          |
|                                           |                  | h                |                        | Browse               |                              | 2                 |        |                                |          |
|                                           |                  |                  |                        |                      |                              |                   |        |                                |          |

### 7.24.6 Click on the Add Incoming Project Coordinator Particular link.

7.24.7 Fill in the details of the Incoming Project Coordinator.

| Project Reference No: | A899-00010-2021        | Project Coordinator         | YES?      |
|-----------------------|------------------------|-----------------------------|-----------|
| D No.:                | *****851B              | Country:                    | Singapore |
| Vame:                 | Derek Chan             | Designation:                |           |
| Email Address:*       |                        | Alternate Email<br>Address: |           |
| Firm Name:            |                        | Tel No. :*                  |           |
| Ext:                  |                        | Mobile Phone No.:           |           |
| Pager No.:            |                        | Fax No.:                    |           |
| Address Type:*        | Formatted 	Unformatted |                             |           |
| Road Name:*           | Select a Road          | ➡ Postal Code;*             | 8         |
| Building Name:        |                        | House/ Block No.:           |           |
| .evel No.:            |                        | Unit No.:                   |           |

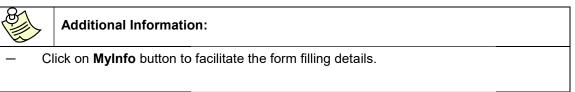

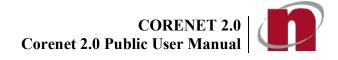

My Info Close

7.24.9 Upon successful adding of incoming project coordinator details, a successful message will be displayed.

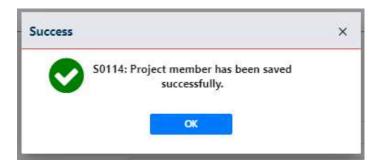

Reset

Click on the Save button

Save

7.24.8

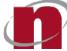

7.24.10 Select the role for the Incoming Project Coordinator. Enter the Professional No of the incoming project coordinator.

| Additional Information:                                                                                                    |
|----------------------------------------------------------------------------------------------------|
| ease <b>do NOT include</b> the Professional alphabet (eg. A or E) in the Professional No.<br>eld <b>except</b> for Licensed Water Service Plumber and Licensed Gas Service Worker. |

### 7.24.11 Click on the **Browse** button to attach supporting file(s).

| Attachments*      |                      |  |
|-------------------|----------------------|--|
|                   |                      |  |
|                   | Drag Files to Upload |  |
|                   |                      |  |
|                   | Browse               |  |
| No uploaded files |                      |  |
|                   |                      |  |

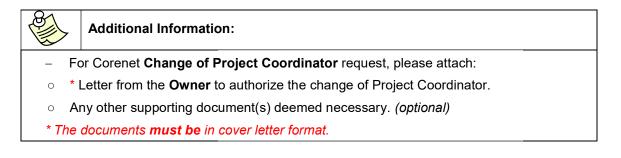

7.24.12 Select the file(s) and click on the **Open** button.

| Open                                                                                                    |                              |                    |                 |                 |        |
|----------------------------------------------------------------------------------------------------|------------------------------|--------------------|-----------------|-----------------|--------|
| → × ↑ 📙 > This l                                                                                                    | PC > Downloads > _ent        |                    | v õ             |                 | nt     |
| ganize 🔻 🛛 New folder                                                                                                    |                              |                    |                 |                 | BE 🔹 🔳 |
| SWinREAgent                                                                                                    | Name                         | Date modified      | Туре            | Size            |        |
| CORENET-ESS                                                                                                    | 07-ZN111TUN-CGA1112C.pdf     | 10/5/2021 10:09 AM | Adobe Acrobat D | 1,577 KB        |        |
| ESPro_SIT                                                                                                    |                              | 4/5/2021 5:00 PM   | XFD File        | 187 KB          |        |
| ESPro_UAT                                                                                                    | BCA-BE-PERMIT.XFD            | 21/6/2021 5:06 PM  | XFD File        | 907 KB          |        |
| FormDesignerApp                                                                                                    | BCA-BE-QPCTSSW.XFD           | 6/5/2021 2:40 PM   | XFD File        | 168 KB          |        |
| INNORIX Agent                                                                                                    | BCA-BE-STAPPV01(1).XFD       | 17/5/2021 3:37 PM  | XFD File        | 803 KB          |        |
| Intel                                                                                                    | BCA-BE-STAPPV01.XFD          | 17/5/2021 3:37 PM  | XFD File        | 803 KB          |        |
| and a second second sec | BCA-BP-BPAPPV01.XFD          | 21/6/2021 4:47 PM  | XFD File        | 762 KB          |        |
| Logs                                                                                                    | BCA-BP-COQP01.XFD            | 11/6/2021 7:32 PM  | XFD File        | 148 KB          |        |
| MSOCache                                                                                                    | BCA-ESID-SIS_SF-D2.XFD       | 5/5/2021 11:40 AM  | XFD File        | 187 KB          |        |
| OneDriveTemp                                                                                                    | BCA-LU-NAPPQP01_01.jpg       | 11/6/2021 7:32 PM  | JPG File        | 268 KB          |        |
| PerfLogs                                                                                                    | BCA-LU-NAPPQP01_02.jpg       | 11/6/2021 7:32 PM  | JPG File        | 180 KB          |        |
| Program Files                                                                                                    | FSSD-0-FEDB.XFD              | 21/6/2021 4:47 PM  | XFD File        | 280 KB          |        |
| Program Files (x8                                                                                                    | FSSD-0-WVFSR02.XFD           | 21/6/2021 5:06 PM  | XFD File        | 280 KB          |        |
| ProgramData                                                                                                    |                              |                    |                 |                 |        |
| Users                                                                                                    |                              |                    |                 |                 |        |
| Windows                                                                                                    |                              |                    |                 |                 |        |
| Data (D:)                                                                                                    |                              |                    |                 |                 |        |
|                                                                                                    |                              |                    |                 |                 |        |
| Network                                                                                                    |                              |                    |                 |                 |        |
| ~                                                                                                    |                              |                    |                 |                 |        |
| File nam                                                                                                    | ne: 07-ZN111TUN-CGA1112C.pdf |                    | ~               | All Files (*.*) | _      |
|                                                                                                    |                              |                    |                 | Open            | Cancel |

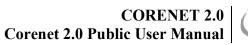

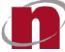

7.24.13 Upon attaching of each file, a successful message will be displayed.

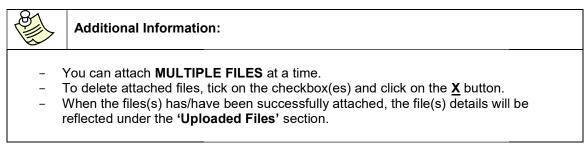

- 7.24.14 Click on the **<u>Submit</u>** button.
- 7.24.15 Upon successful taking over as Project Coordinator, the following message will be displayed.

| Additional Information:                                                                                                    |
|----------------------------------------------------------------------------------------------------|
| An Acknowledgement Slip will be emailed upon successful taking over as Project<br>Coordinator.                                                       |
| Jpon successful taking over as Project Coordinator, update the project profile shown in Chapter 7.8 (Retrieve Updated Project / Member Information). |

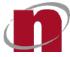

### 8 Appendix 1: PC Requirements

### Hardware and Software Requirements

E-Submission Applicant should take note of the following Hardware and Software Requirements

### a) Hardware Requirements

- \_ Pentium 4 or later
- \_ Minimum 4GB RAM
- \_ Hard disk with sufficient capacity of minimum 1 GB
- \_ Netrust USB Token

### **b) Software Requirements**

- Windows 10 and above
- Form Viewer App

### c) Supported Browsers

- Google Chrome 59 & above
- Apple Safari 11 & above
- Microsoft Firefox 54 & above
- Microsoft Edge 86 & above

### Application for Netrust Digital Certification for Qualified Professionals(QP)

The Netrust Digital Certification can be issued to individuals for personal or corporate use. They render full support for encryption/decryption and digital signing. With this Netrust Digital Certification, you can work securely from anywhere at any time.

To obtain the Netrust Digital Certification, please

- **1.** Visit Netrust during office hours from Monday to Friday, 9.00am to 5.30pm.
- **2.** Turn up personally at Netrust office for a face-to-face verification with the following documents:
- a) Identification document of Applicant Identity Card, Passport or Work Permit (foreigners),
- b) Photocopy of front and back of identification document,
- c) Netrust Digital Certificate Application Form:
  - Netrust Digital Certificate Application Form <u>(For Personal)</u> can be obtained from<u>http://www.netrust.net/forms/NetIDPersonal\_ApplicationForm.pdf</u>
- Netrust Digital Certificate Application Form <u>(For Corporate)</u> can be obtained from <u>http://www.netrust.net/forms/NetIDCorporate\_ApplicationForm.pdf</u>

d) Original or Certified true copy of Practising Certificate from **ONE** of the following authorities:

- Professional Engineers Board
  - Board of Architects
  - Public Utilities Board
- Energy Market Authority
- e) Letter of Authorization authorizing the Applicant to apply for the card,
- f) Original or Certified true copy of the Registry of Companies & Businesses Certificate (RCB). Applicant applying as sole proprietors/private practice may omit this.

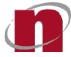

3. For further queries, please contact Netrust Pte Ltd:

### Netrust Pte Ltd

70 Bendemeer Road #05-03, Luzerne Singapore 339940

Tel: 6212 1388 Fax: 6212 1366 Email:<u>infonet@netrust.net</u>

Operating Hours: 9am – 5.30pm (Monday to Friday) Website:<u>http://www.netrust.net</u>

CORENET 2.0 Corenet 2.0 Public User Manual

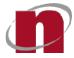

## 9 Appendix 2: List of Acceptable File Types

| iment  | s/Reports/1 | est    |
|--------|-------------|--------|
|        |             |        |
|        | ESPRO       | ONLINE |
| *.DOC  | Yes         | Yes    |
| *.PPT  | Yes         | Yes    |
| *.XLS  | Yes         | Yes    |
| *.TXT  | Yes         | Yes    |
| *.RTF  | Yes         | Yes    |
| *.PDF  | Yes         | Yes    |
| *.HTM  | Yes         | Yes    |
| *.HTML | Yes         | Yes    |
| *.XFD  | Yes         | Yes    |
| *.EDF  | Yes         | Yes    |
| *.ENT  | Yes         | Yes    |
| *.ZIP  | Yes         | Yes    |
| *XML   | Yes         | Yes    |
| *.GEO  | Yes         | Yes    |
| *.PRJ  | Yes         | Yes    |
| *.05N  | Yes         | Yes    |
| *.050  | Yes         | Yes    |
| *.HCP  | Yes         | Yes    |
| *.SVY  | Yes         | Yes    |
| *.OUT  | Yes         | Yes    |
| *.DCV  | Yes         | Yes    |
| *.JOB  | Yes         | Yes    |
| *.AGS  | Yes         | Yes    |

### CAD data format

Note 1: For BCA applications, minimum font size for text on CAD drawings will be 3mm.

**Note 2:** For URA applications, \*.PDF and \*.DWF files are not accepted as drawings.

|       | ESPRO | ONLINE |
|-------|-------|--------|
| *.DXF | Yes   | Yes    |
| *.DWG | Yes   | Yes    |
| *.DGN | Yes   | Yes    |
| *.PDF | Yes   | Yes    |
| *.DWF | Yes   | Yes    |
| *.RVT | Yes   | Yes    |

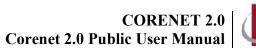

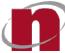

## Image Files

Tip: Avoid sending \*.BMP files if possible as the file size is larger.

|        | ESPRO | Online |
|--------|-------|--------|
| *.GIF  | Yes   | Yes    |
| *.JPEG | Yes   | Yes    |
| *.JPG  | Yes   | Yes    |
| *.TIFF | Yes   | Yes    |
| *.TIF  | Yes   | Yes    |
| *.BMP  | Yes   | Yes    |
| *.PDF  | Yes   | Yes    |

CORENET 2.0 Corenet 2.0 Public User Manual

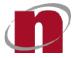

| Term                                          | Definition                                                                                                    |
|-----------------------------------------------|----------------------------------------------------------------------------------------------------|
| ESPro                                         | Electronic Submission for Professionals                                                                                                    |
| QP                                            | Qualified Persons                                                                                                    |
| Applicants                                    | Persons who are required to submit forms to the Authority (e.g. Architect/Engineer,<br>Registered Surveyor or Licensed Water Service Plumber/Licensed Gas Service<br>Worker)           |
| Regulatory                                    | Usually a government body that is in charge of processing the forms submitted by                                                                                                    |
| Authority                                     | the applicants                                                                                                    |
| ES                                            | Electronic Submission via ESPro and Online Submission                                                                                                    |
| CR                                            | Correspondence by Registered User                                                                                                    |
| CA                                            | Correspondence by Regulatory Authority                                                                                                    |
| TX                                            | Transaction                                                                                                    |
| CM                                            | Change of Project Member                                                                                                    |
| CP                                            | Change of Project Coordinator                                                                                                    |
| No.                                           | Number                                                                                                    |
| <u>Download</u><br><u>File</u><br>(with .ent) | Document(s) digitally signed with Netrust Digital Signature (*.ent)                                                                                                    |
| Download<br>File (w/o .ent)                   | Extracted digitally signed document(s) (*.doc, *.pdf, *.dwg, *.jpg, etc)                                                                                                    |
| NDS                                           | Netrust Digital Signer.<br>This application performs Signing/Extracting/Verifying/Viewing electronic plans and documents using the <b>Netrust Digital Certificate v7.0 (USB Token)</b> |

## 10 Appendix 3: Definitions, Acronyms and Abbreviations

## **Reference Number Formats:**

### **Project Reference Number**

| Format                   | Reg No. /<br>License No. | Running No.              | Year of Project                 | Remarks                                                                                                    |
|--------------------------|--------------------------|--------------------------|---------------------------------|----------------------------------------------------------------------------------------------------|
| A2688-<br>00016-<br>2000 | A2688<br>(max. 35 chars) | 00016<br>(max. 5 digits) | 2000<br>(max. 4 digits<br>year) | A – Architect, <i>Eg. A1234</i><br>E – Engineer, <i>Eg. E1234</i><br>WS – Licensed Water Service<br>Plumber, <i>Eg. WSWS12341998</i><br>RS – Registered Surveyor, <i>Eg.</i><br><i>RS25</i><br>GA/GC – Licensed Gas Service<br>Worker, <i>Eg. GA12342000 or</i><br><i>GC12342000</i> |

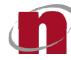

### **Submission Number**

| Format               | Туре | Date     | Running No.              | Remarks |
|----------------------|------|----------|--------------------------|---------|
| ES20060908-<br>00010 | ES   | YYYYMMDD | 00010<br>(max. 5 digits) | -       |

### **Correspondence Number by Registered User**

| Format               | Туре | Date     | Running No.              | Remarks |
|----------------------|------|----------|--------------------------|---------|
| CR20060911-<br>00011 | CR   | YYYYMMDD | 00011<br>(max. 5 digits) | -       |

### Correspondence Number by Regulatory Authority

| Format               | Туре | Date     | Running No.              | Remarks |
|----------------------|------|----------|--------------------------|---------|
| CA20060914-<br>00012 | CA   | YYYYMMDD | 00012<br>(max. 5 digits) | -       |

### Transaction Number (for Downloading of Package File)

| Format               | Туре | Date     | Running No.              | Remarks |
|----------------------|------|----------|--------------------------|---------|
| TX20060918-<br>00016 | ТΧ   | YYYYMMDD | 00016<br>(max. 5 digits) | -       |

### Change of Project Member Reference Number

| Format               | Туре | Date     | Running No.              | Remarks |
|----------------------|------|----------|--------------------------|---------|
| CM20060923-<br>00022 | СМ   | YYYYMMDD | 00022<br>(max. 5 digits) | -       |

### Change of Project Coordinator Reference Number

| Format               | Туре | Date     | Running No.              | Remarks |
|----------------------|------|----------|--------------------------|---------|
| CP20060925-<br>00024 | СР   | YYYYMMDD | 00024<br>(max. 5 digits) | -       |

### **Regulatory Authority Prefix Code**

| Code       | Description                          |
|------------|--------------------------------------|
| BCA        | Building And Construction Authority  |
| NEA        | National Environment Agency          |
| PUB        | Public Utilities Board               |
| SCDF       | Singapore Civil Defence Force        |
| HDB        | Housing & Development Board          |
| IMDA       | Infocomm Media Development Authority |
| JTC        | JTC Corporation                      |
| LTA        | Land Transport Authority             |
| NPARKS     | National Parks Board                 |
| CITYENERGY | CityEnergy                           |
| URA        | Urban Redevelopment Authority        |
| SFA        | Singapore Food Agency                |

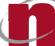

## 11 Appendix 4: Contact List

### **CORENET 2.0 General & Enquiry Helpdesk Service**

### Address:

BCAAcademy 200 Braddell Road Blk H Level 1 (AFM room)

### **Operating Hours:**

Monday to Friday, 9:00am to 6:00pm (excluding Saturday, Sundays & Public Holidays)

Tel:(+65) 6334 3574

Email:<u>ess-helpdesk@nova-hub.com</u> General Enquiry:63343574

### Netrust Pte Ltd

### Address: 19 Tai Seng Avenue #05-01 Singapore 534054

**Operating Hours:** Monday to Friday, 9:00am to 5:30pm

**Tel:** 62121388 **Fax:** 6212 1366

Email:<u>infonet@netrust.net</u> Website:<u>https://www.netrust.net</u>

### **Urban Redevelopment Authority (URA)**

For further queries on URA EDA Submission/EDA Client software download, please contact EDA at:

Hotline:6329 3237 Email:ura\_daes\_registry@ura.gov.sg Website:<u>http://www.ura.gov.sg/uol/DC.aspx?p1=Download</u>